*Thank you for purchasing LS Variable Frequency Drives!*

# **SAFETY INSTRUCTIONS**

- Always follow safety instructions to prevent accidents and potential hazards from occurring.
- In this manual, safety messages are classified as follows:

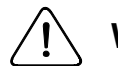

**WARNING** Improper operation may result in serious personal injury or death.

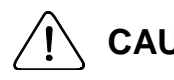

**CAUTION** Improper operation may result in slight to medium personal injury or property damage.

 Throughout this manual we use the following two illustrations to make you aware of safety considerations:

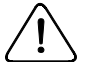

Identifies potential hazards under certain conditions. Read the message and follow the instructions carefully.

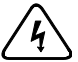

Identifies shock hazards under certain conditions. Particular attention  $\mathsf{\Sigma}$  should be directed because dangerous voltage may be present.

- Keep operating instructions handy for quick reference.
- Read this manual carefully to maximize the performance of SV-iC5 series inverter and ensure its safe use.

# **WARNING**

- Do not remove the cover while power is applied or the unit is in operation. Otherwise, electric shock could occur.
- Do not run the inverter with the front cover removed. Otherwise, you may get an electric shock due to high voltage terminals or charged capacitor exposure.
- Do not remove the cover except for periodic inspections or wiring, even if **the input power is not applied.**  Otherwise, you may access the charged circuits and get an electric shock.
- Wiring and periodic inspections should be performed at least 10 minutes **after disconnecting the input power and after checking the DC link voltage is discharged with a meter (below DC 30V).**  Otherwise, you may get an electric shock.
- **Operate the switches with dry hands.** Otherwise, you may get an electric shock.
- **Do not use the cable when its insulating tube is damaged.**  Otherwise, you may get an electric shock.
- Do not subject the cables to scratches, excessive stress, heavy loads or **pinching.**

Otherwise, you may get an electric shock.

# **CAUTION**

■ Install the inverter on a non-flammable surface. Do not place flammable **material nearby.** 

Otherwise, fire could occur.

- Disconnect the input power if the inverter gets damaged. Otherwise, it could result in a secondary accident and fire.
- **After the input power is applied or removed, the inverter will remain hot for a couple of minutes.**  Otherwise, you may get bodily injuries such as skin-burn or damage.
- Do not apply power to a damaged inverter or to an inverter with parts **missing even if the installation is complete.** Otherwise, electric shock could occur.
- Do not allow lint, paper, wood chips, dust, metallic chips or other foreign **matter into the drive.**

Otherwise, fire or accident could occur.

# **OPERATING PRECAUTIONS**

- (1) Handling and installation
	- $\Box$  Handle according to the weight of the product.
	- $\Box$  Do not stack the inverter boxes higher than the number recommended.
	- $\Box$  Install according to instructions specified in this manual.
	- $\Box$  Do not open the cover during delivery.
	- $\Box$  Do not place heavy items on the inverter.
	- $\Box$  Check the inverter mounting orientation is correct.
	- $\Box$  Do not drop the inverter, or subject it to impact.
	- $\Box$  Use the Type 3 grounding method for 200 V Class (Ground impedance: Below 100 ohm).
	- $\Box$  Take protective measures against ESD (Electrostatic Discharge) before touching the PCB for inspection or installation.
	- $\Box$  Use the inverter under the following environmental conditions:

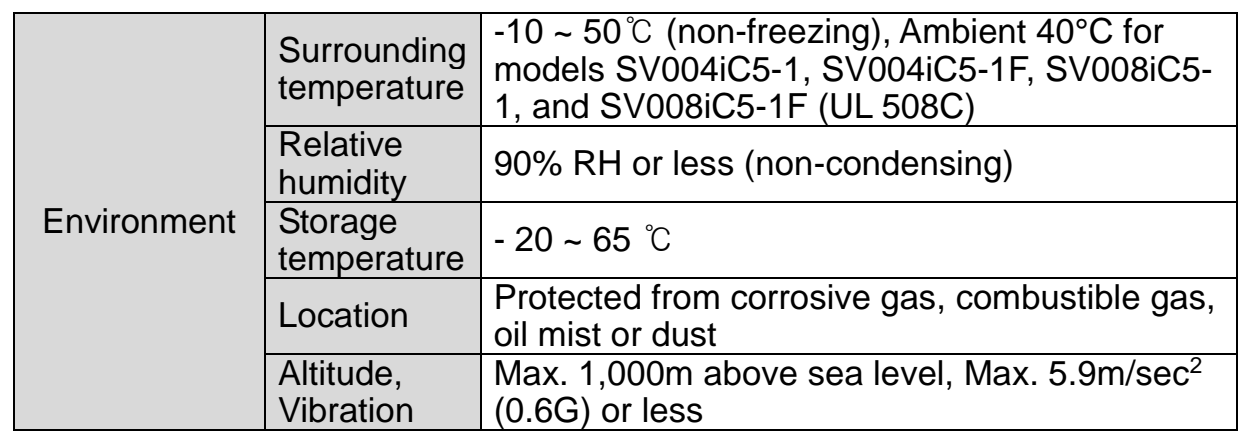

### (2) Wiring

- $\Box$  Do not connect a power factor correction capacitor, surge suppressor, or RFI filter to the output of the inverter.
- $\Box$  The connection orientation of the output cables U, V, W to the motor will affect the direction of rotation of the motor.
- $\Box$  Incorrect terminal wiring could result in the equipment damage.
- $\Box$  Reversing the polarity  $(+/-)$  of the terminals could damage the inverter.
- $\Box$  Only authorized personnel familiar with LS inverter should perform wiring and inspections.
- $\Box$  Always install the inverter before wiring. Otherwise, you may get an electric shock or have bodily injury.

### (3) Trial run

- $\Box$  Check all parameters prior to operation. Changing parameter values might be required depending on the load.
- $\Box$  Always apply permissible range of voltage to the each terminal as indicated in this manual. Otherwise, it could lead to inverter damage.
- (4) Operation precautions
	- $\Box$  When the Auto restart function is selected, stay away from the equipment as a motor will restart suddenly after a fault stop.
	- $\Box$  The Stop key on the keypad is valid only when the appropriate function setting has been made. Prepare an emergency stop switch separately.
	- $\Box$  If a fault reset is made with the reference signal present, a sudden start will occur. Check that the reference signal is turned off in advance. Otherwise an accident could occur.
	- $\Box$  Do not modify or alter anything inside the inverter.
	- $\Box$  Motor might not be protected by electronic thermal function of inverter.
	- $\Box$  Do not use a magnetic contactor on the inverter input for frequent starting/stopping of the inverter.
	- $\Box$  Use a noise filter to reduce the effect of electromagnetic interference. Otherwise nearby electronic equipment may be affected.
- $\Box$  In case of input voltage unbalance, install AC reactor. Power Factor capacitors and generators may become overheated and damaged due to potential high frequency noise transmitted from inverter.
- $\Box$  Before operating unit and prior to user programming, reset user parameters to default settings.
- $\Box$  Inverter can easily be set to high-speed operations. Verify capability of motor or machinery prior to operating unit.
- $\Box$  Stopping torque is not produced when using the DC-Break function. Install separate equipment when stopping torque is needed.
- (5) Fault prevention precautions
	- $\Box$  Provide a safety backup such as an emergency brake which will prevent the machine and equipment from hazardous conditions if the inverter fails.
- (6) Maintenance, inspection and parts replacement
	- $\Box$  Do not conduct a megger (insulation resistance) test on the control circuit of the inverter.
	- $\Box$  Refer to Chapter 8. Troubleshooting and Maintenance (parts replacement).
- (7) Disposal
	- $\Box$  Handle the inverter as an industrial waste when disposing of it.
- (8) General instructions
	- $\Box$  Many of the diagrams and drawings in this instruction manual show the inverter without a circuit breaker, a cover or partially open. Never run the inverter like this. Always place the cover with circuit breakers and follow this instruction manual when operating the inverter.

### **Important User Information**

 $\overline{1}$ 

- The purpose of this manual is to provide the user with the necessary information to install, program, start up and maintain the SV-iC5 series inverter.
- To assure successful installation and operation, the material presented must be thoroughly read and understood before proceeding.
- This manual contains.

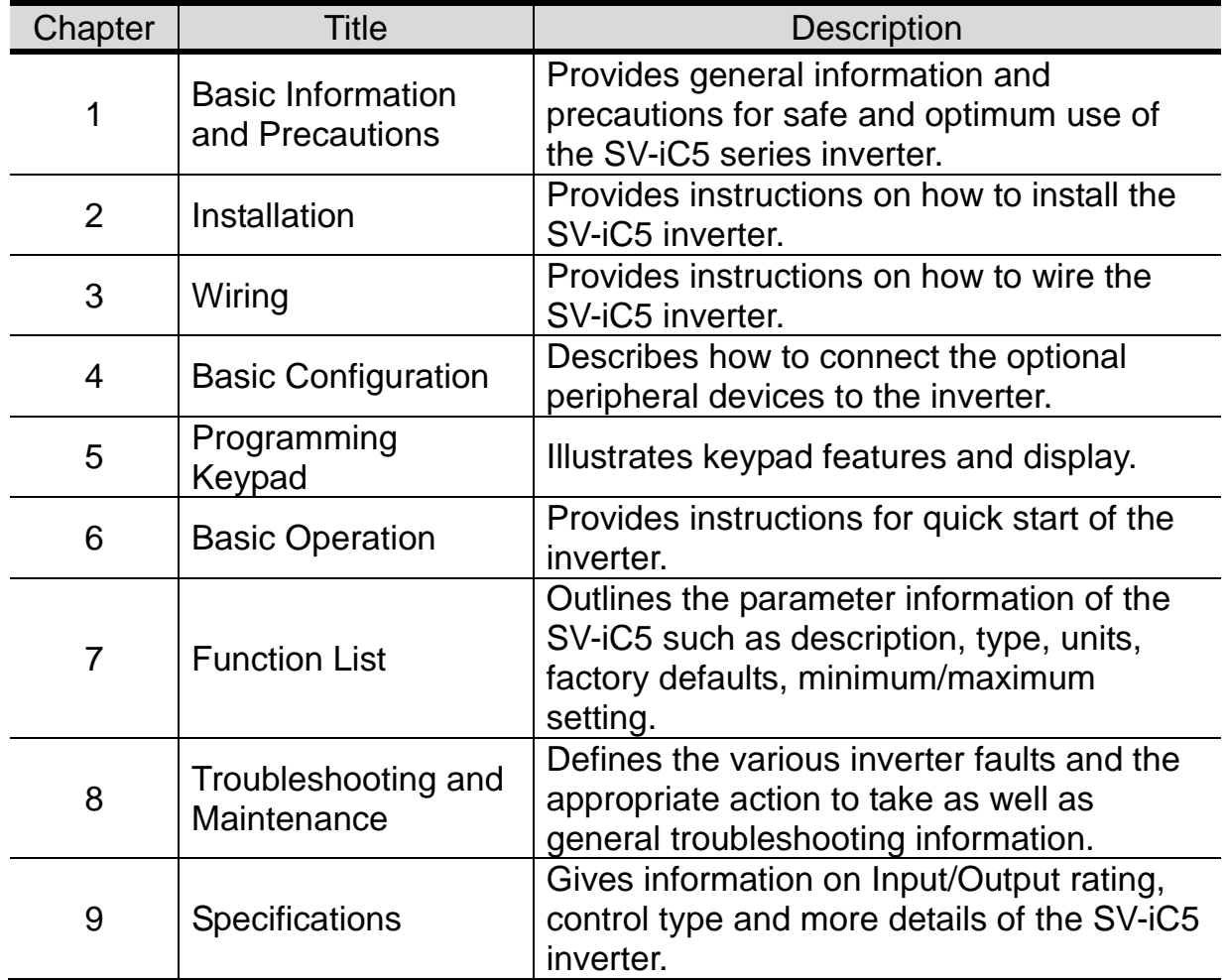

## **Table of Contents**

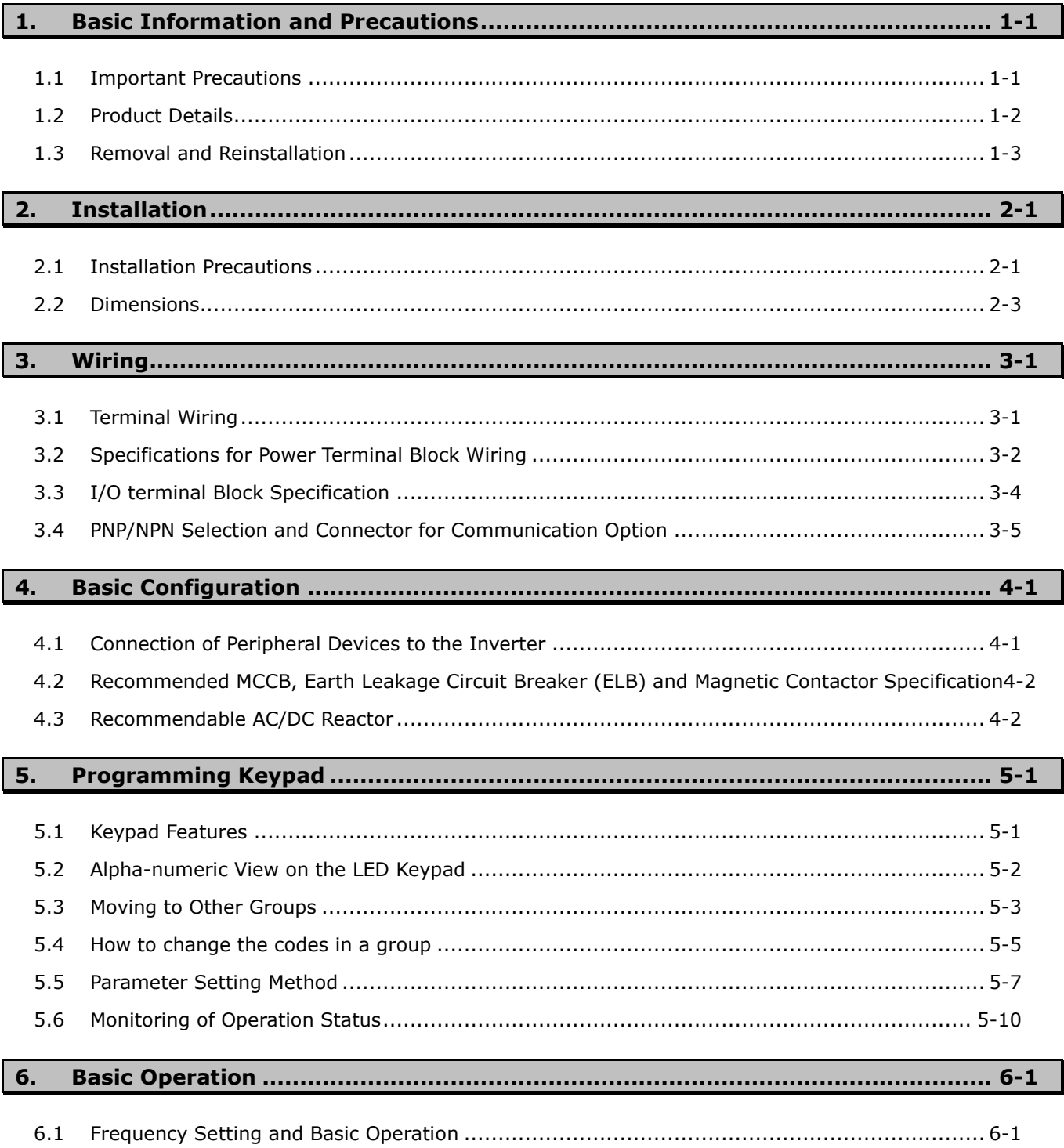

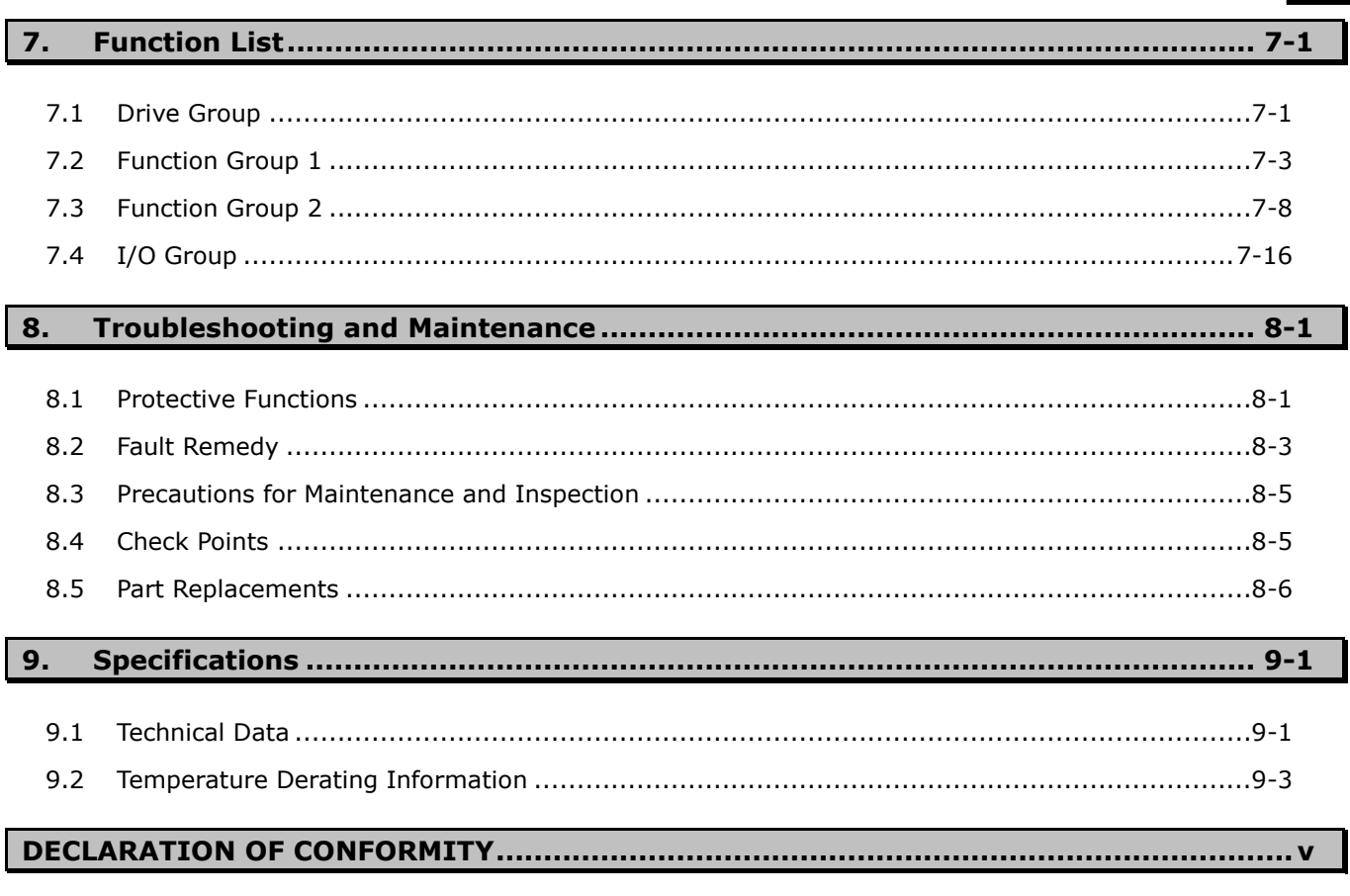

### 

### 

 $\ldots$  viii

## <span id="page-8-0"></span>**1. Basic Information and Precautions**

## <span id="page-8-1"></span>**1.1 Important Precautions**

 $\Gamma$ 

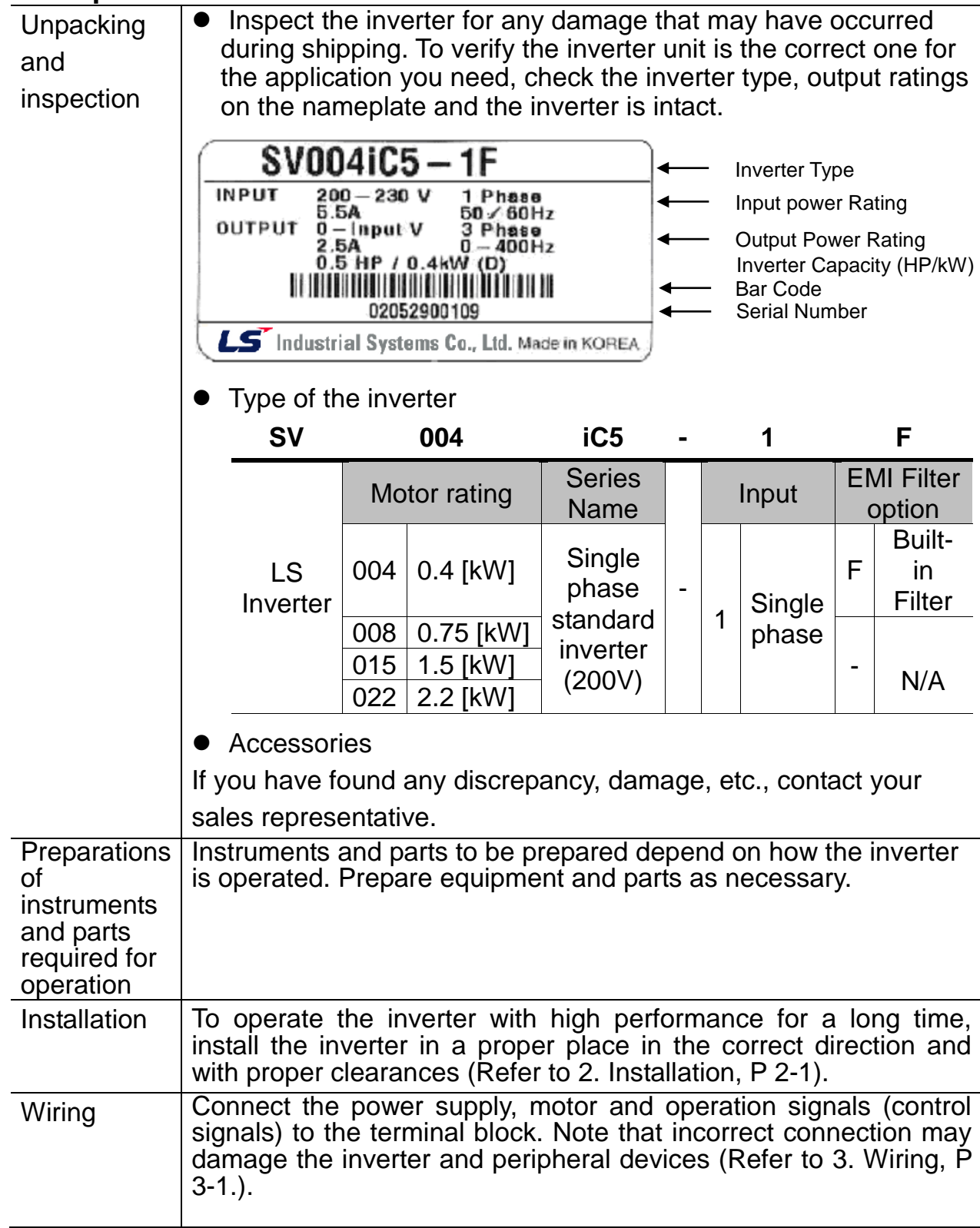

## **1. Basic information and precautions**

## <span id="page-9-0"></span>**1.2 Product Details**

### **1.2.1 Appearance**

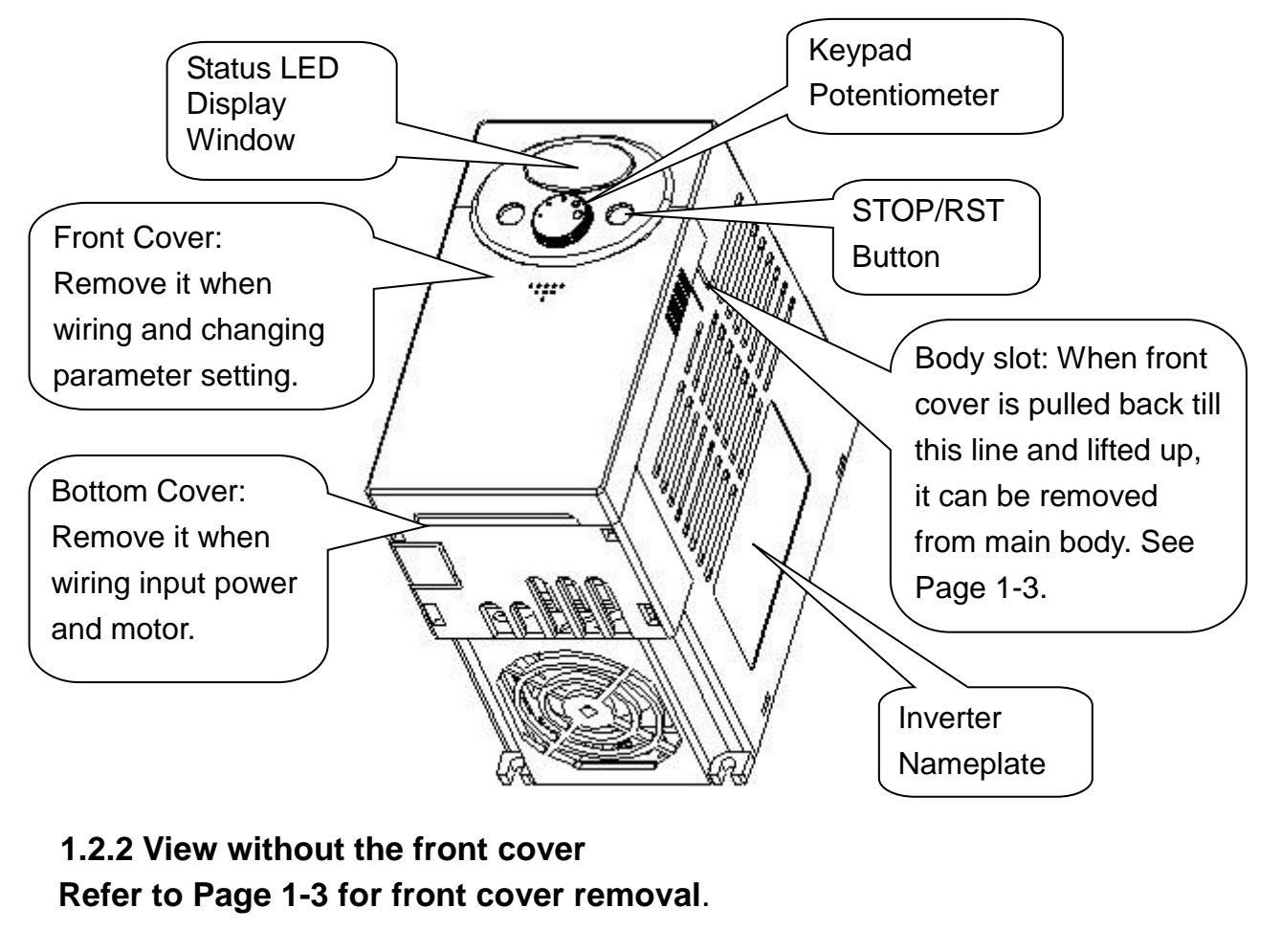

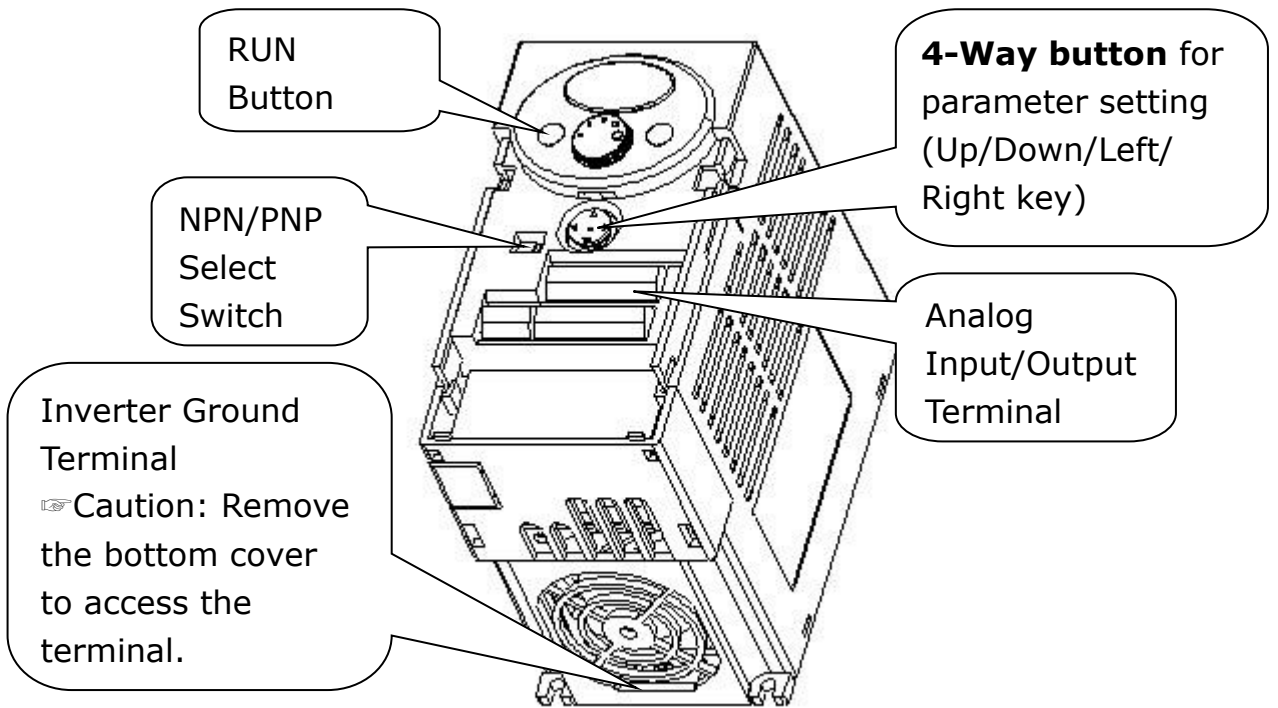

## <span id="page-10-0"></span>**1.3 Removal and Reinstallation**

## **1.3.1 Removal of the front cover**

- To change parameter setting: Press the pattern with a finger slightly as 1) and push it downward as 2). Then 4-way button will appear. Use this button for parameter setting and changing the value.
- 

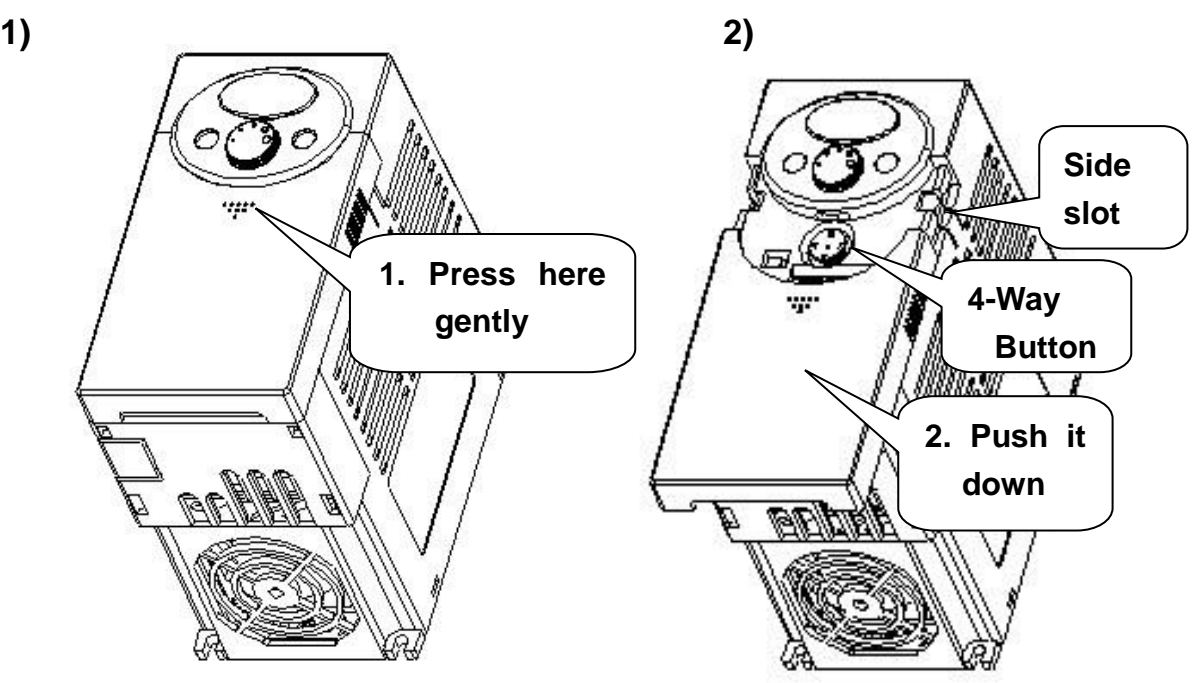

 Removal for wiring: The method is the same as shown in 1. Hold both sides of the cover and lift upward to completely remove from the main body.

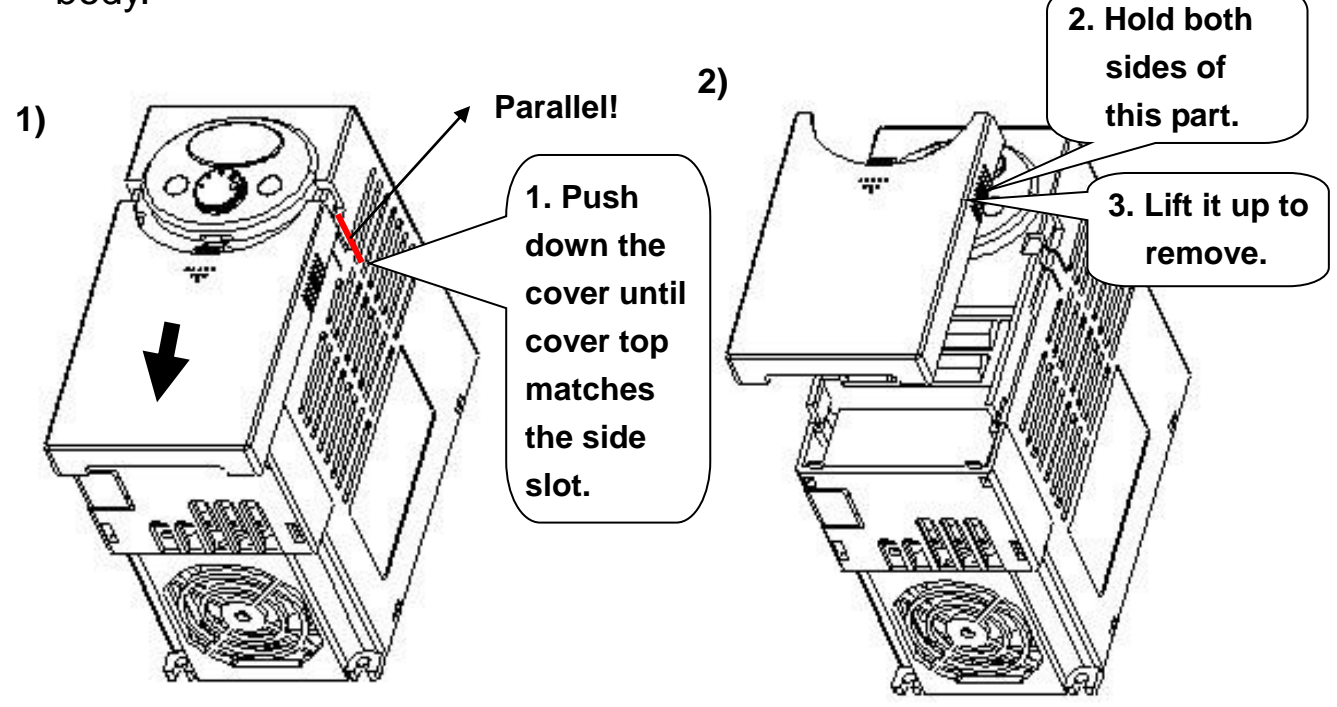

### **1. Basic information and precautions**

◆ Removal for wiring input power and terminals: After removing the front cover, lift the bottom cover up to disconnect.

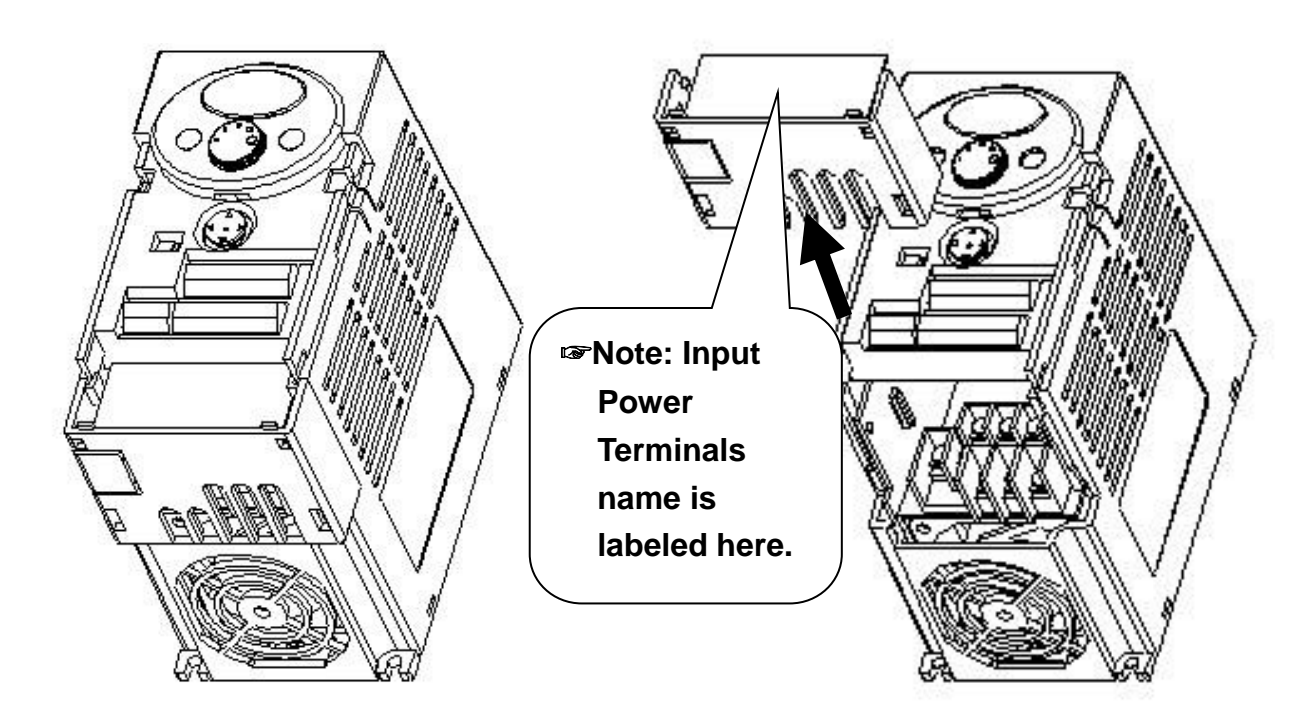

- To access control terminals: after finishing power terminal wiring, reinstall the bottom cover and then start wiring control terminals.
- ☞ Note : Use the recommended size of the cable as indicated in this manual ONLY. Using larger size cable may lead to mis-wiring or damage the insulation.

<span id="page-11-0"></span>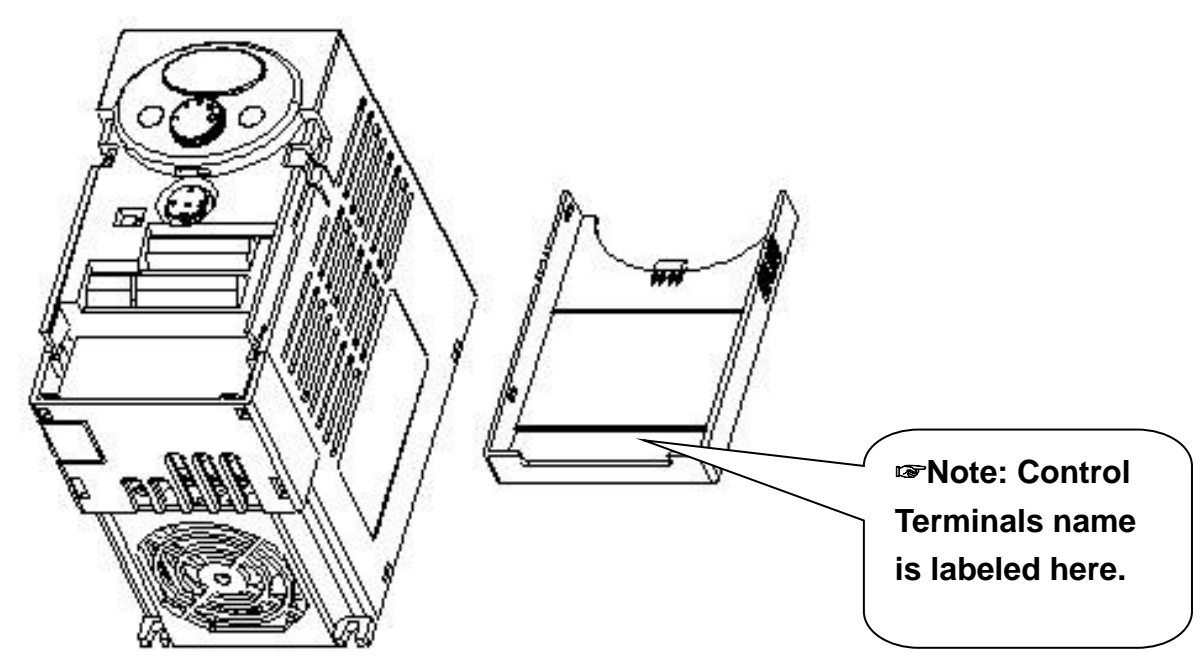

## <span id="page-12-0"></span>**2. Installation**

### <span id="page-12-1"></span>**2.1 Installation Precautions**

**CAUTION**

- Handle the inverter with care to prevent damage to the plastic components. Do not hold the inverter by the front cover. It may fall off.
- **Install the inverter in a place where it is immune to vibration (5.9 m/s<sup>2</sup> or less). The** inverter is under great influence of ambient temperature.
- Install in a location where temperature is within the permissible range  $(-10-50^{\circ}C)$ . **Maximum Surrounding Air Temperature is 50°C. Models SV004iC5-1, SV004iC5- 1F, SV008iC5-1, and SV008iC5-1F can be used in Ambient 40°C. (UL 508C)**

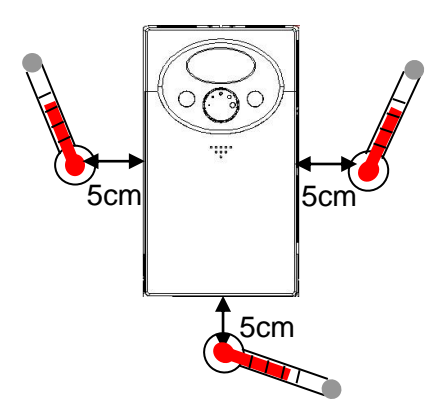

### **<Ambient Temp Checking Location>**

- The inverter will be very hot during operation. Install it on a non-combustible surface.
- Mount the inverter on a flat, vertical and level surface. Inverter orientation must be vertical (top up) for proper heat dissipation. Also leave sufficient clearances around the inverter.

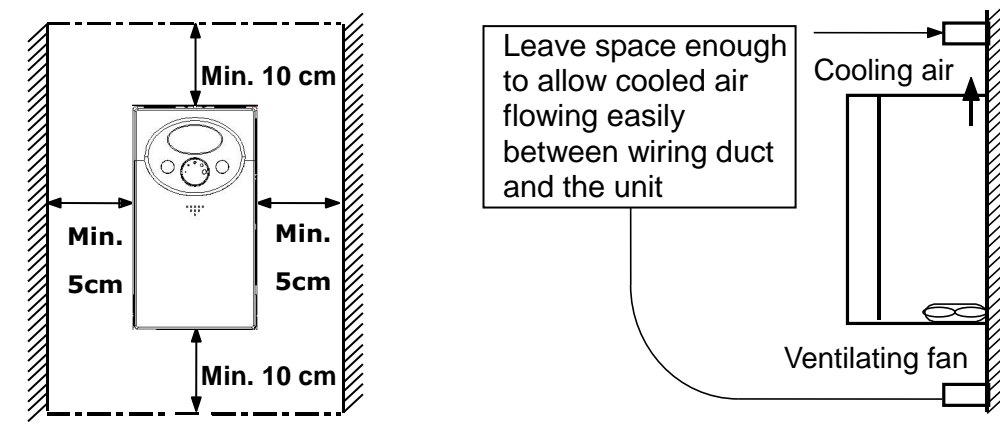

- **•** Protect from moisture and direct sunlight.
- Do not install the inverter in any environment where it is exposed to waterdrops, oil mist, dust, etc. Install the inverter in a clean place or inside a "totally enclosed" panel which does not accept any suspended matter.

### **2. Installation**

- When two or more inverters are installed or a ventilation fan is mounted in inverter panel, the inverters and ventilation fan must be installed in proper positions with extreme care taken to keep the ambient temperature of the inverters below the permissible value. If they are installed in improper positions, the ambient temperature of the inverters will rise and ventilation effect will be reduced.
- Install the inverter using screws or bolts to insure the inverter is firmly fastened. **< For installing multiple inverters in panel>**

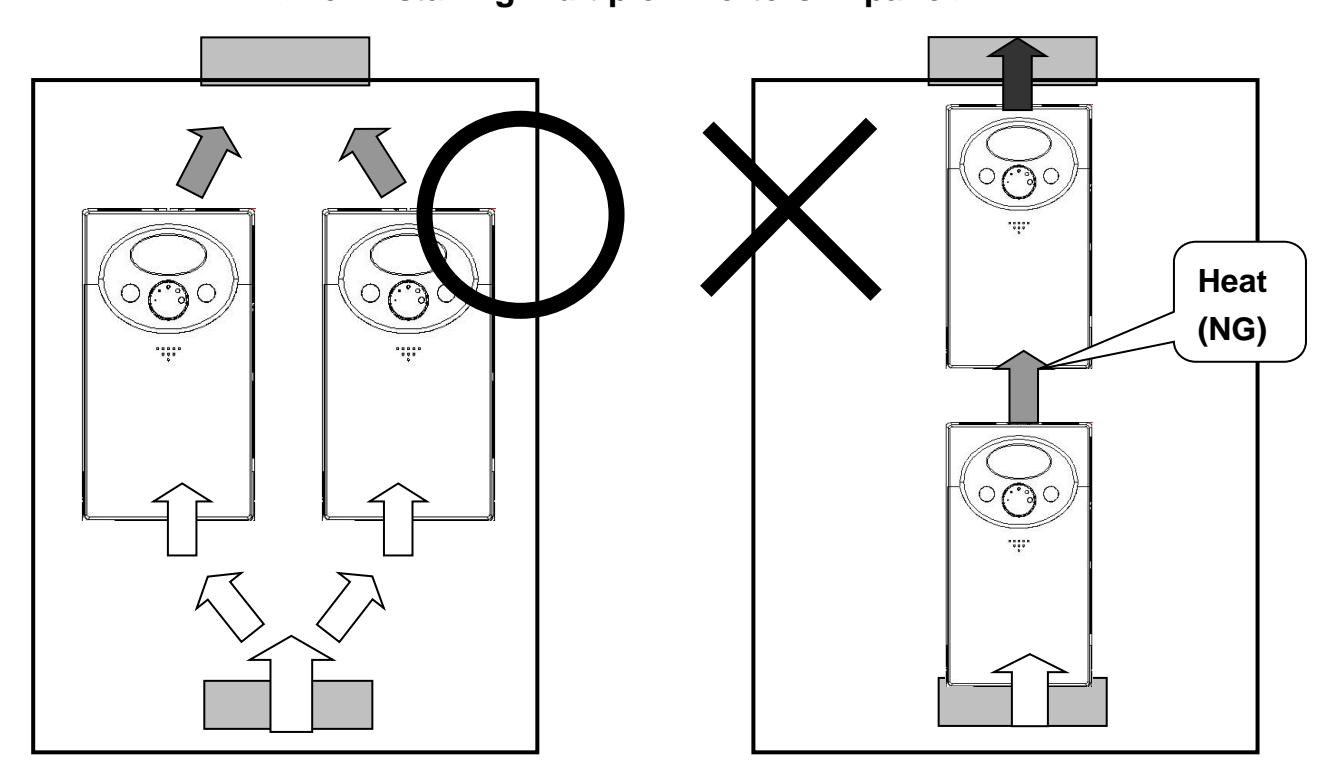

☞ Note : Take caution on proper heat ventillation when installing inverters and fan in a panel.

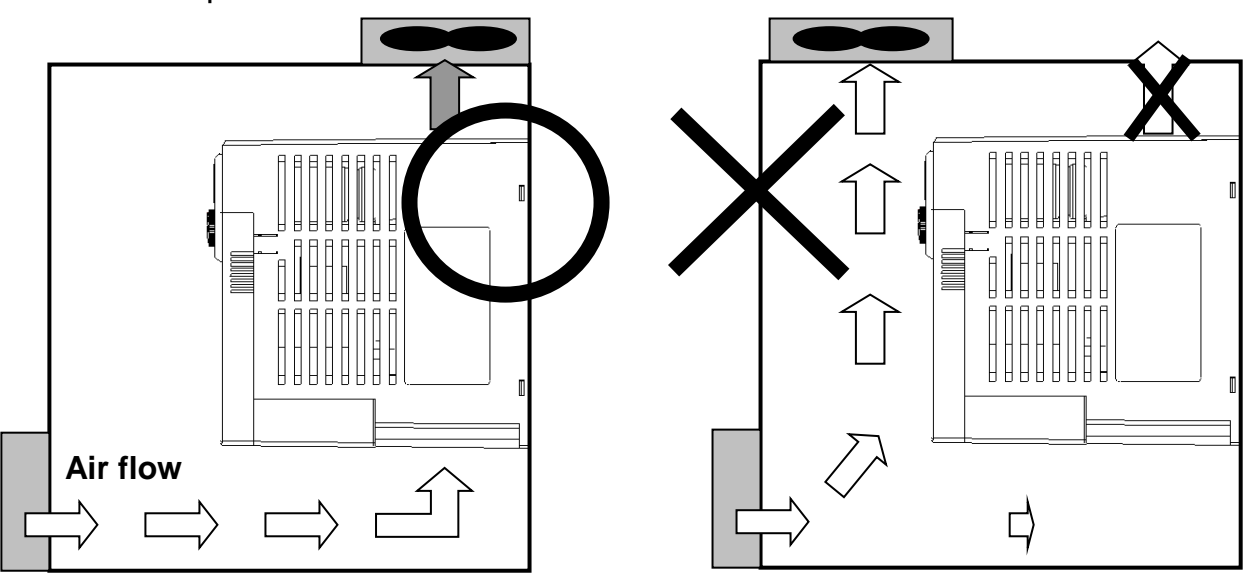

<span id="page-14-0"></span>**2.2 Dimensions**

 $\sqrt{ }$ 

 $\bullet$  0.4, 0.75 kW (1/2~1 HP)

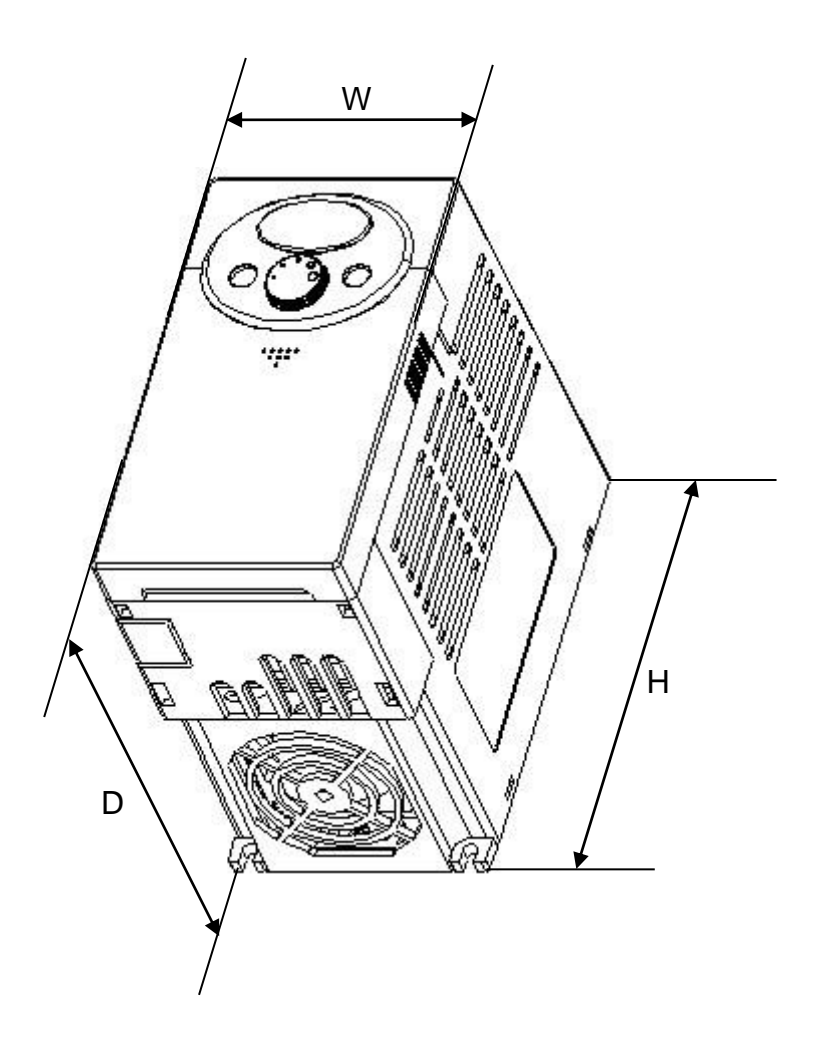

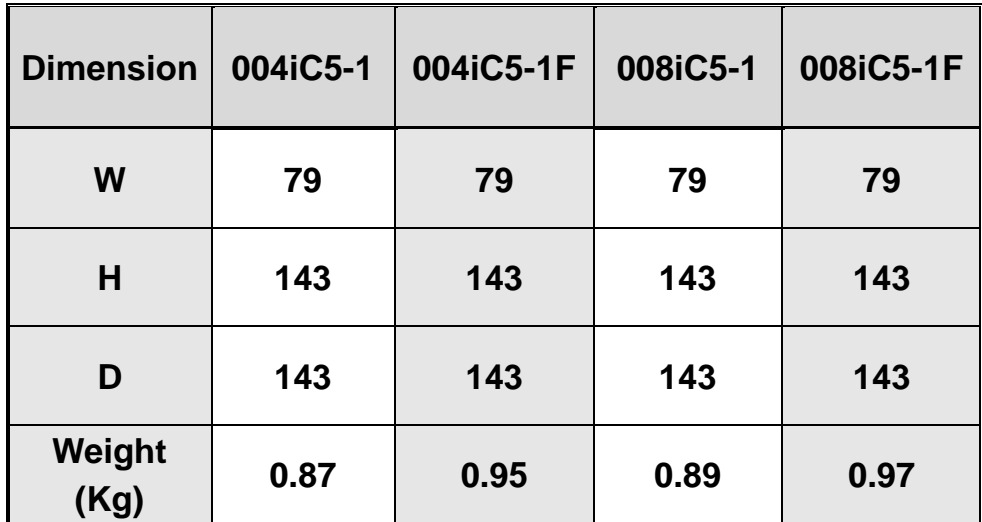

 $\triangleleft$  1.5, 2.2 kW (2~3HP)

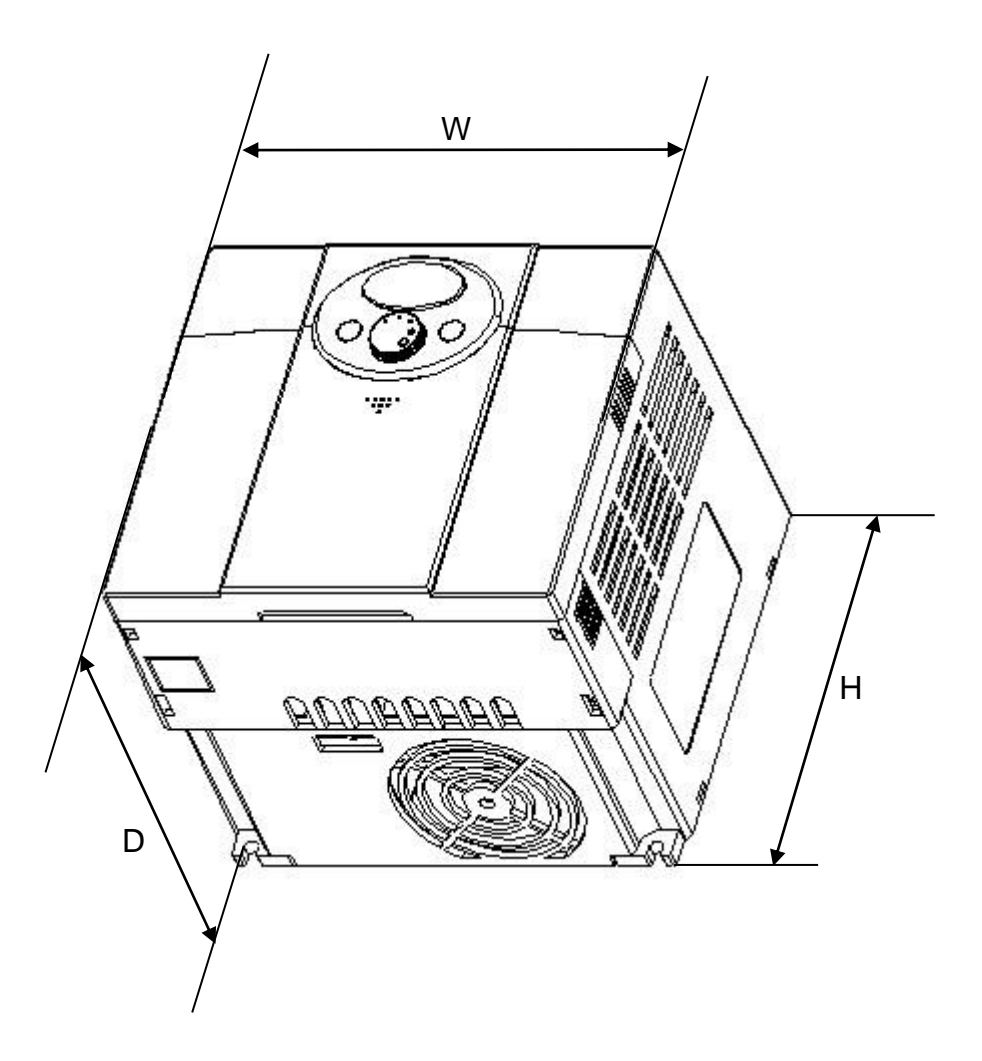

1

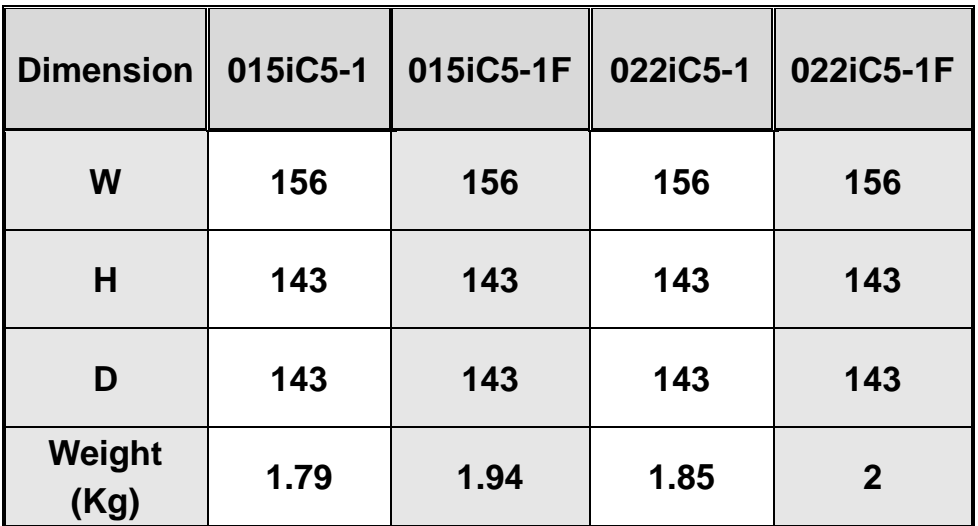

## <span id="page-16-0"></span>**3. Wiring**

## <span id="page-16-1"></span>**3.1 Terminal Wiring**

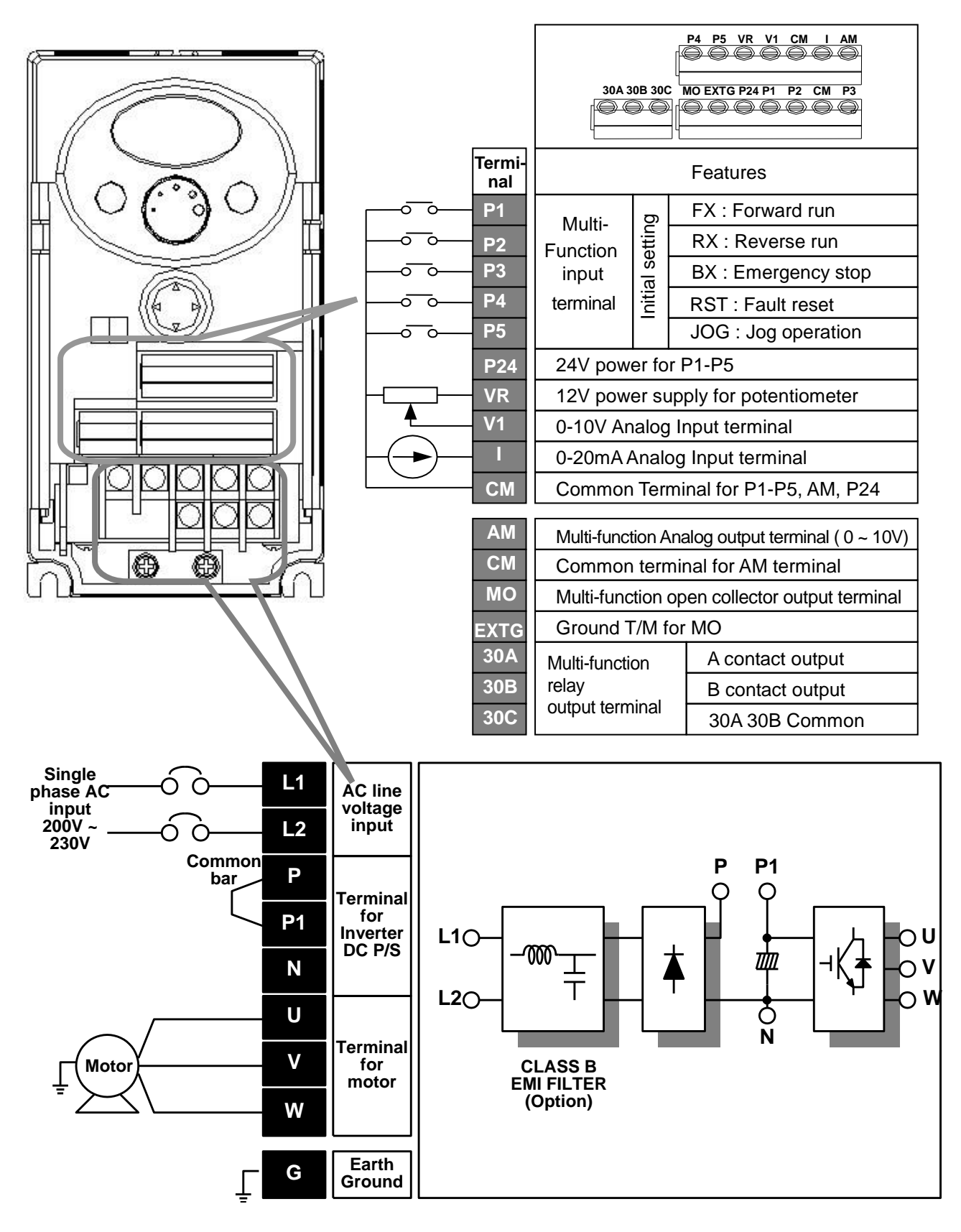

## <span id="page-17-0"></span>**3.2 Specifications for Power Terminal Block Wiring**

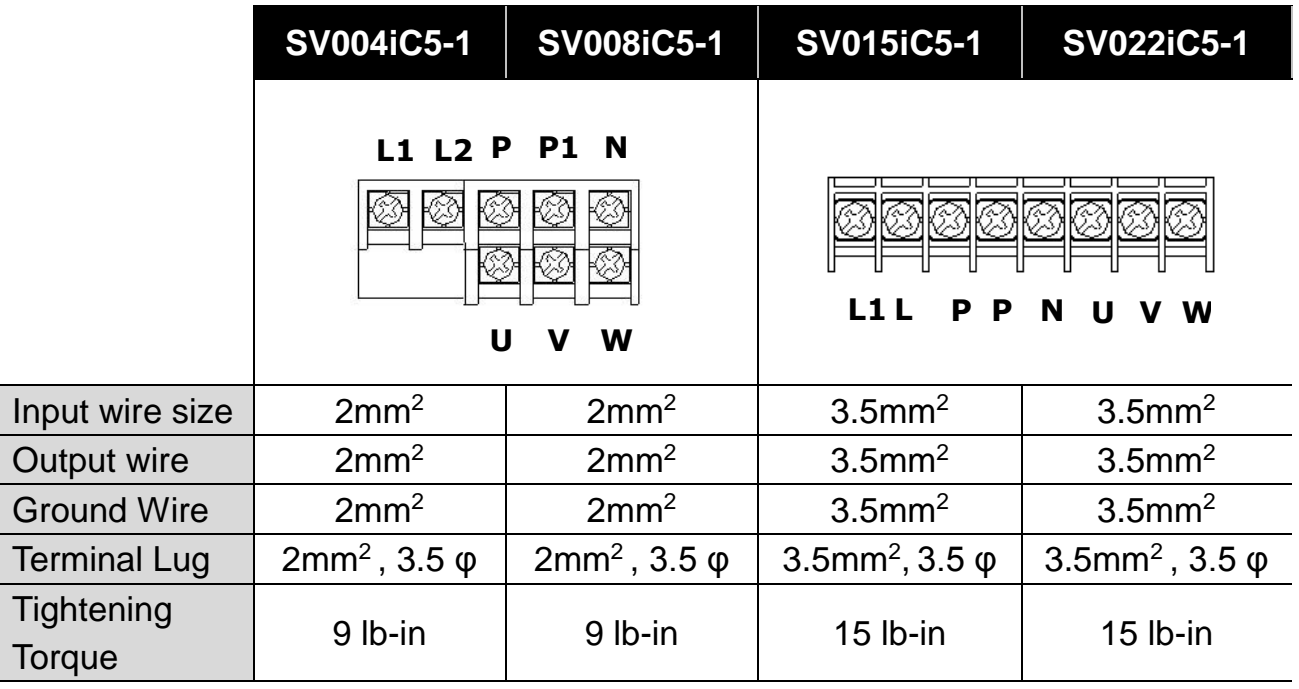

## **CAUTION**

- $\triangleleft$  Make sure the input power is off before wiring.
- When power supply is switched off following operation, wait at least 10 minutes after LED keypad display is off before you start working on it. If tester is available, check the voltage between P1 and N terminals. Wiring should be performed after verifying that input voltage in inverter DC circuitry is all exhausted.
- Applying input power supply to the output terminals U, V and W causes internal inverter damage.
- Use ring terminals with insulated caps when wiring the input power and motor wiring.
- ◆ Do not leave wire fragments inside the inverter. Wire fragments can cause faults, breakdowns and malfunctions.
- ◆ Never short P1 or P and N terminals. Shorting terminals may cause internal inverter damage.
- ◆ Do not install a power factor capacitor, surge suppressor or RFI filters in the output side of the inverter. Doing so may damage these components.

#### $\bigwedge$ **WARNING**

- Use the Type 3 grounding method (Ground impedance: Below 100ohm).
- Use the dedicated ground terminal to ground the inverter. Do not use the screw in the case or chassis, etc for grounding.

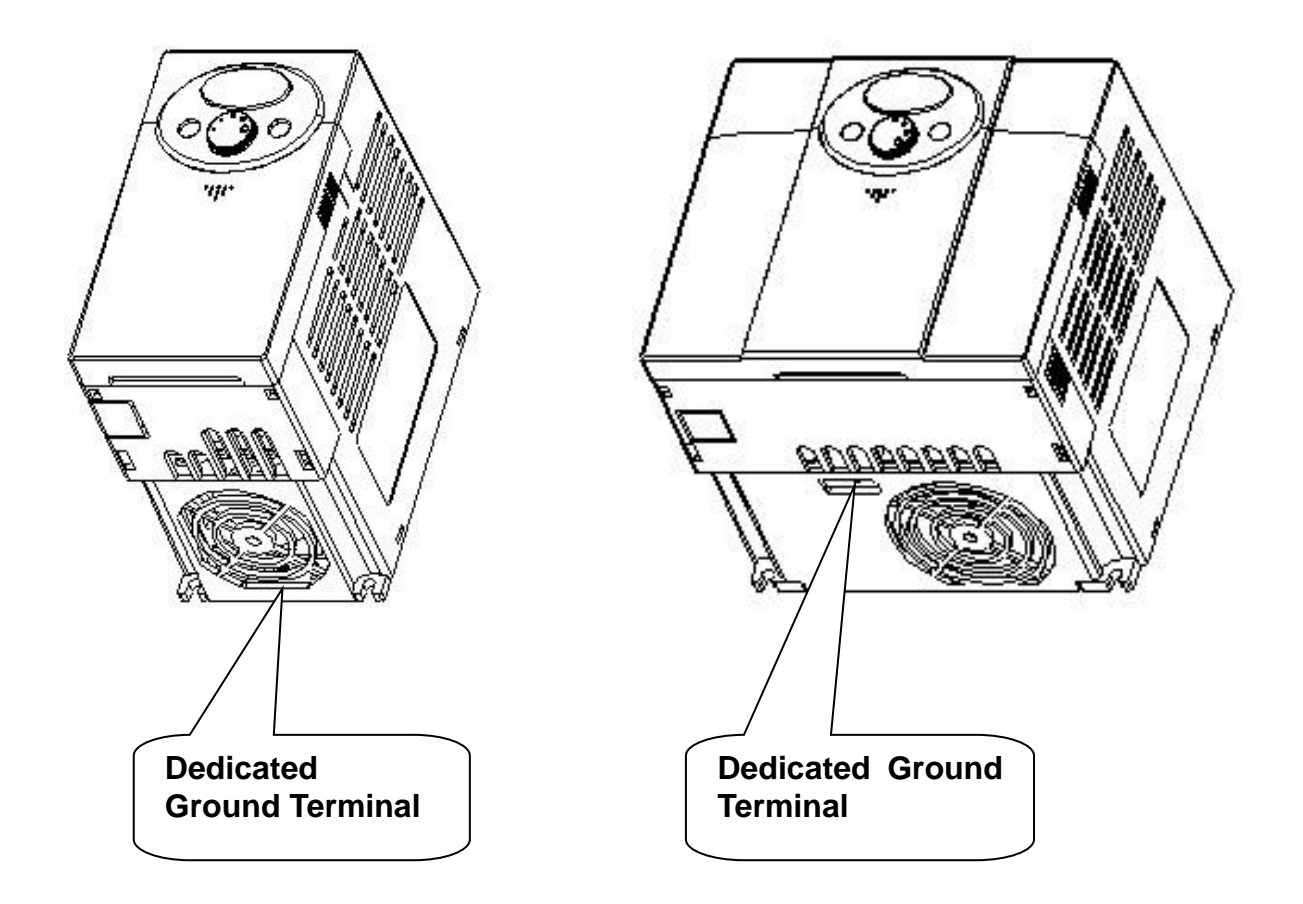

☞ Note : Remove front and bottom cover before starting grounding.

☞ Caution : Follow the specifications below when grounding the inverter.

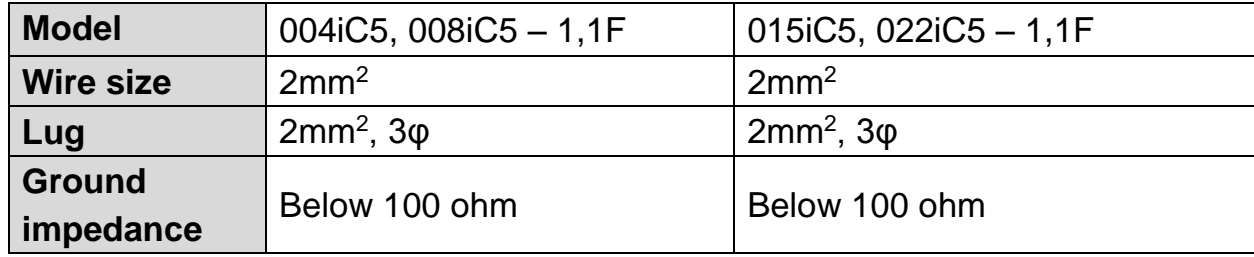

### <span id="page-19-0"></span>**3.3 I/O terminal Block Specification**

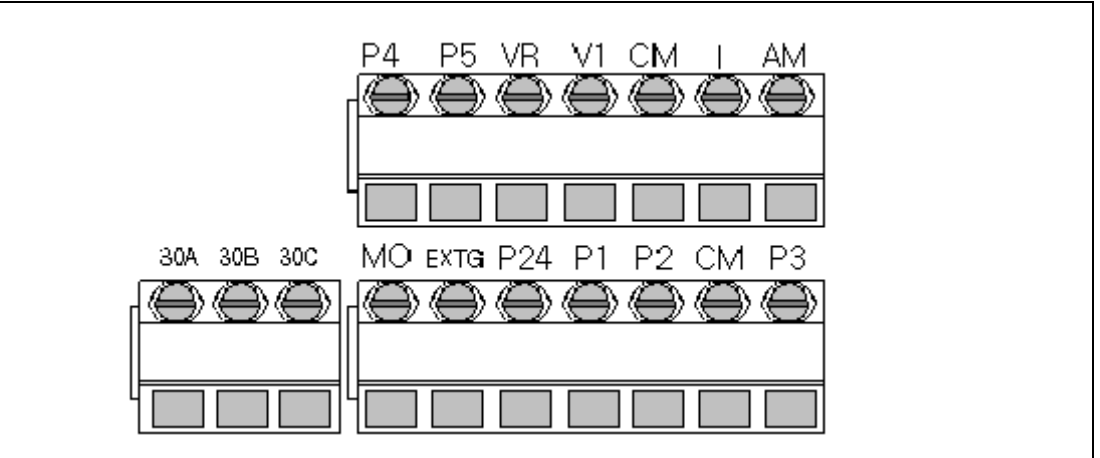

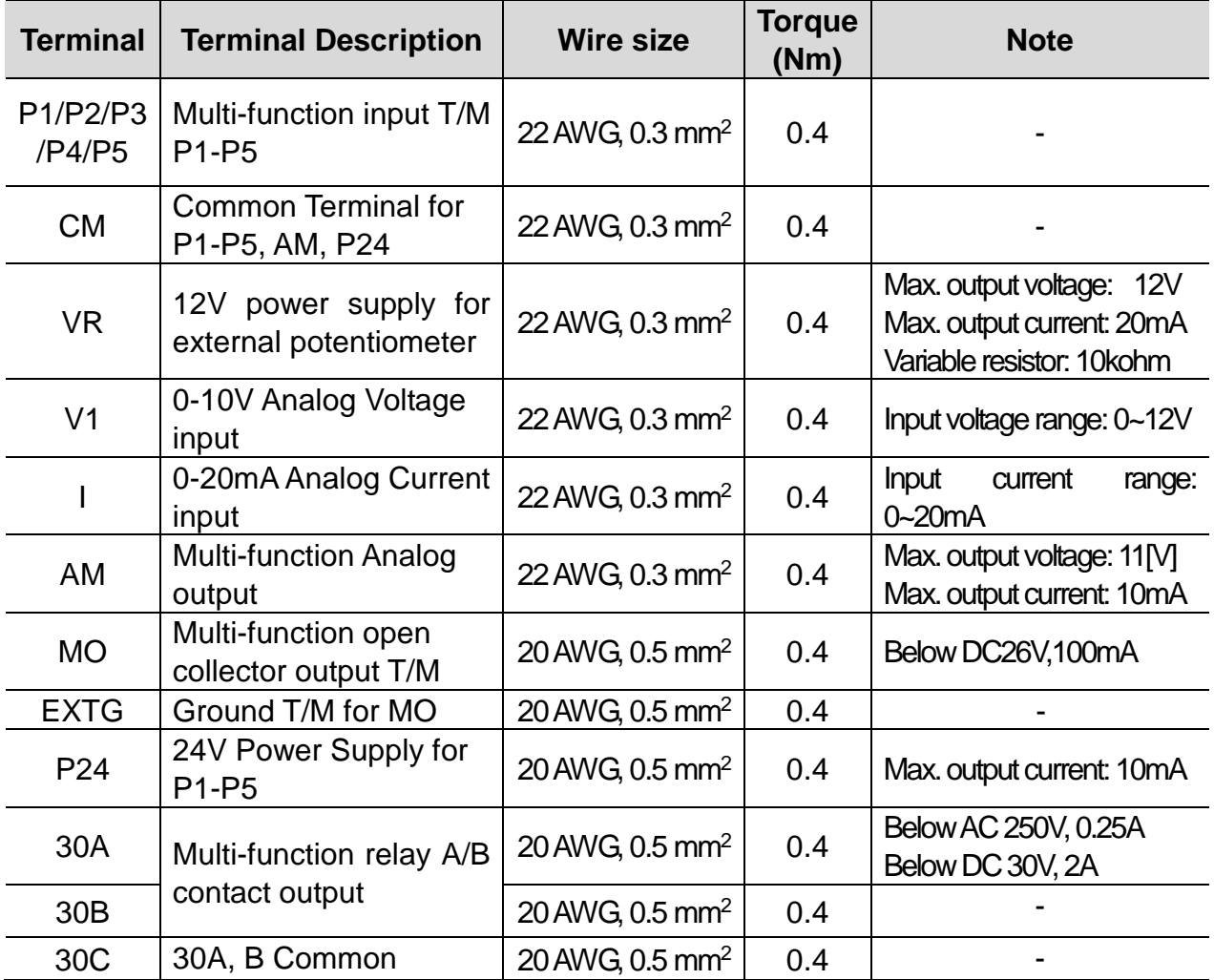

☞Note: Tie the control wires more than 15cm away from the control terminals. Otherwise, it interfere front cover reinstallation.

☞Note: When you use external power supply for multi-function input terminal (P1~P5), apply voltage more than 12V to activate.

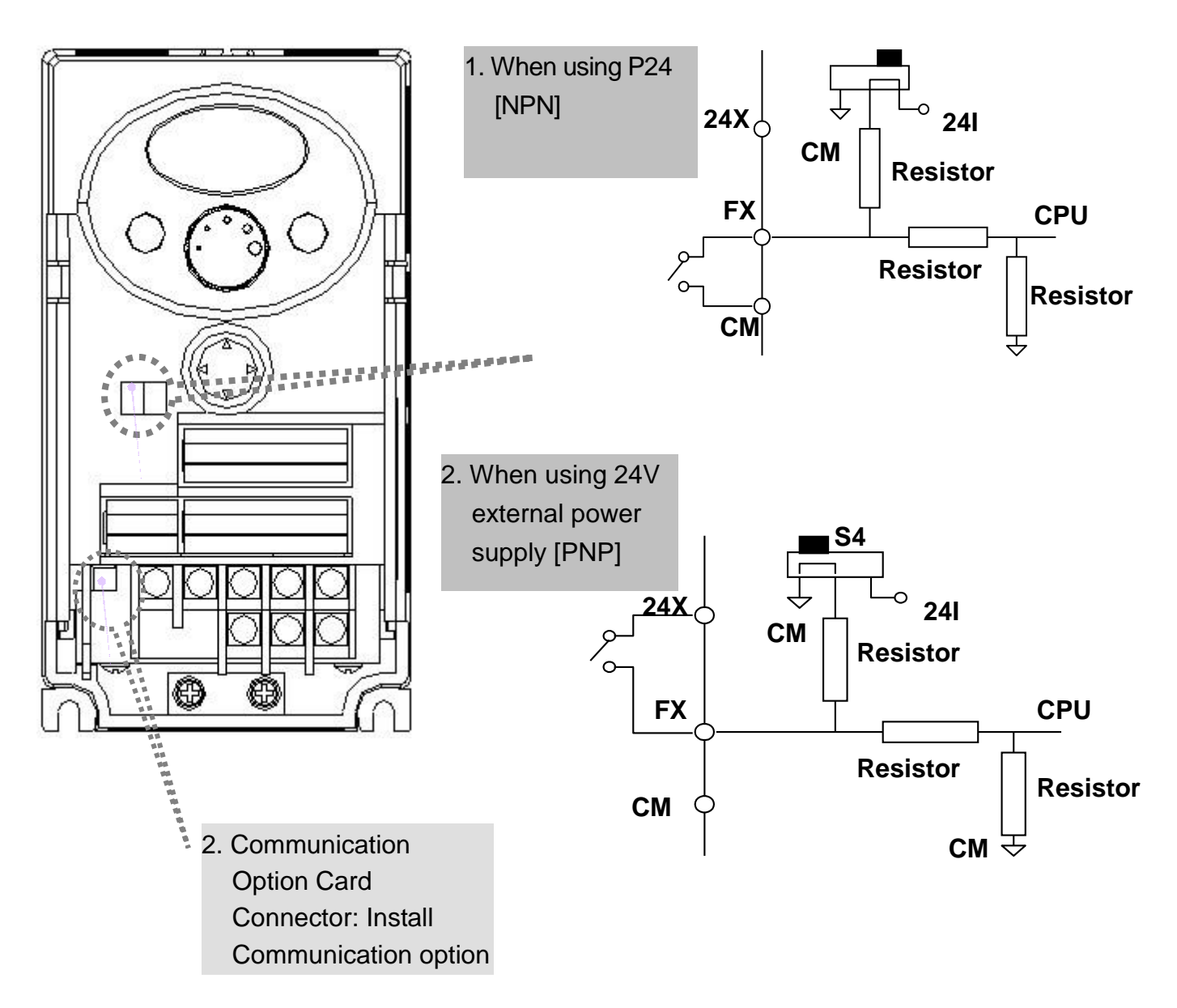

## <span id="page-20-0"></span>**3.4 PNP/NPN Selection and Connector for Communication Option**

☞Note: MODBUS RTU option card is available for SV-iC5. Refer to MODBUS RTU option card manual for more details.

#### **CAUTION**  $\sqrt{1}$

◆ Direction of motor rotation is indicated in below table and is determined by drC parameter in drive group. In case of CCW (Counter Clock Wise), a motor shaft rotates in counter clock wise when looking at a motor from a load side. If a motor rotates in reverse direction, change U and V wirings with each other.

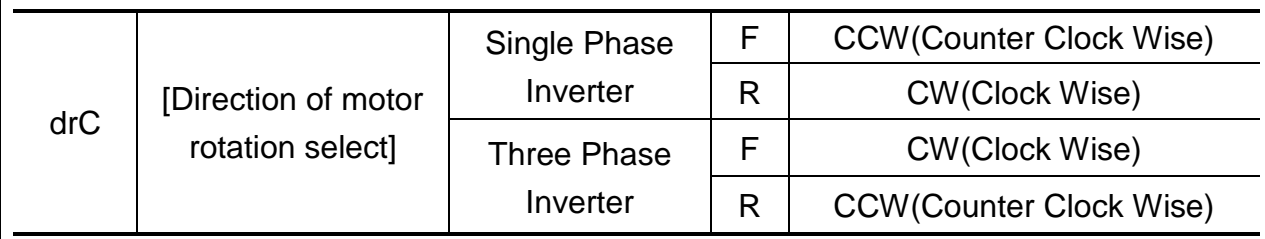

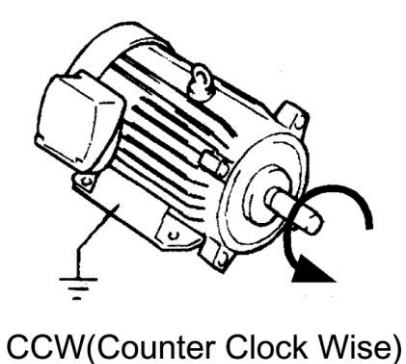

**3-6** LSIS

### <span id="page-22-0"></span>**4. Basic Configuration**

I.

## <span id="page-22-1"></span>**4.1 Connection of Peripheral Devices to the Inverter**

The following devices are required to operate the inverter. Proper peripheral devices must be selected and correct connections made to ensure proper operation. An incorrectly applied or installed inverter can result in system malfunction or reduction in product life as well as component damage. You must read and understand this manual thoroughly before proceeding.

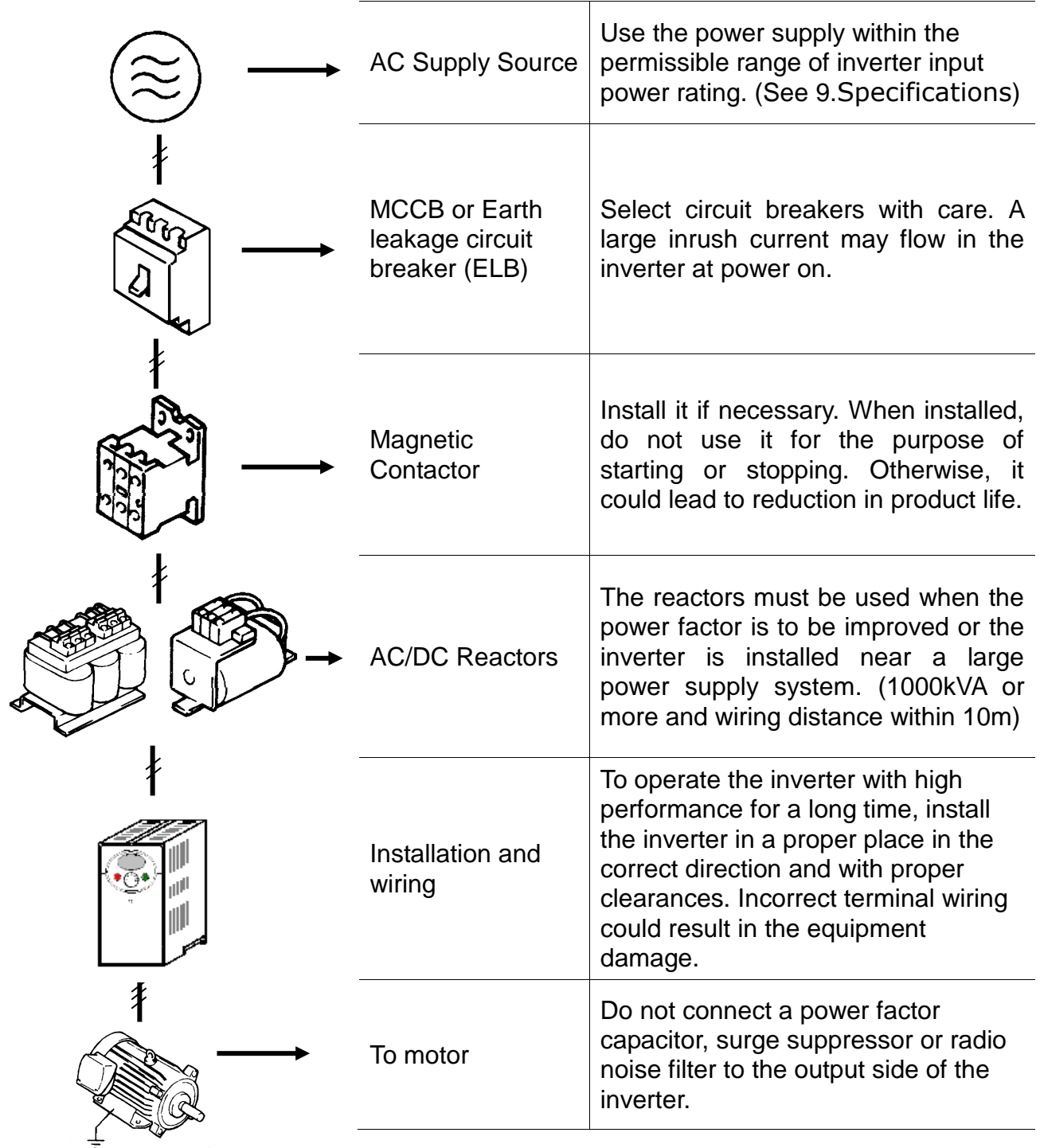

### **4. Basic configuration**

## <span id="page-23-0"></span>**4.2 Recommended MCCB, Earth Leakage Circuit Breaker (ELB) and Magnetic Contactor Specification**

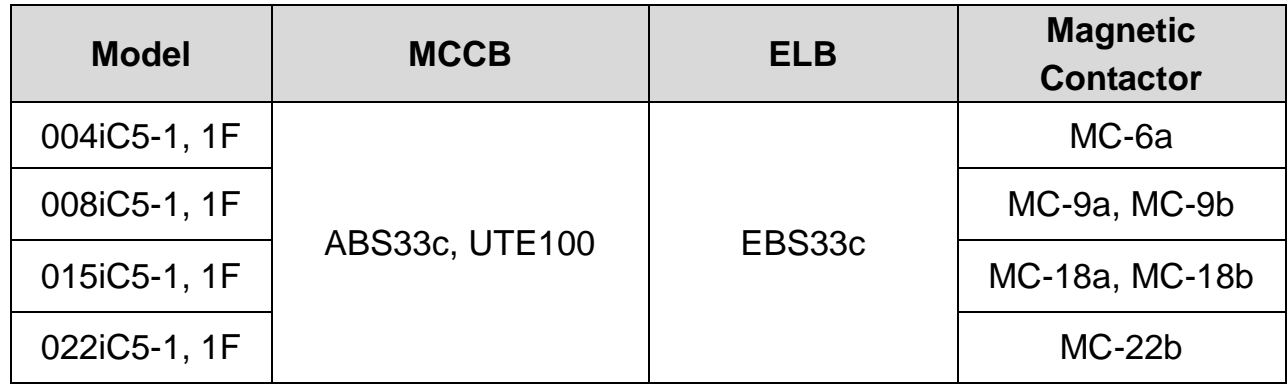

## <span id="page-23-1"></span>**4.3 Recommendable AC/DC Reactor**

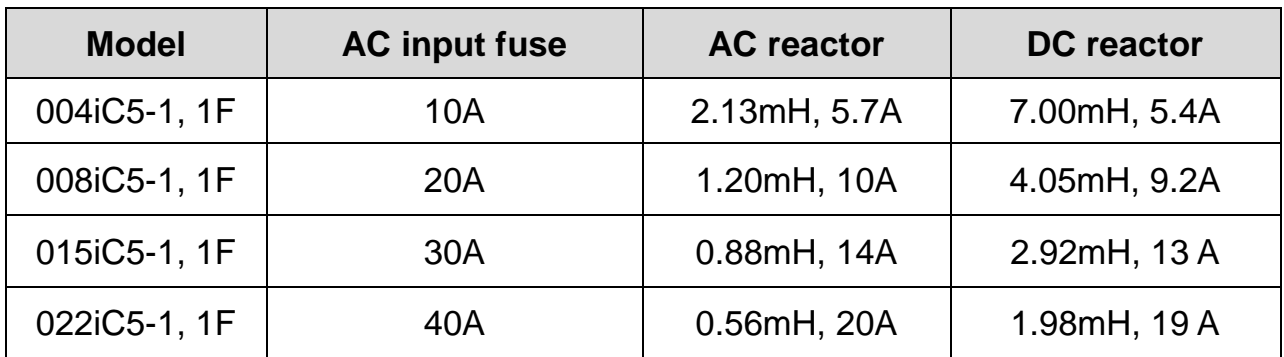

## <span id="page-24-0"></span>**5. Programming Keypad**

## **5.1 Keypad Features**

I

<span id="page-24-1"></span>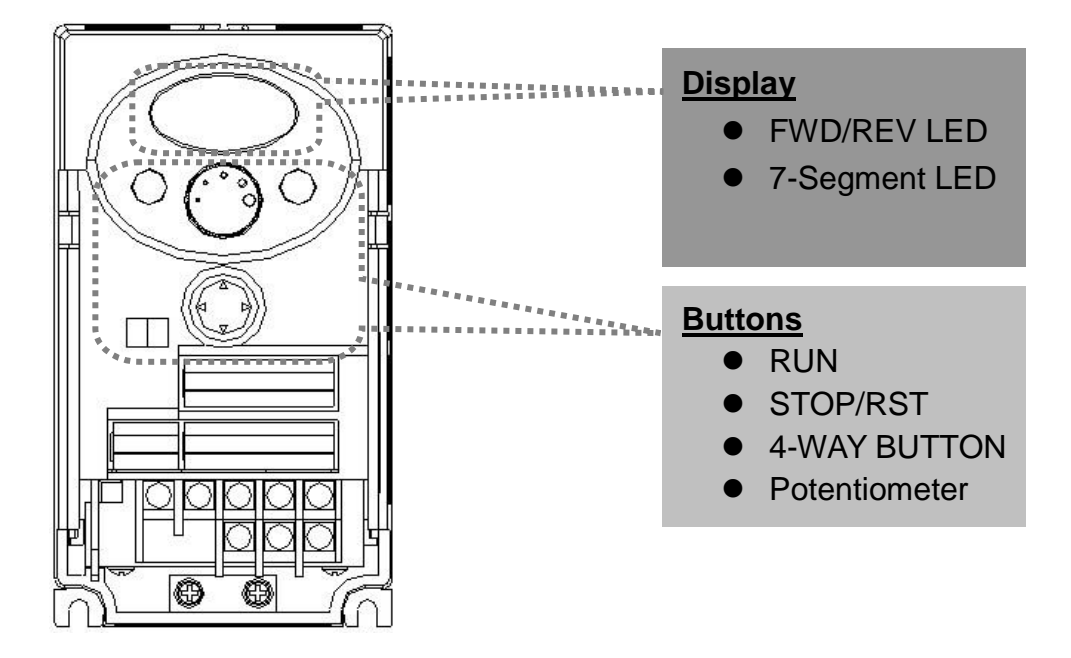

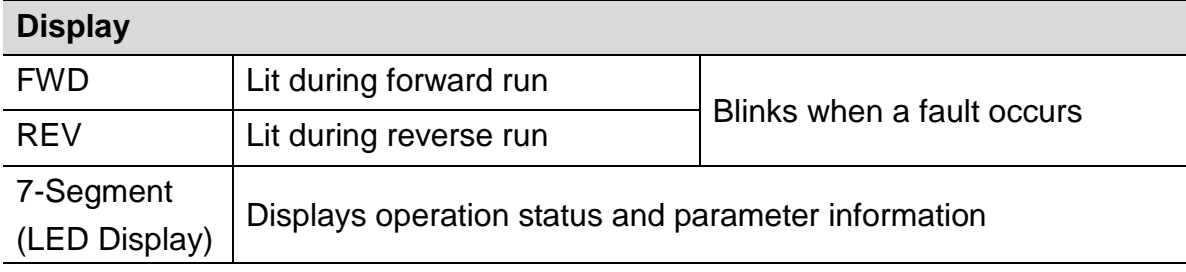

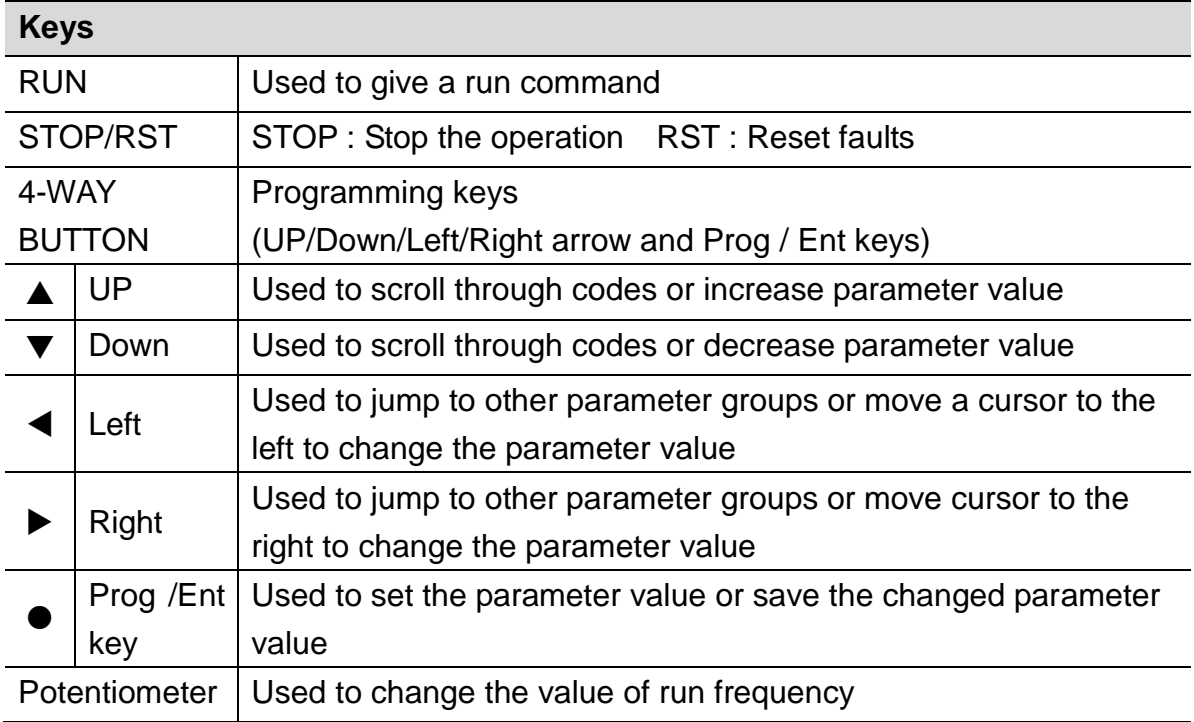

## **5. Programming Keypad**

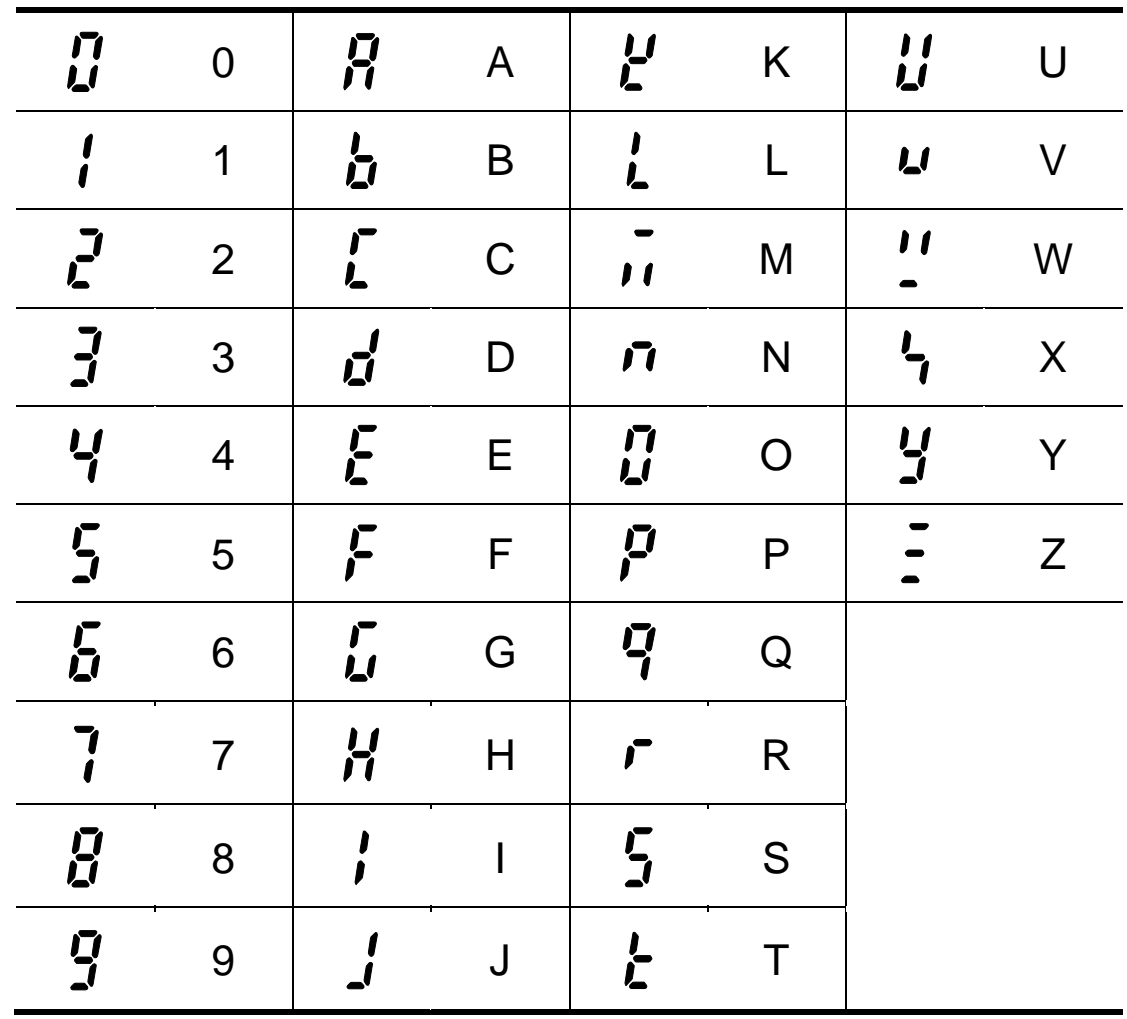

## <span id="page-25-0"></span>**5.2 Alpha-numeric View on the LED Keypad**

## <span id="page-26-0"></span>**5.3 Moving to Other Groups**

◆ There are 4 different parameter groups in SV-iC5 series as shown below.

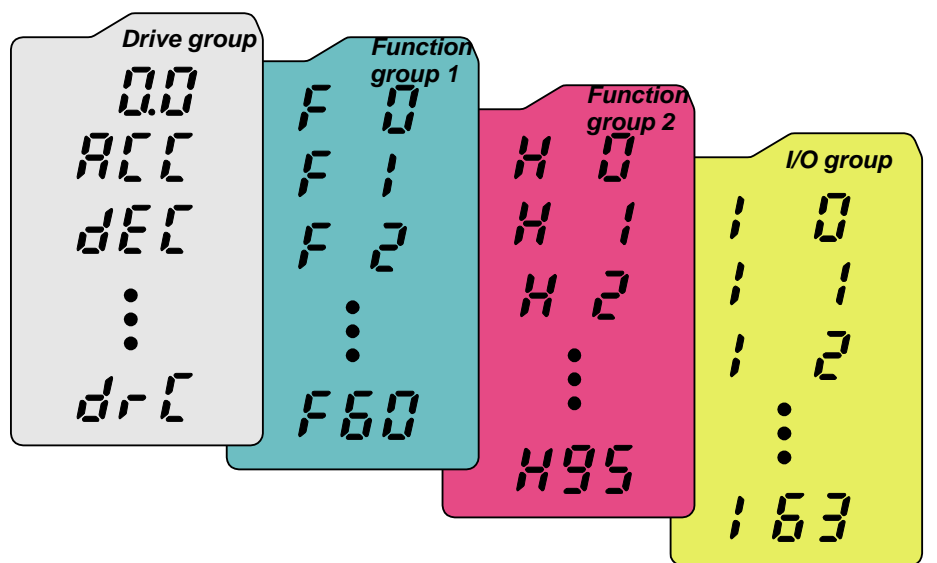

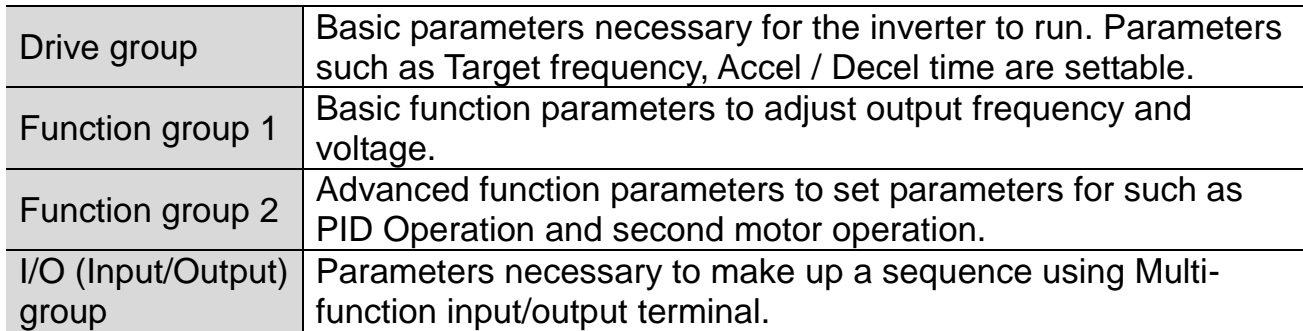

**Moving to other parameter groups is only available in the first code** of each group as the figure shown below.

Moving to other groups using the Right  $(\triangleright)$  key  $\mid$  Moving to other groups using the Left  $(\triangleleft)$  key

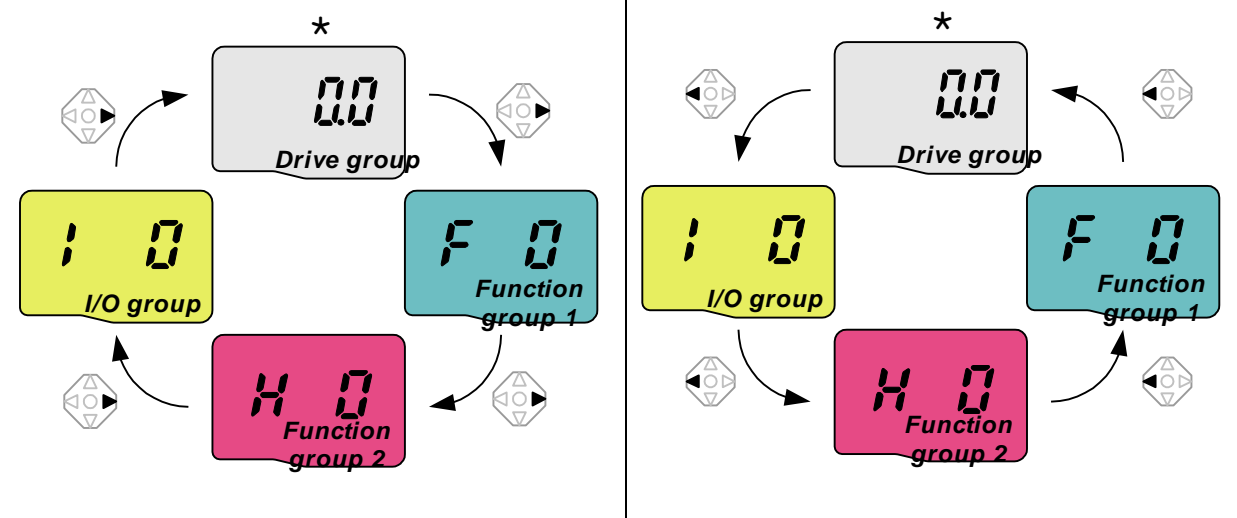

\* Target frequency can be set at **0.0** (the 1<sup>st</sup> code of drive group). Even though the preset value is 0.0, it is user-settable. The changed frequency will be displayed after it is changed.

### **5. Programming Keypad**

How to move to other groups at the 1<sup>st</sup> code of each group.

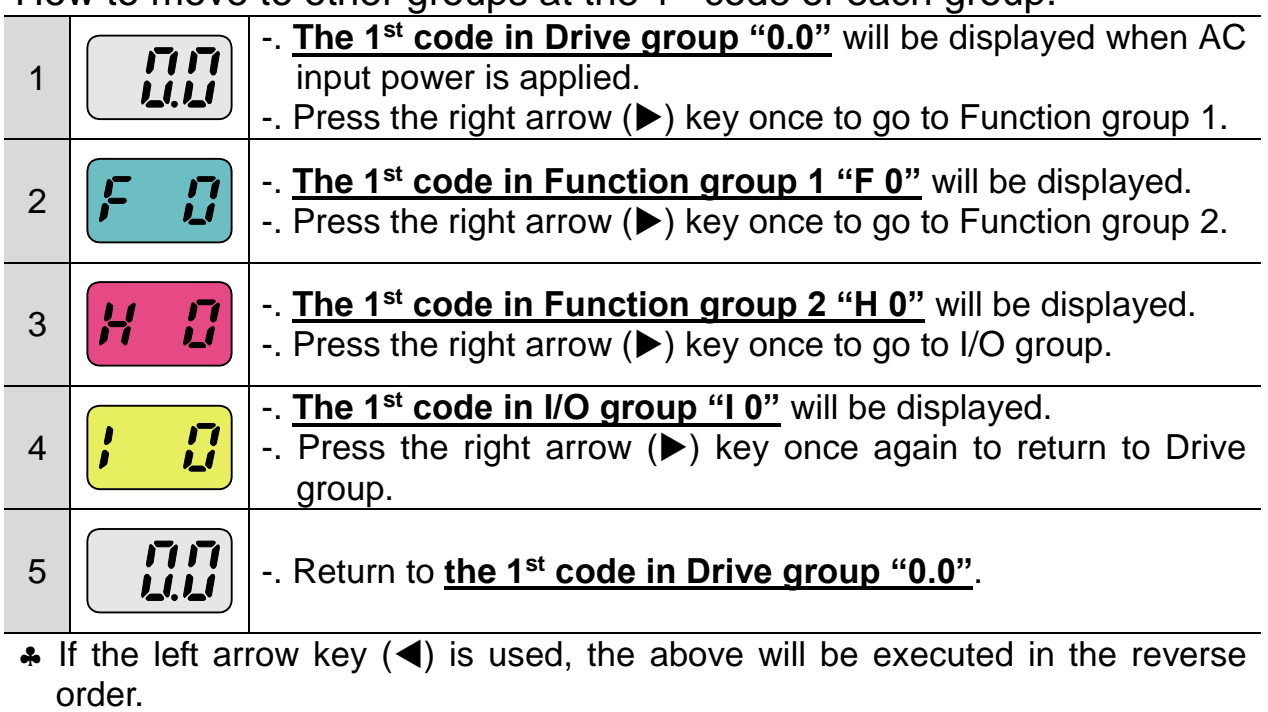

 $\triangleleft$  How to move to other groups from any codes other than the 1<sup>st</sup> code.

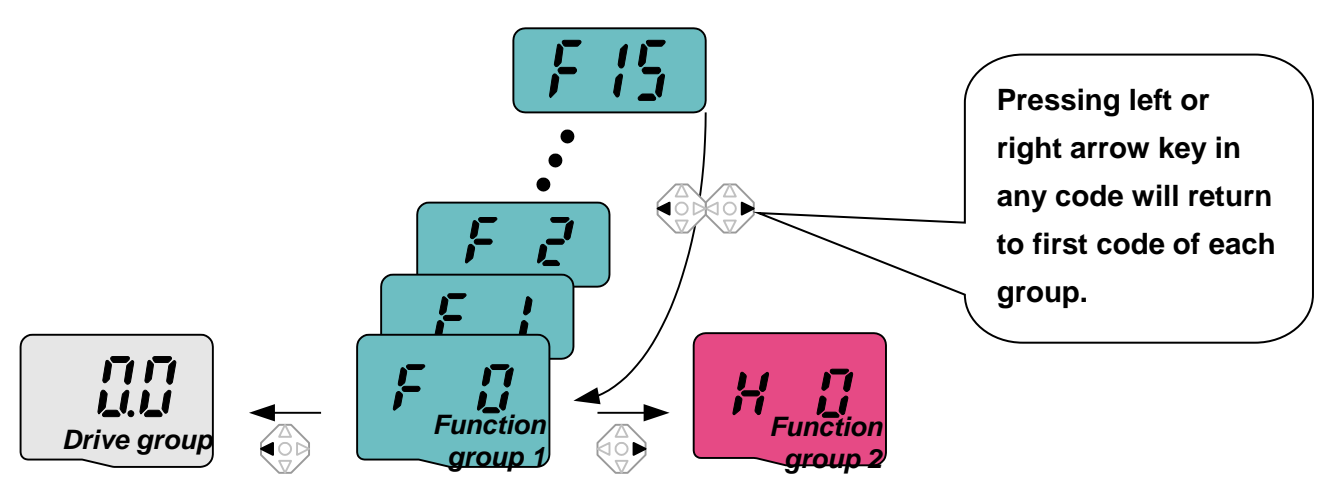

When you would like to move from the F 15 to function group 2

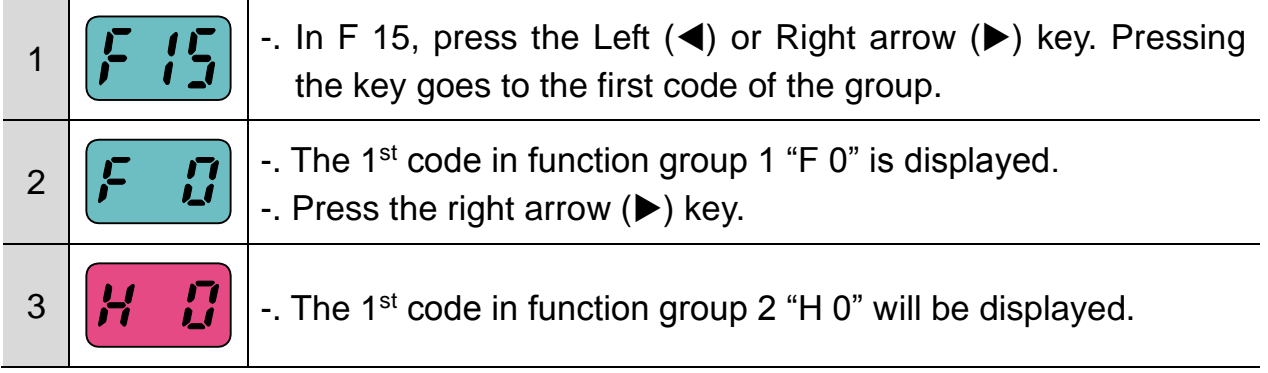

## <span id="page-28-0"></span>**5.4 How to change the codes in a group**

Code change in Drive group

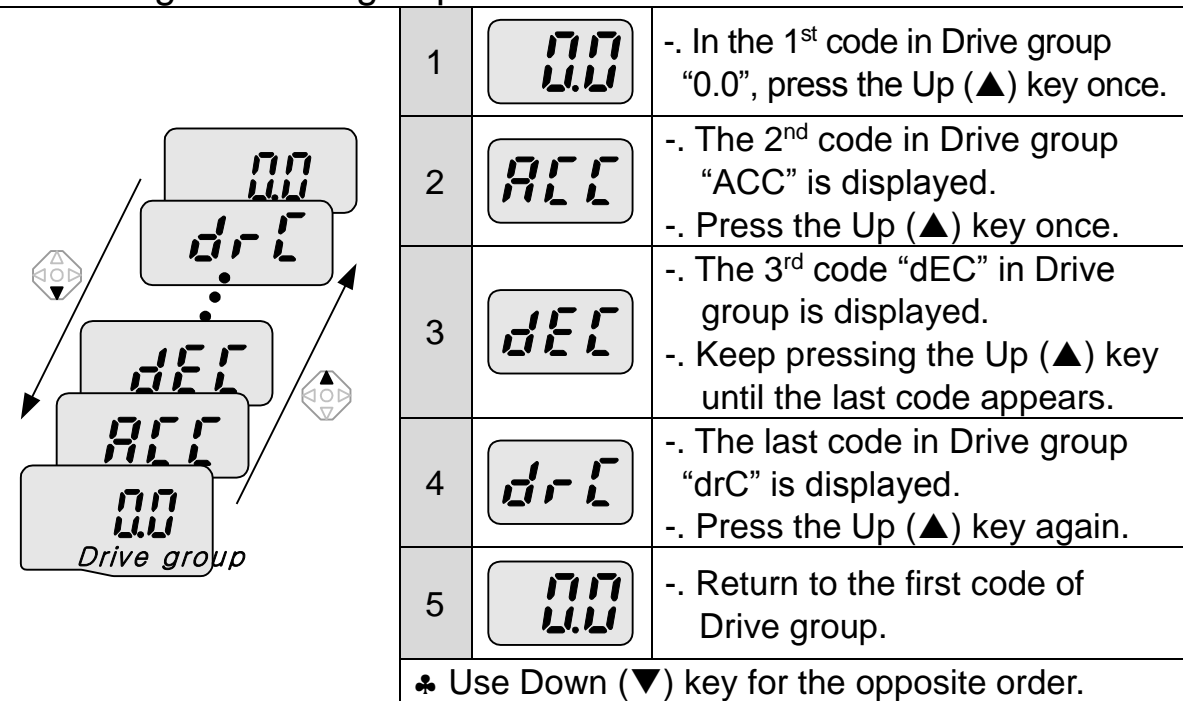

 Code change in Function group 1 When moving from the "F 0" to the "F 15" directly

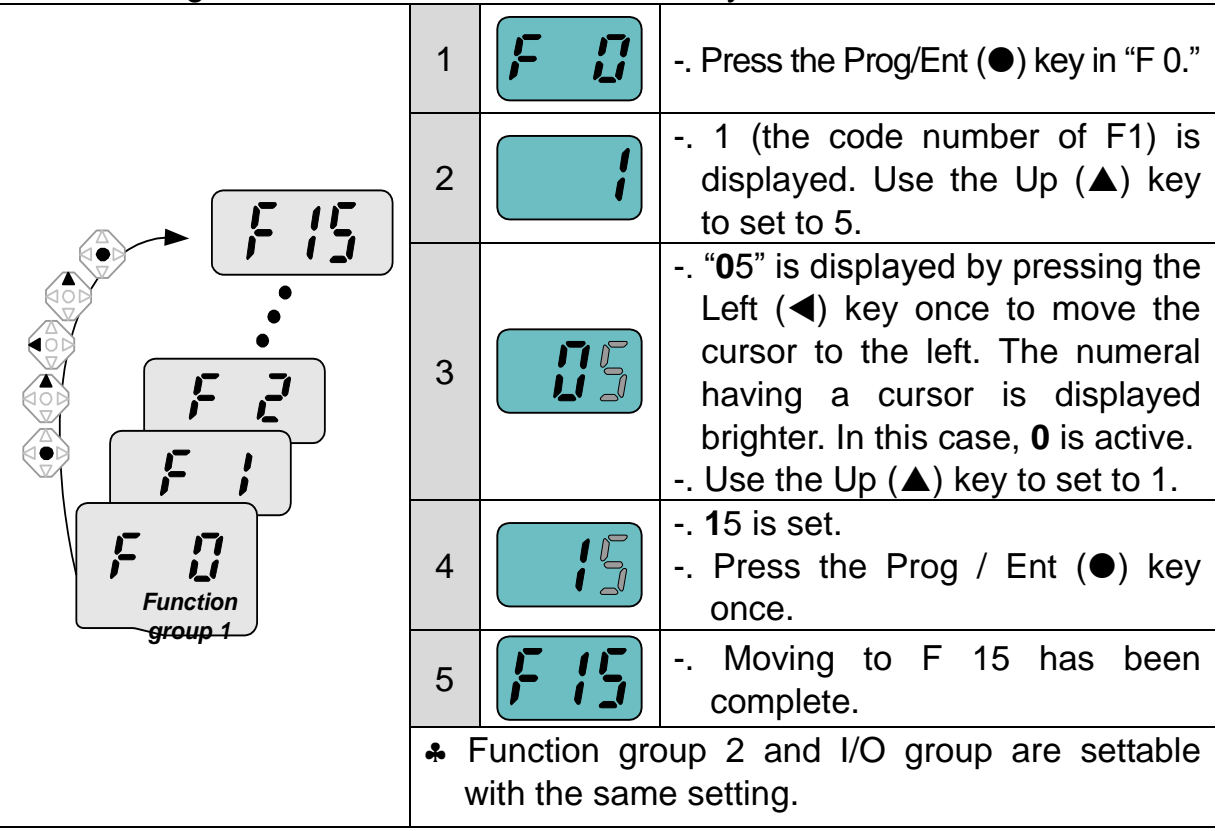

 $\bullet$  For changing code from any codes other than F 0

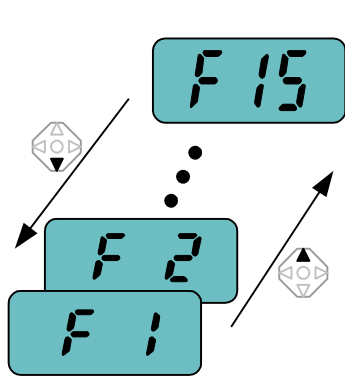

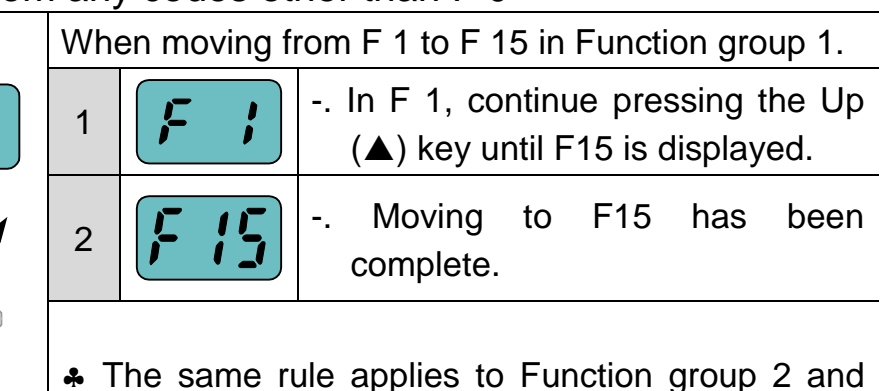

 $\triangle$  Note: Some codes will be skipped in the middle of increment  $(\triangle)$ / decrement  $(\blacktriangledown)$  for code change. That is because it is programmed that some codes are intentionally left blank for future use or the codes user does not use are invisible.

I/O group.

☞For example, when F23 [High/low frequency limit select] is set to "O (No) ", F24 [High frequency limit] and F23 [Low frequency limit] are not displayed during code change. But When F23 is set to "1(Yes)", F23 and F24 will appear on the display.

## <span id="page-30-0"></span>**5.5 Parameter Setting Method**

 $\overline{1}$ 

Changing parameter value in Drive group

When changing ACC time from 5.0 sec to 16.0

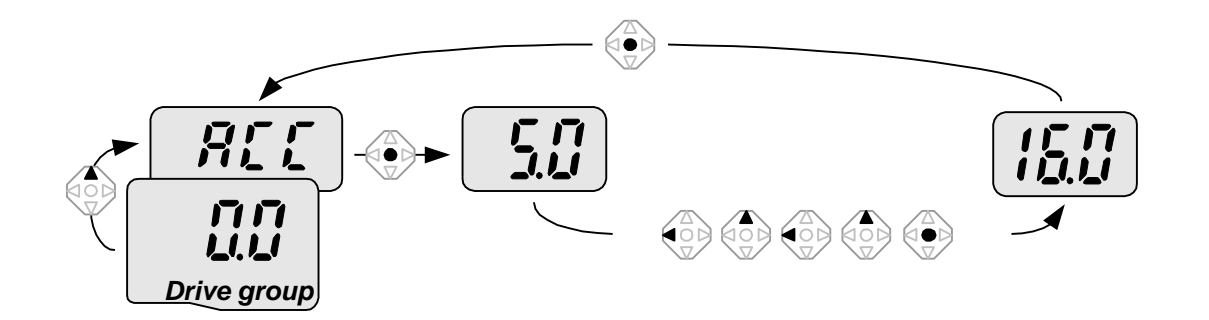

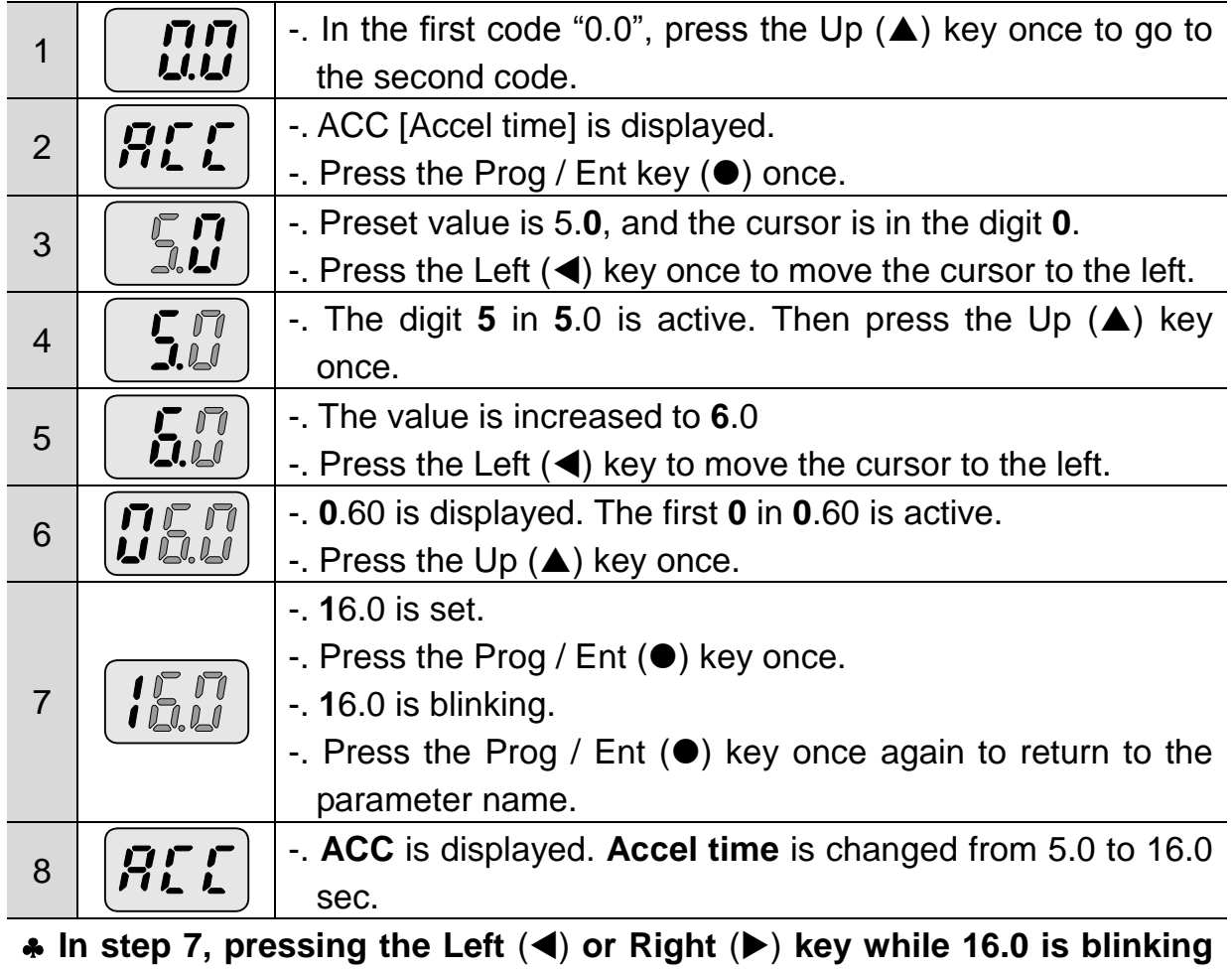

**will disable the setting.**

 $\clubsuit$ Note) Pressing the Left (◀)/ Right (▶) /Up (▲) /Down (▼) key while cursor is blinking will cancel the parameter value change.

## When changing run frequency to 30.05 Hz in Drive group

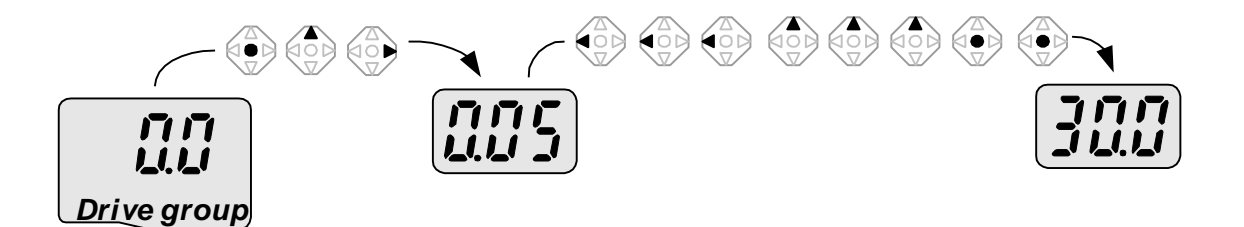

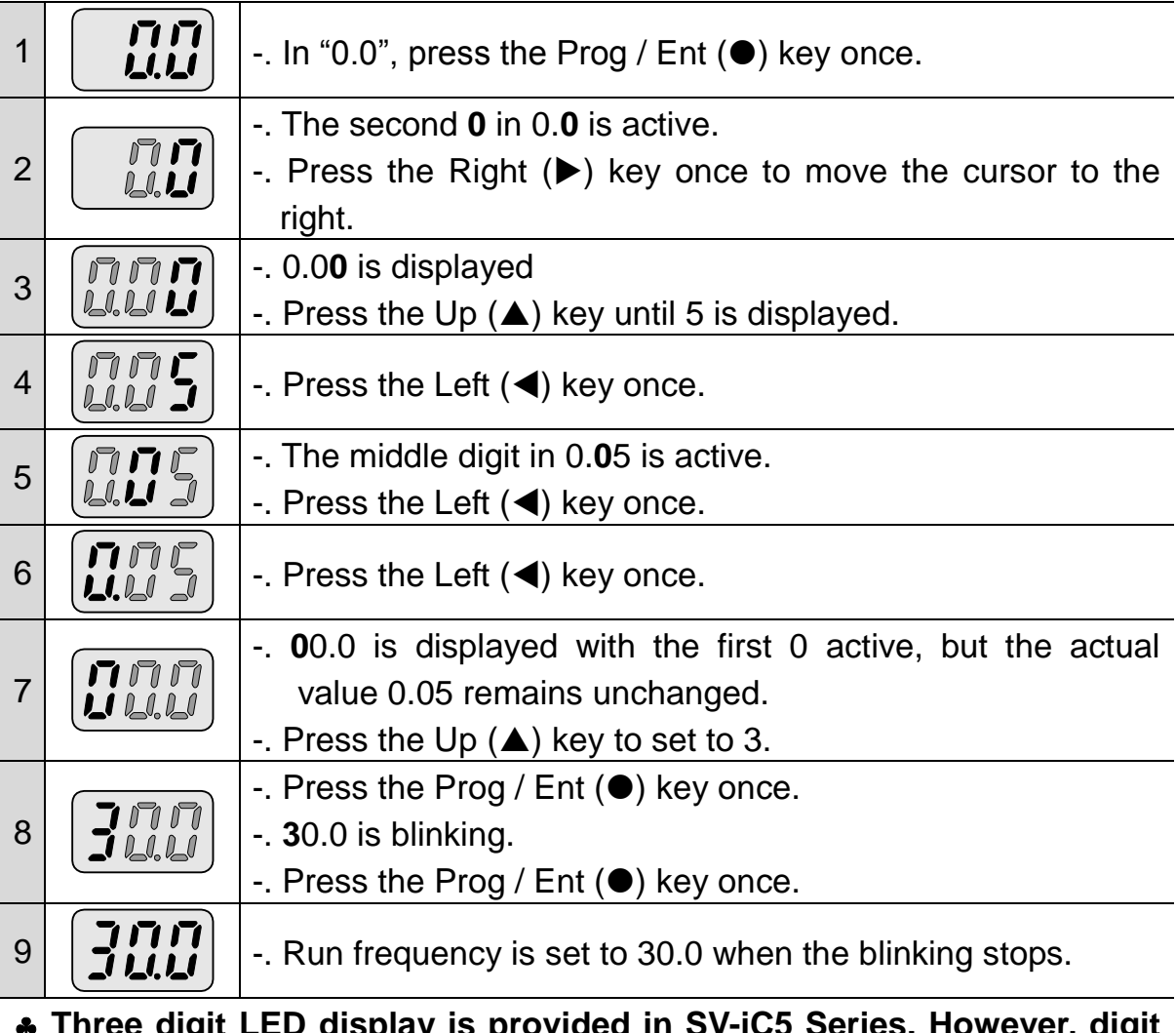

## **Three digit LED display is provided in SV-iC5 Series. However, digit expansion is available using the Left(4)/Right(** $\blacktriangleright$ **) key for parameter setting and monitoring.**

 $\triangle$  **In step 8, pressing the Left (◀) or Right (▶) key while 30.0 is blinking will disable the setting.**

• Changing parameter values in Function 1, 2 and I/O group

### When changing the parameter value of F 27 from 2 to 5 ē Л *Function group 1*  $1 \mid \left| \begin{matrix} 2 \\ 1 \end{matrix} \right|$  -. In F0, press the Prog / Ent ( $\bullet$ ) key once. -. Check the present code number. 2  $\mathbf{\mathbf{I}}$ -. Increase the value to 7 by pressing the Up  $(\triangle)$  key.  $3 \mid \begin{bmatrix} 7 \\ 1 \end{bmatrix}$  -. When 7 is set, press the Left ( $\blacktriangleleft$ ) key once.  $\bigcirc$ -. **0** in **0**7 is active. ロ 4 -. Increase the value to 2 by pressing the Up  $(\triangle)$  key.  $\bigcirc \limits_0$ -. **2**7 is displayed 5  $-$ . Press the Prog / Ent  $($ <sup>o</sup>) key once. -. The parameter number F27 is displayed. FF  $\mathcal{I}$ 6  $\mathbf{\mathbf{I}}$ -. Press the Prog / Ent  $(\bullet)$  key once to check the set value. -. The set value is 0. 7 <u>іј</u> -. Increase the value to 1 by pressing the Up  $(\triangle)$  key.  $8 \mid \cdot$  Press the Prog / Ent ( $\bullet$ ) key once. -. F27 is displayed after 5 stops blinking. Changing parameter value has been complete. 9 -. Press the either Left  $($  or Right  $($  $)$  key once to go to the first code. 10  $\left| \begin{array}{cc} \bullet & \bullet \\ \bullet & \bullet \end{array} \right|$  . Return to F0. **The above setting is also applied to change parameter values in**

**function group 2 and I/O group.**

### **5. Programming Keypad**

## <span id="page-33-0"></span>**5.6 Monitoring of Operation Status**

Monitoring output current in Drive group

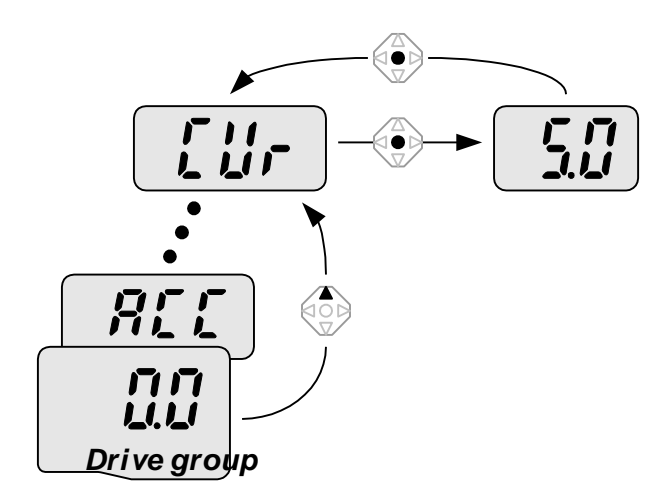

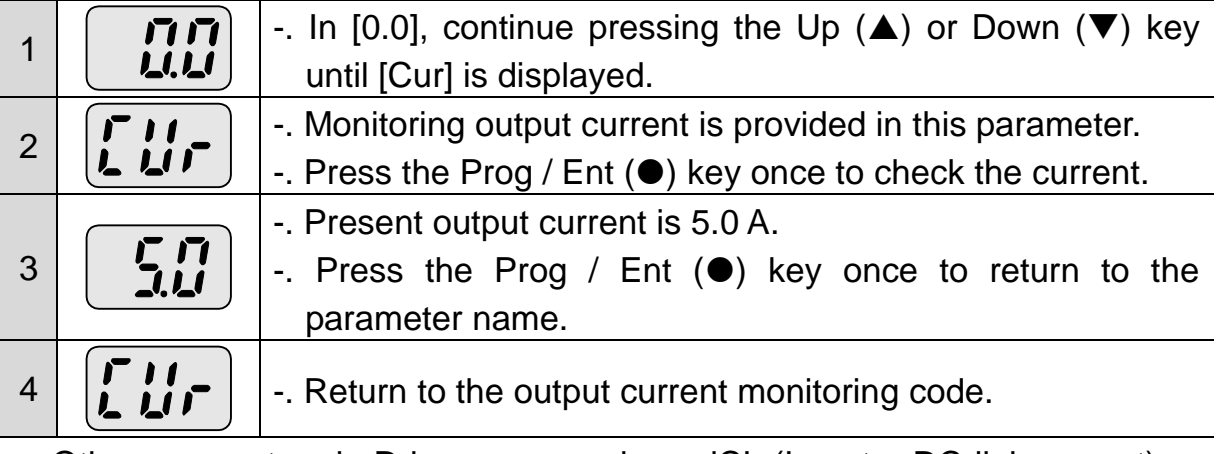

 Other parameters in Drive group such as dCL (Inverter DC link current) or vOL (Inverter output voltage) can be monitored via the same method.

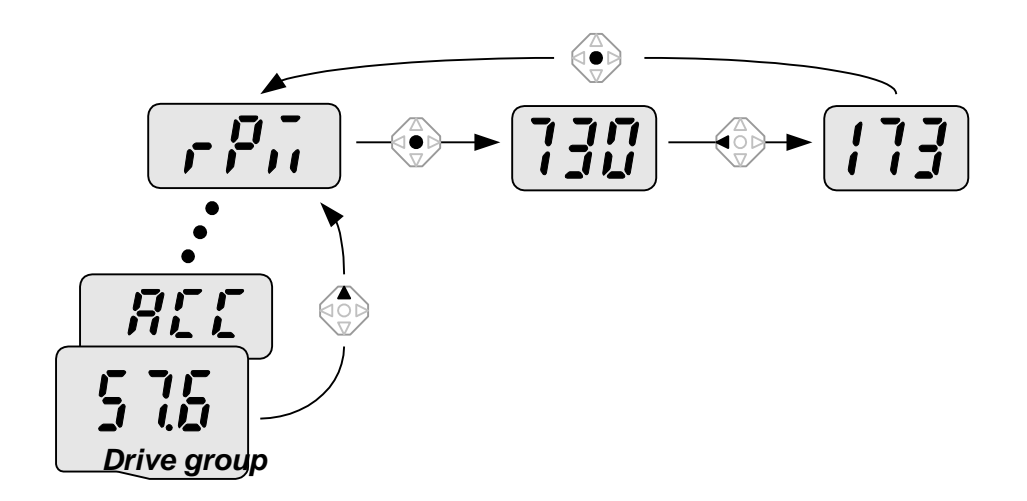

How to monitor Motor rpm in Drive group when the motor is rotating in 1730 rpm.

 $\sqrt{ }$ 

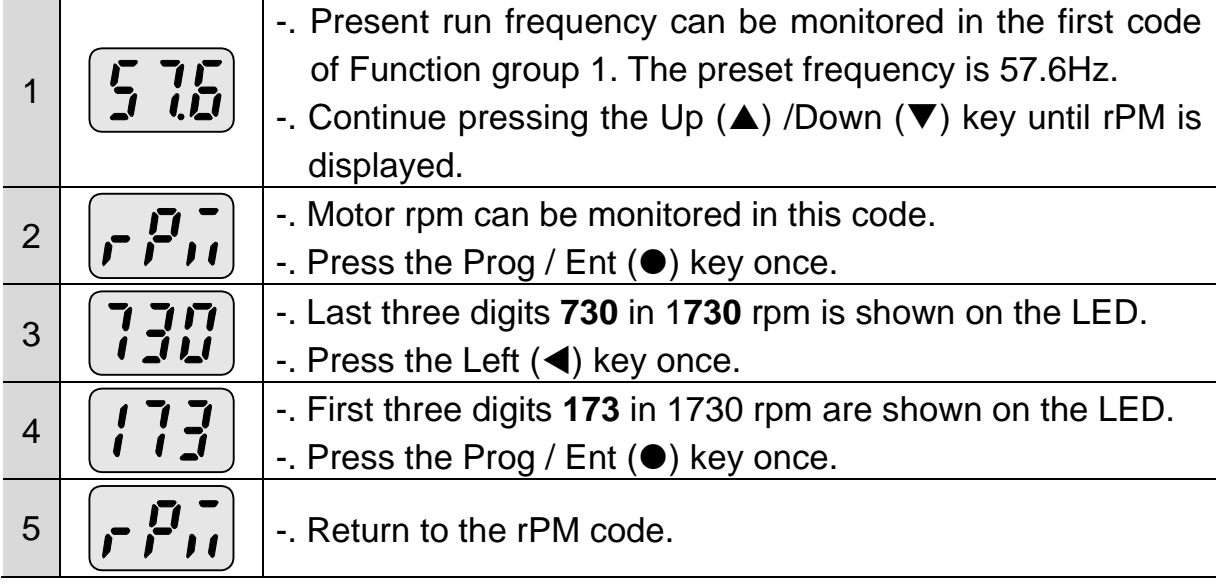

How to monitor fault condition in Drive group.

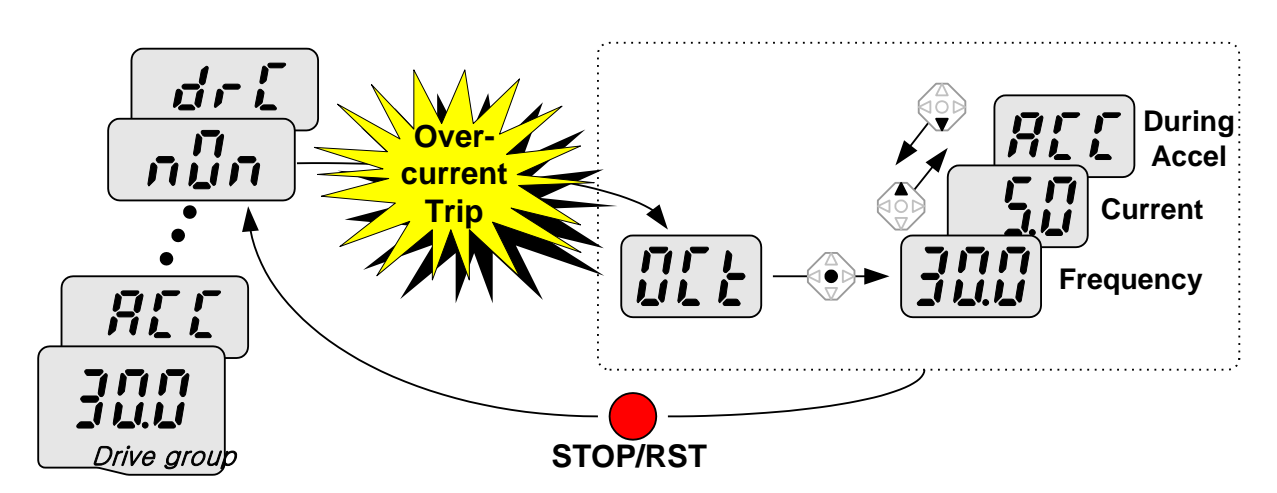

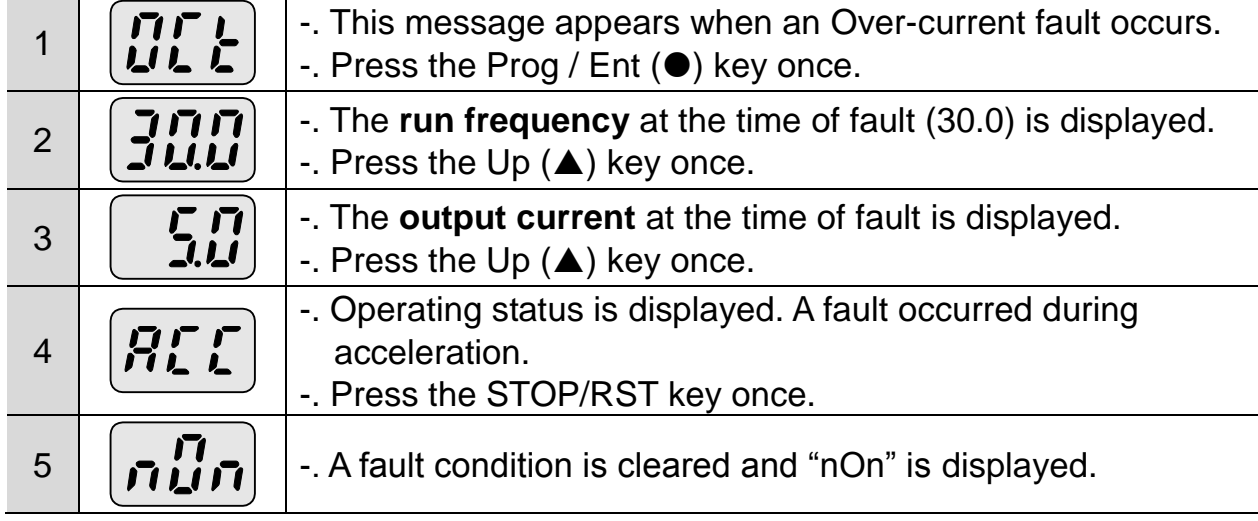

When more than one fault occur at the same time.

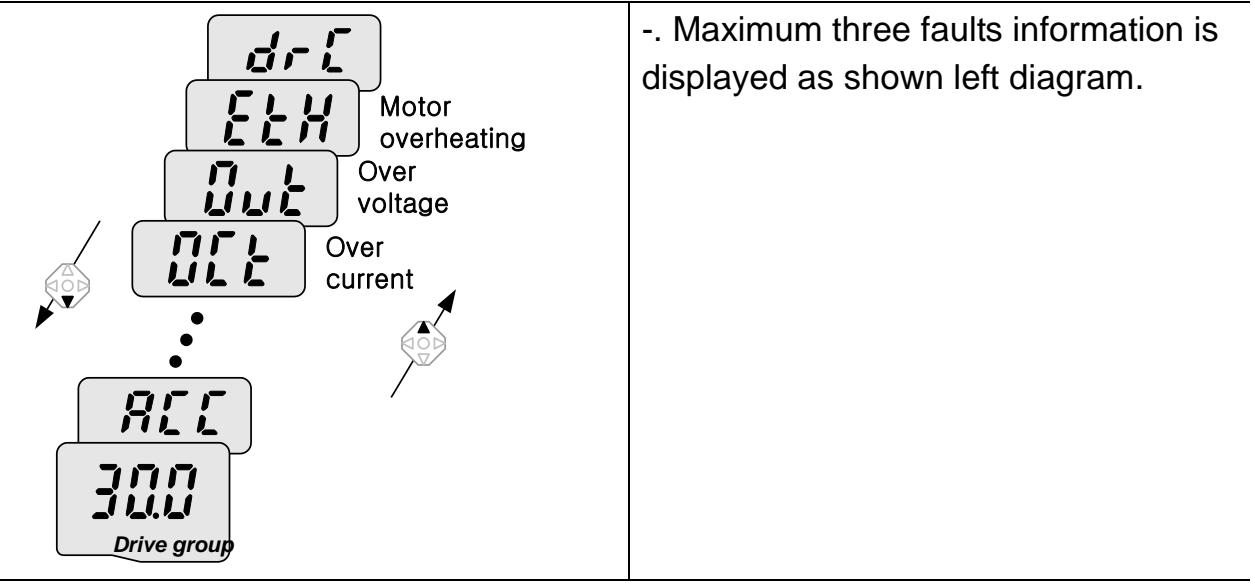
### ◆ Parameter initialize

 $\sqrt{ }$ 

How to initialize parameters of all four groups in H93

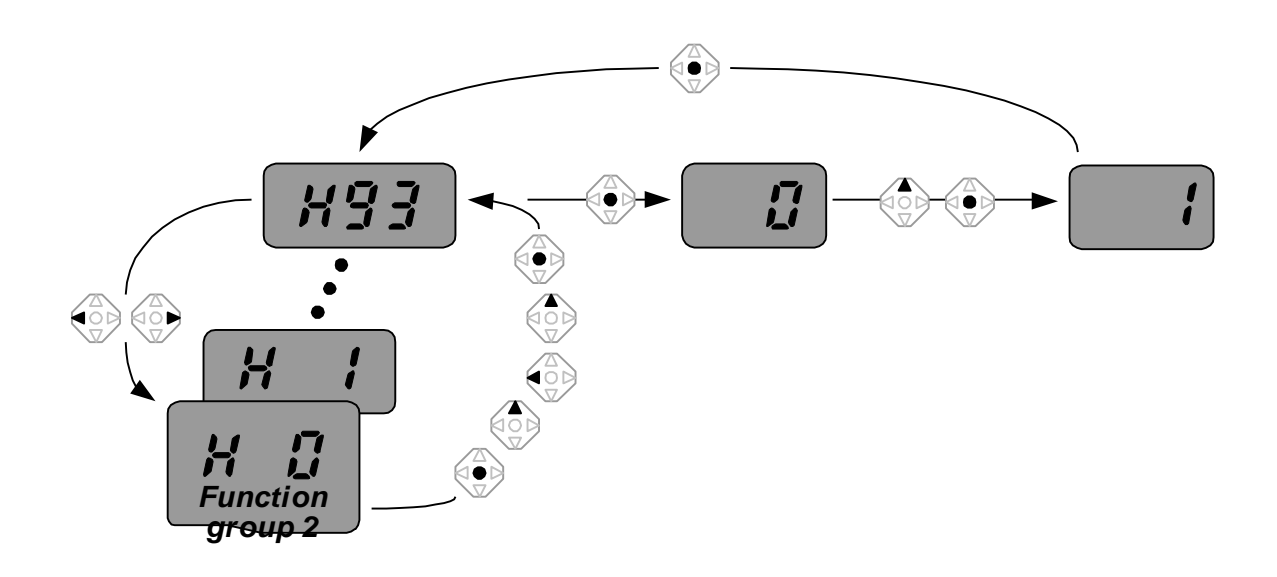

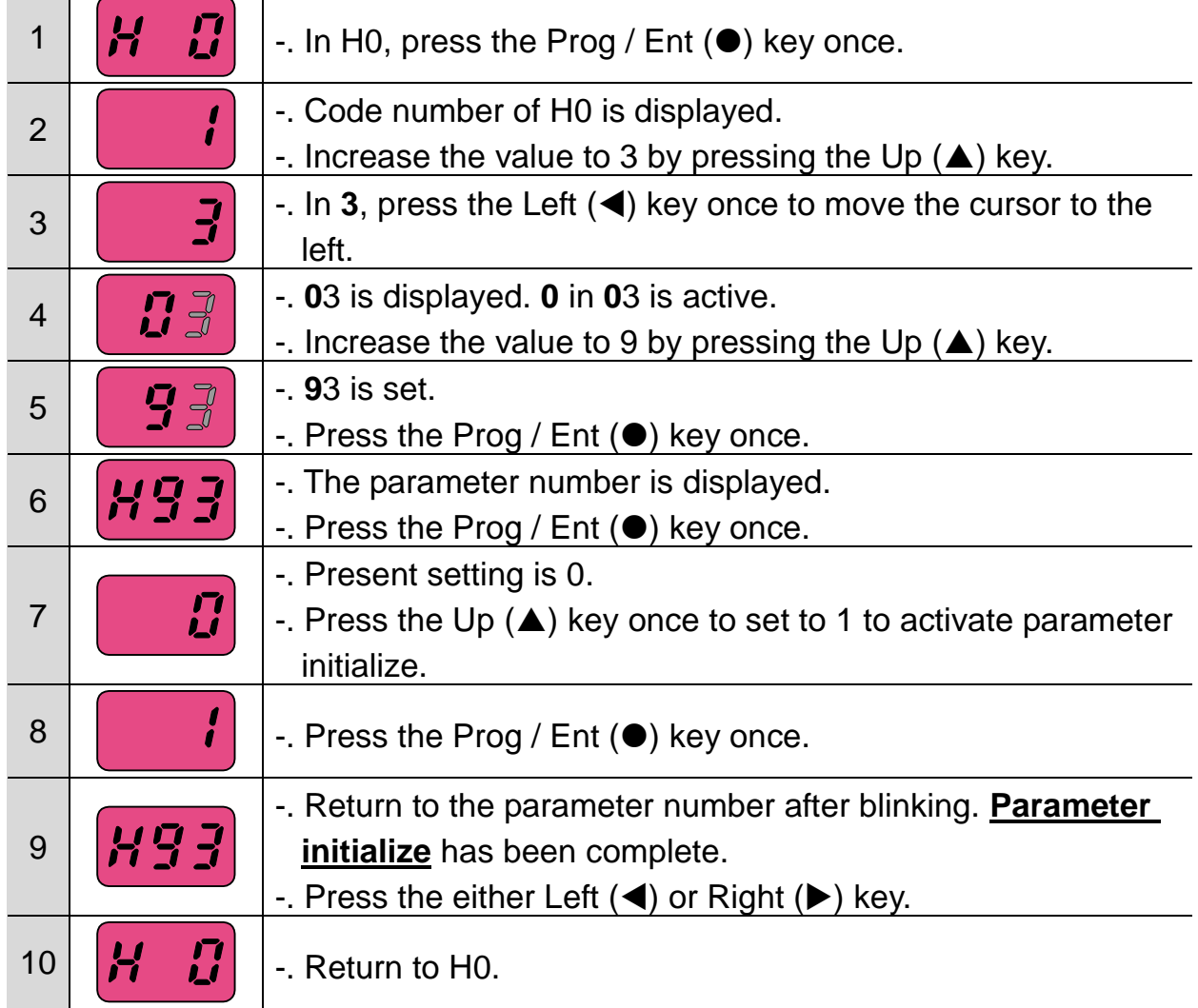

## **5. Programming Keypad**

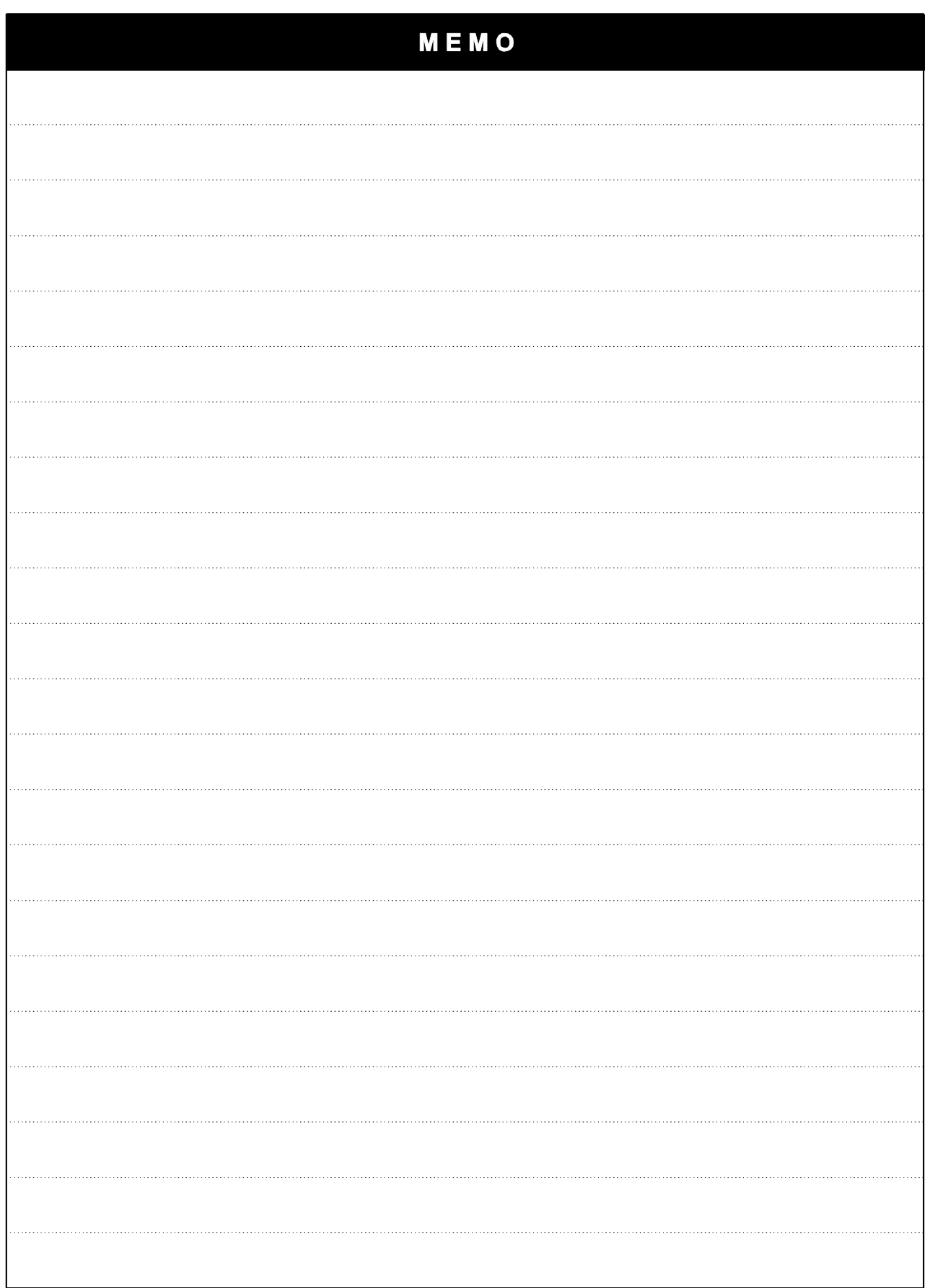

1

5-14 | **LS**TS

#### **6. Basic Operation**

 $\mathbf{I}$ 

#### **6.1 Frequency Setting and Basic Operation**

☞ **Caution :** The following instructions are given based on the fact that all parameters are set to factory defaults. Results could be different if parameter values are changed. In this case, initialize parameter values back to factory defaults and follow the instructions below.

#### **Frequency Setting via keypad and operating via terminals**

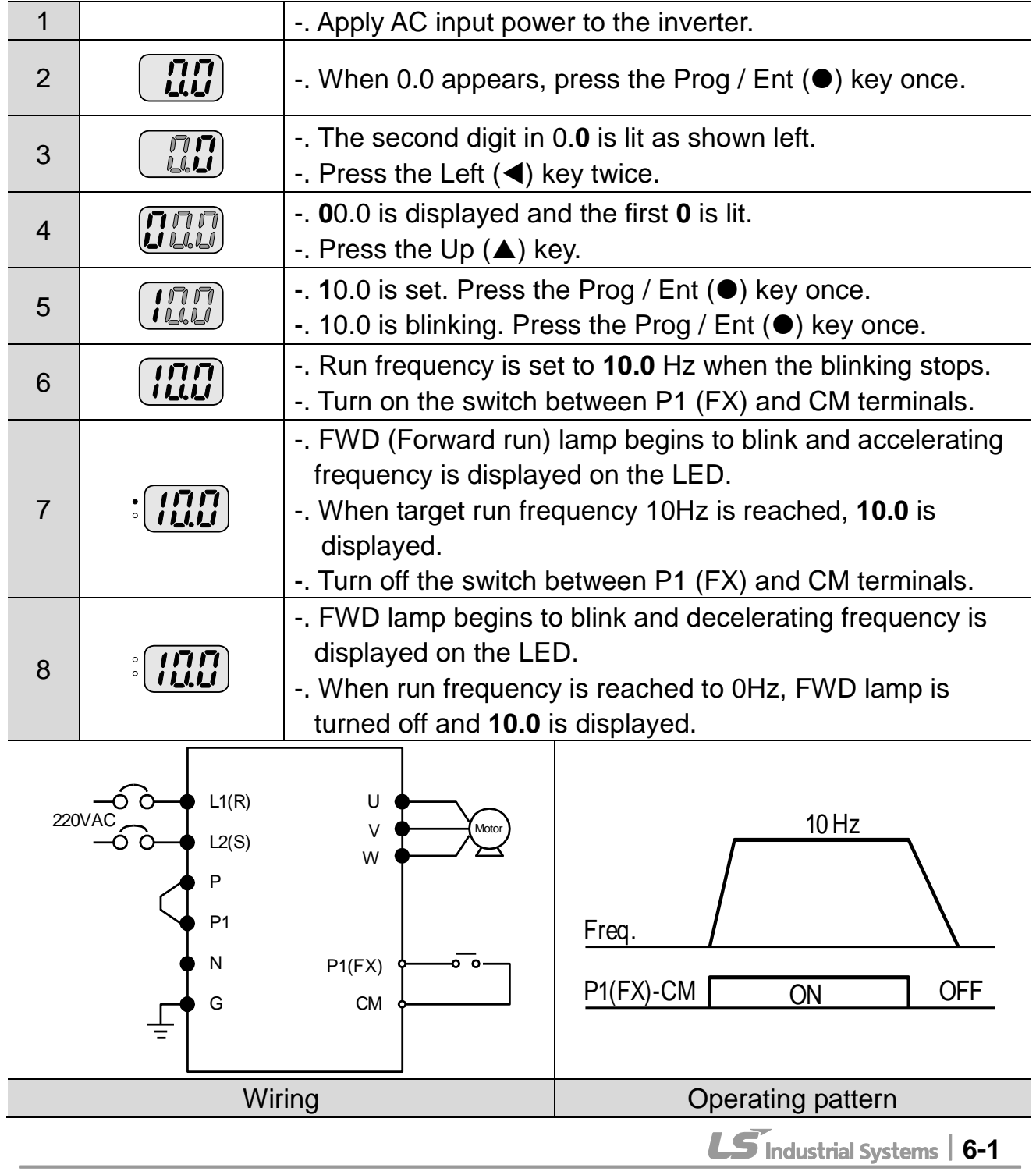

## **Frequency Setting via potentiometer and operating via terminals**

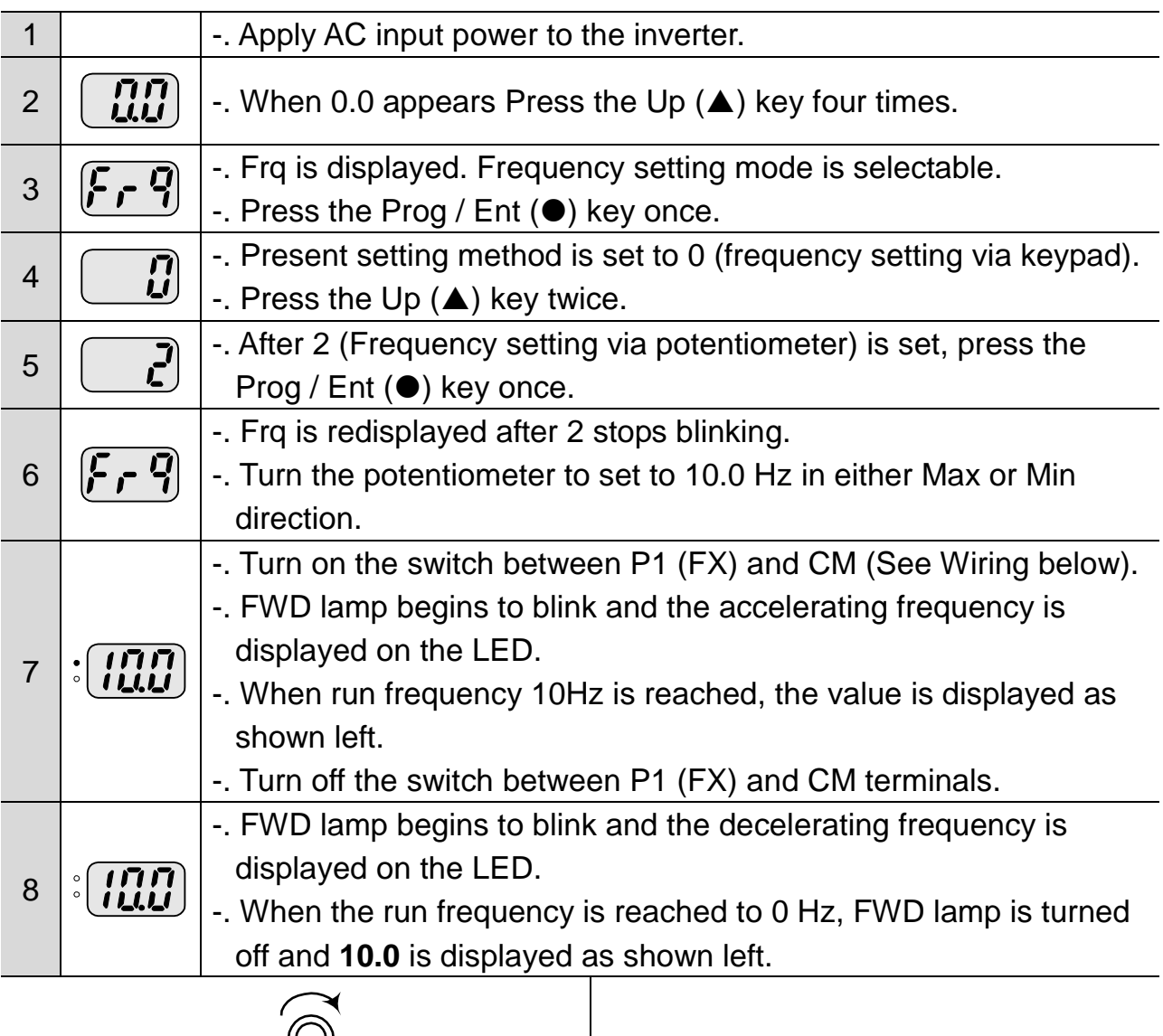

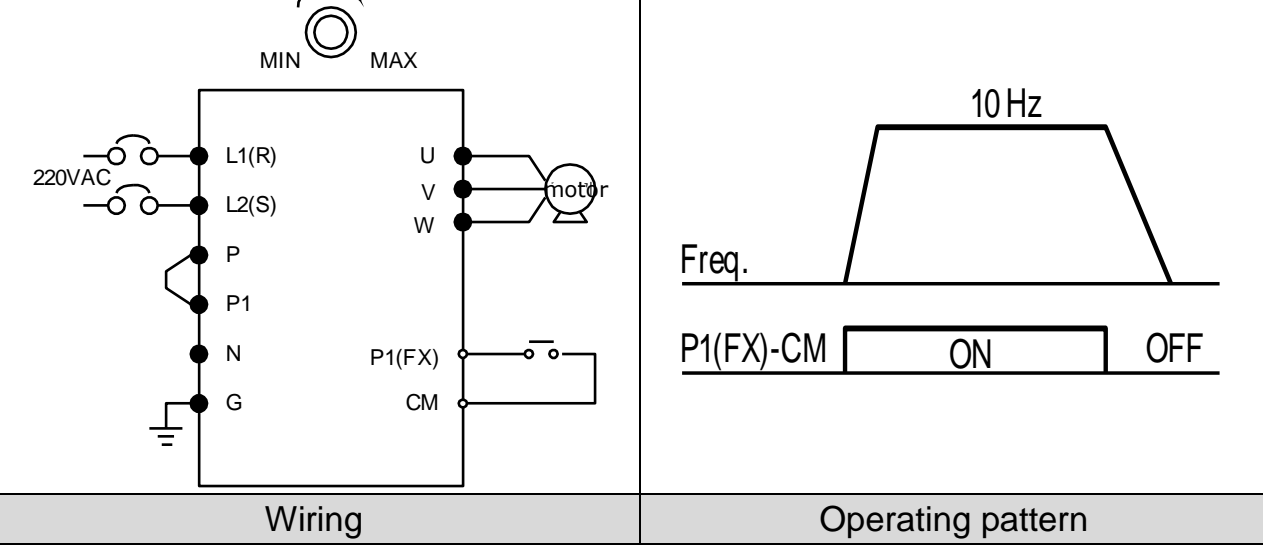

## **Frequency setting via potentiometer and operating via the Run key**

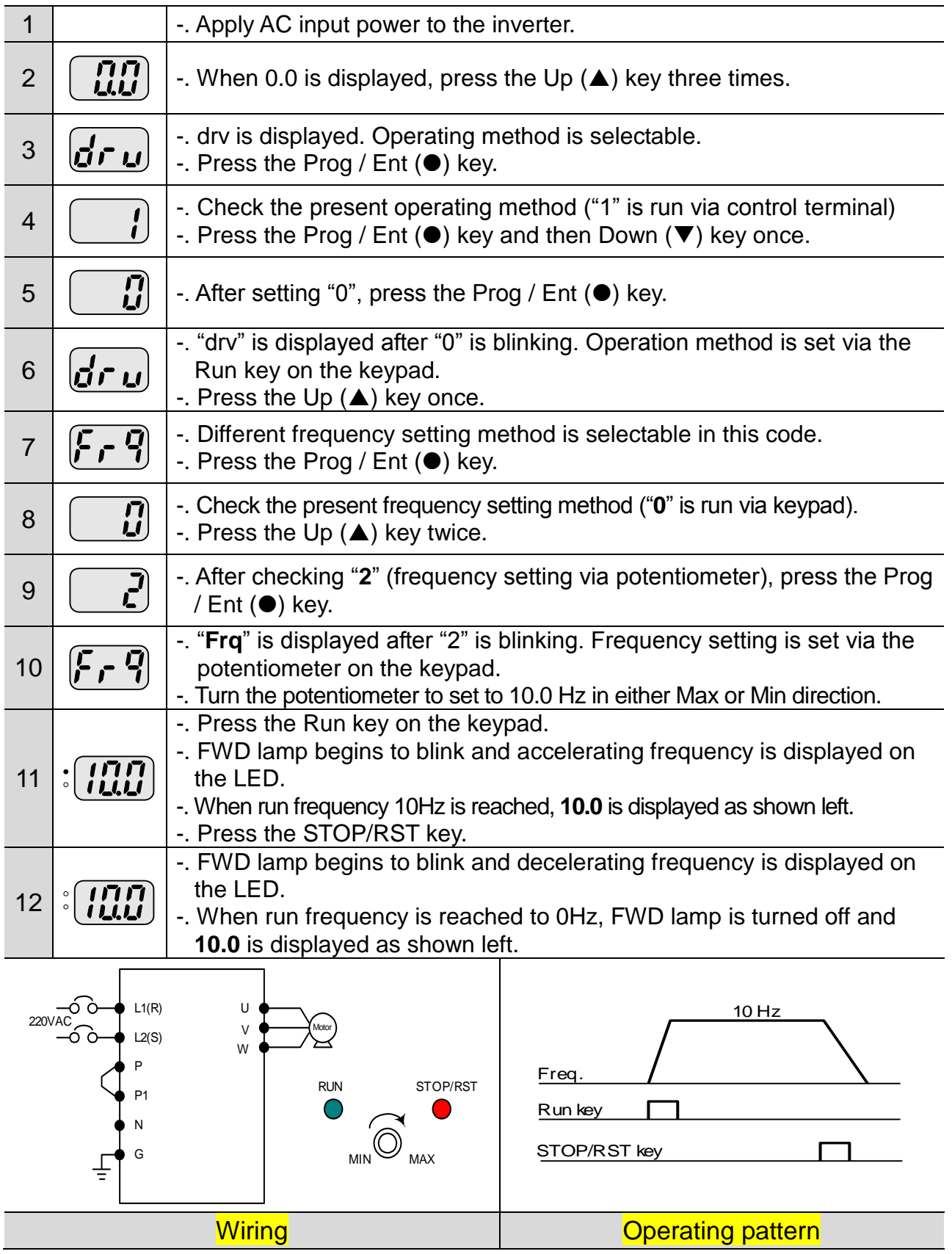

### **6. Basic Operation**

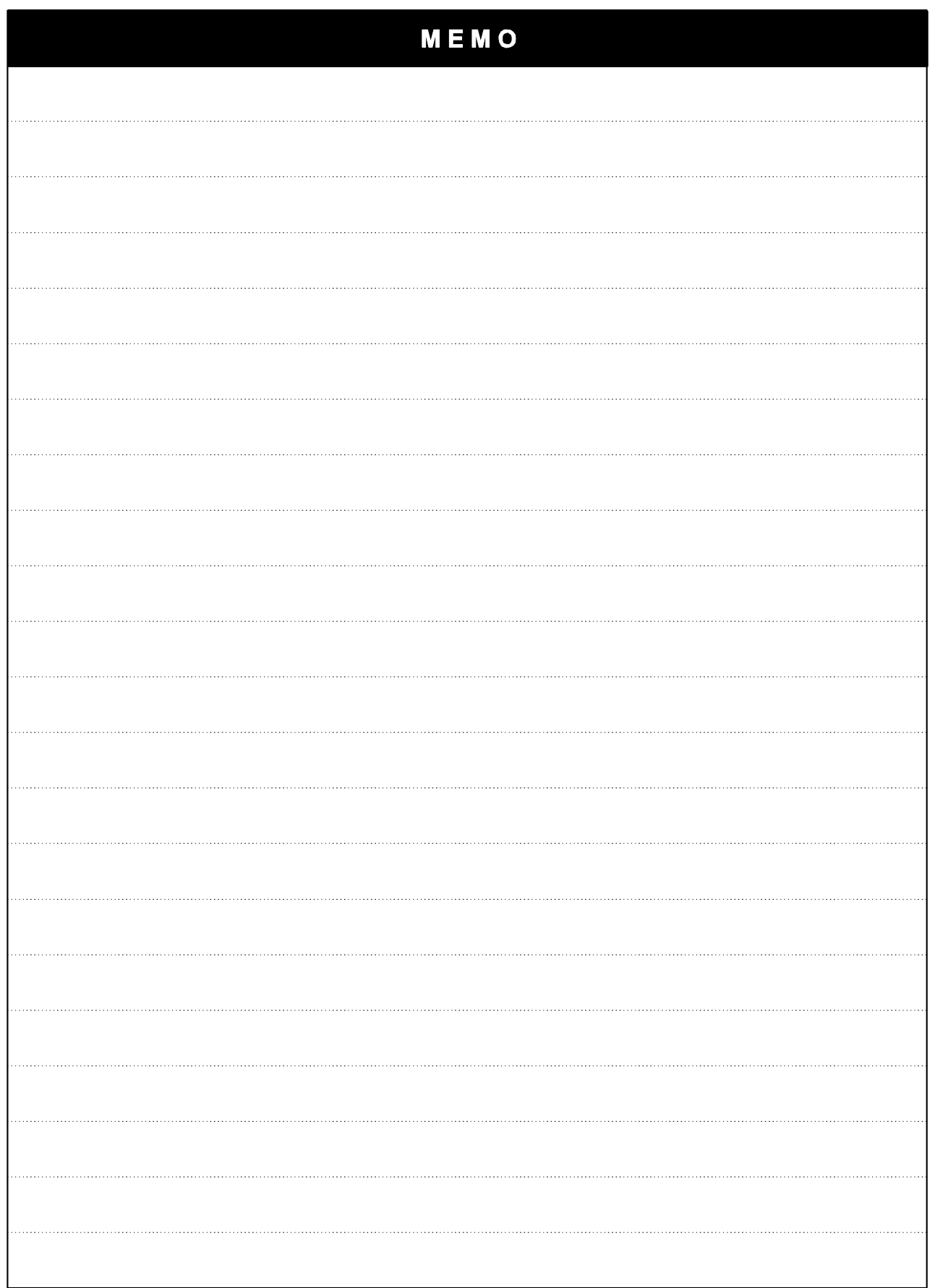

┨

6-4 | **LS**TS

 $\sqrt{ }$ 

\* The number of page is for User's manual uploaded at LSIS website. You can download the User's manual which is described detailed function of parameter from website. [\(http://www.lsis.biz\)](http://www.lsis.biz/)

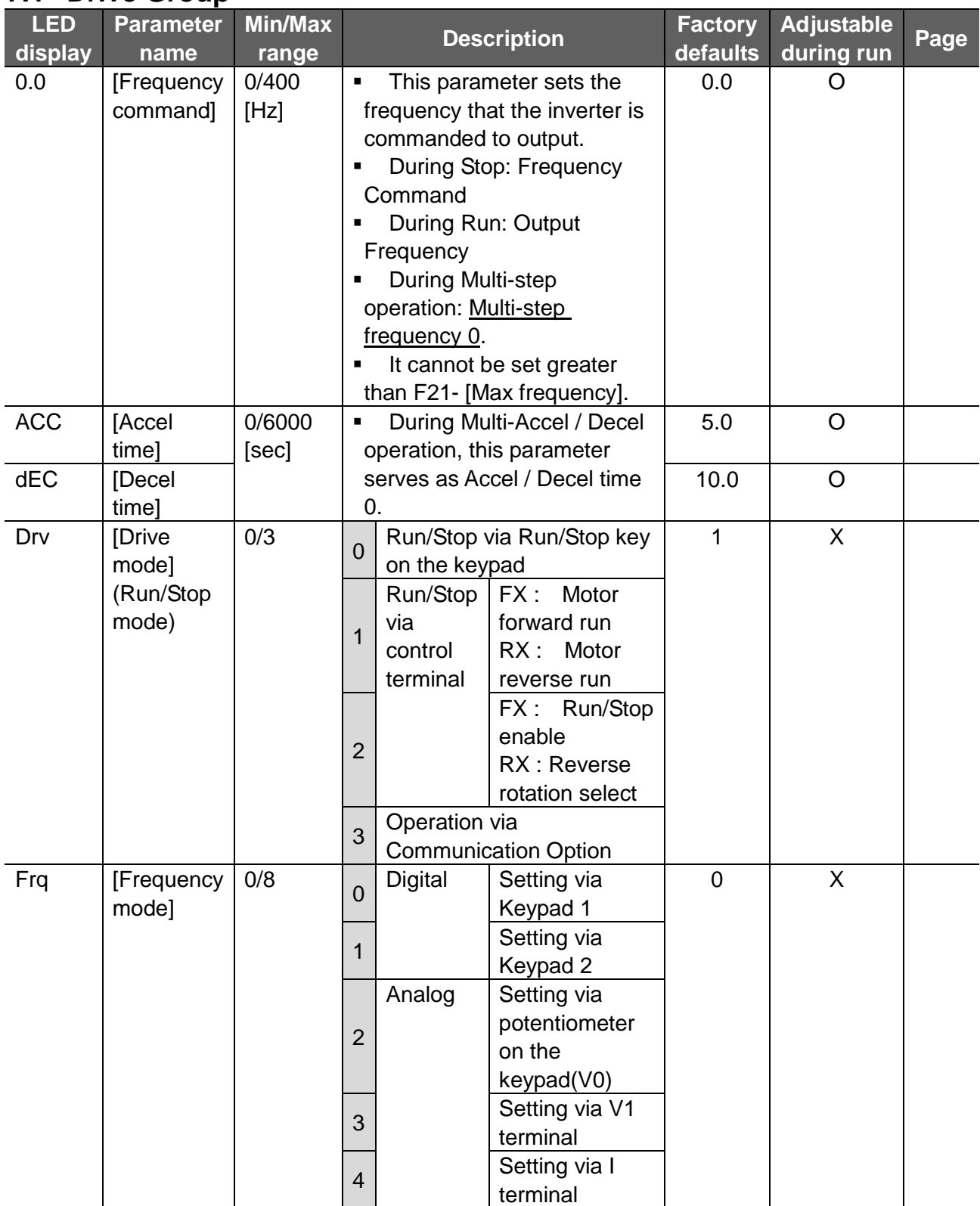

## **7.1 Drive Group**

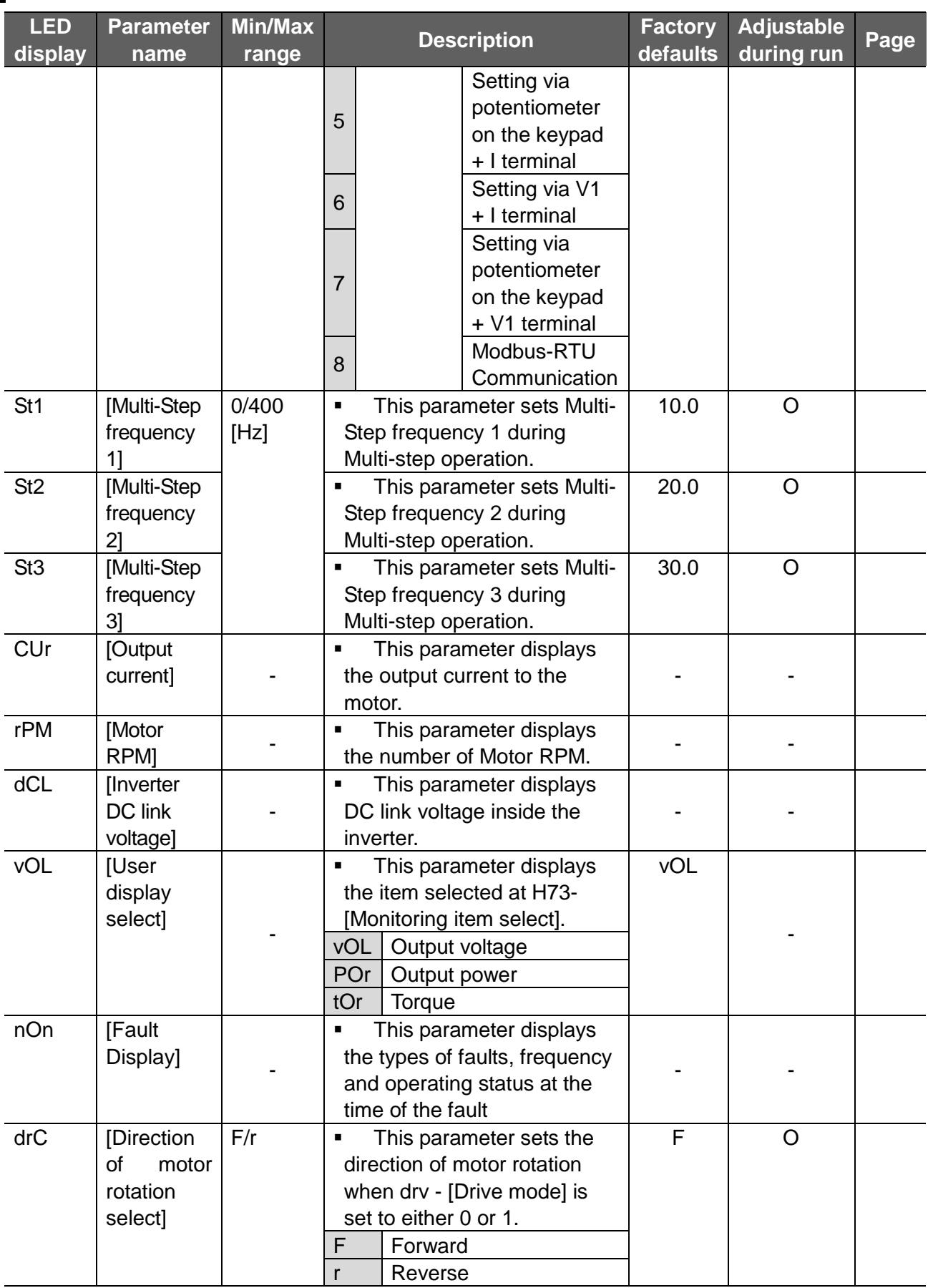

## **7.2 Function Group 1**

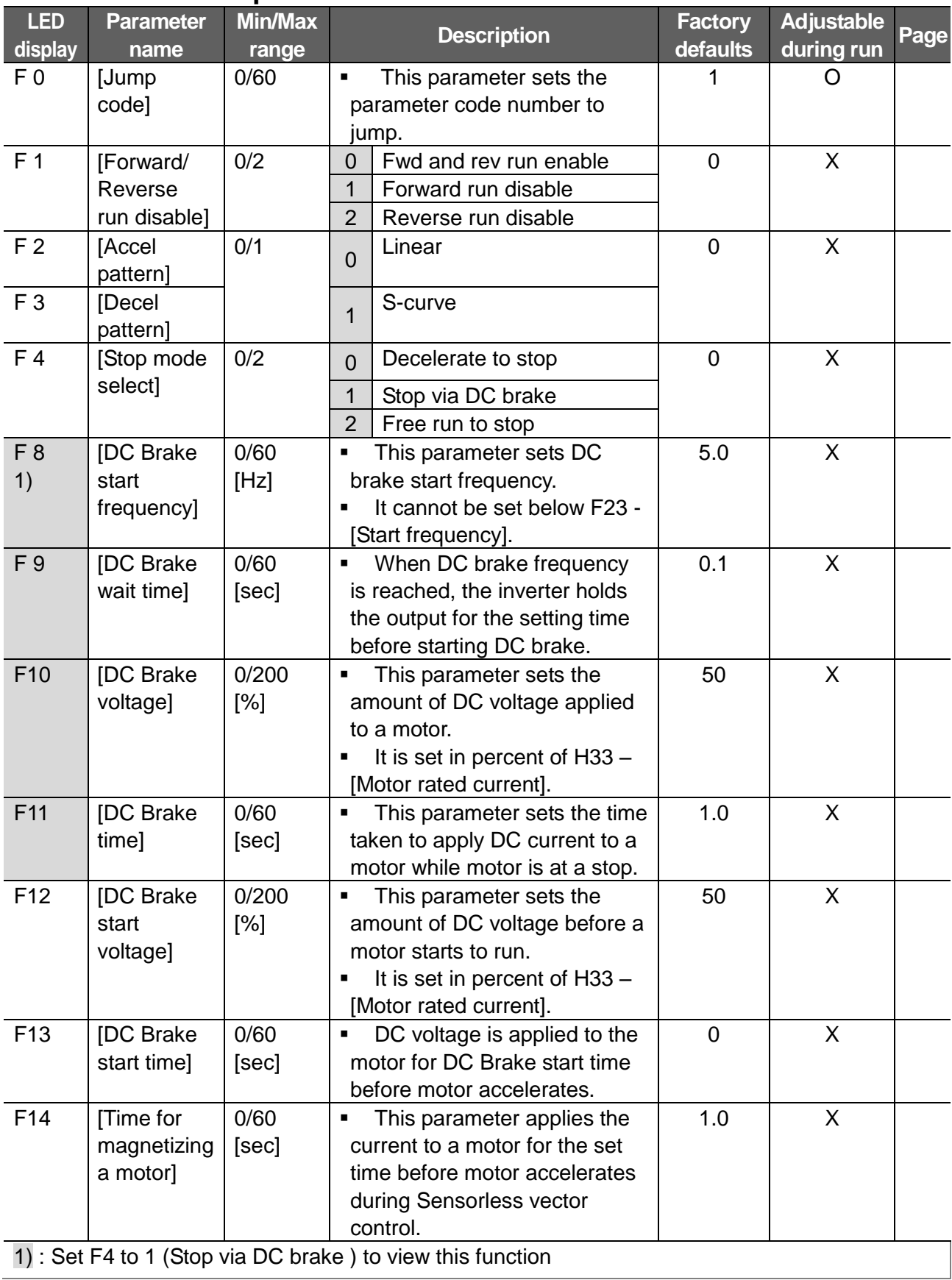

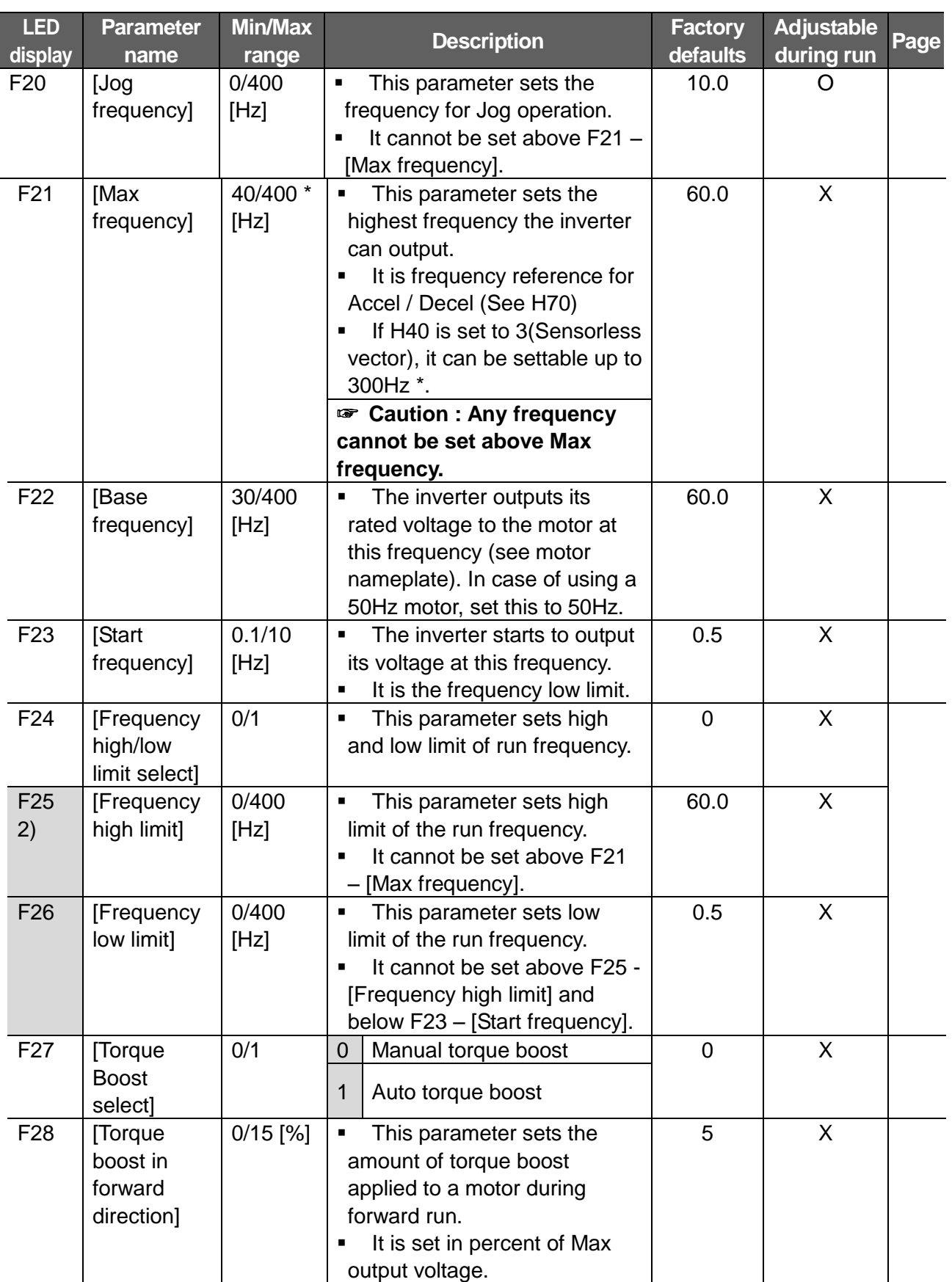

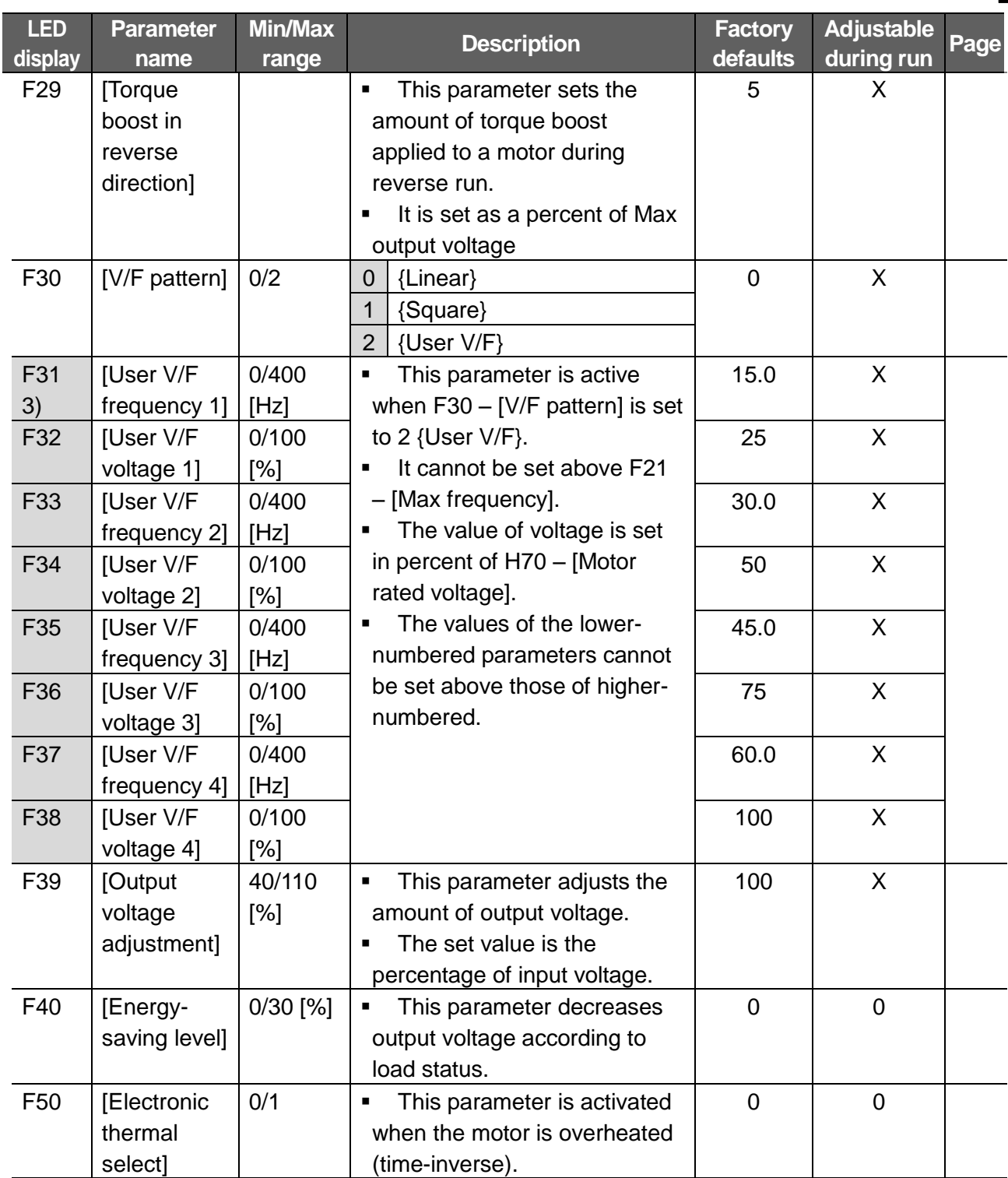

2) Only displayed when F24 (Freq High/Low limit select) is set to 1.

3): Set F30 to 2 (User V/F) to display this parameter.

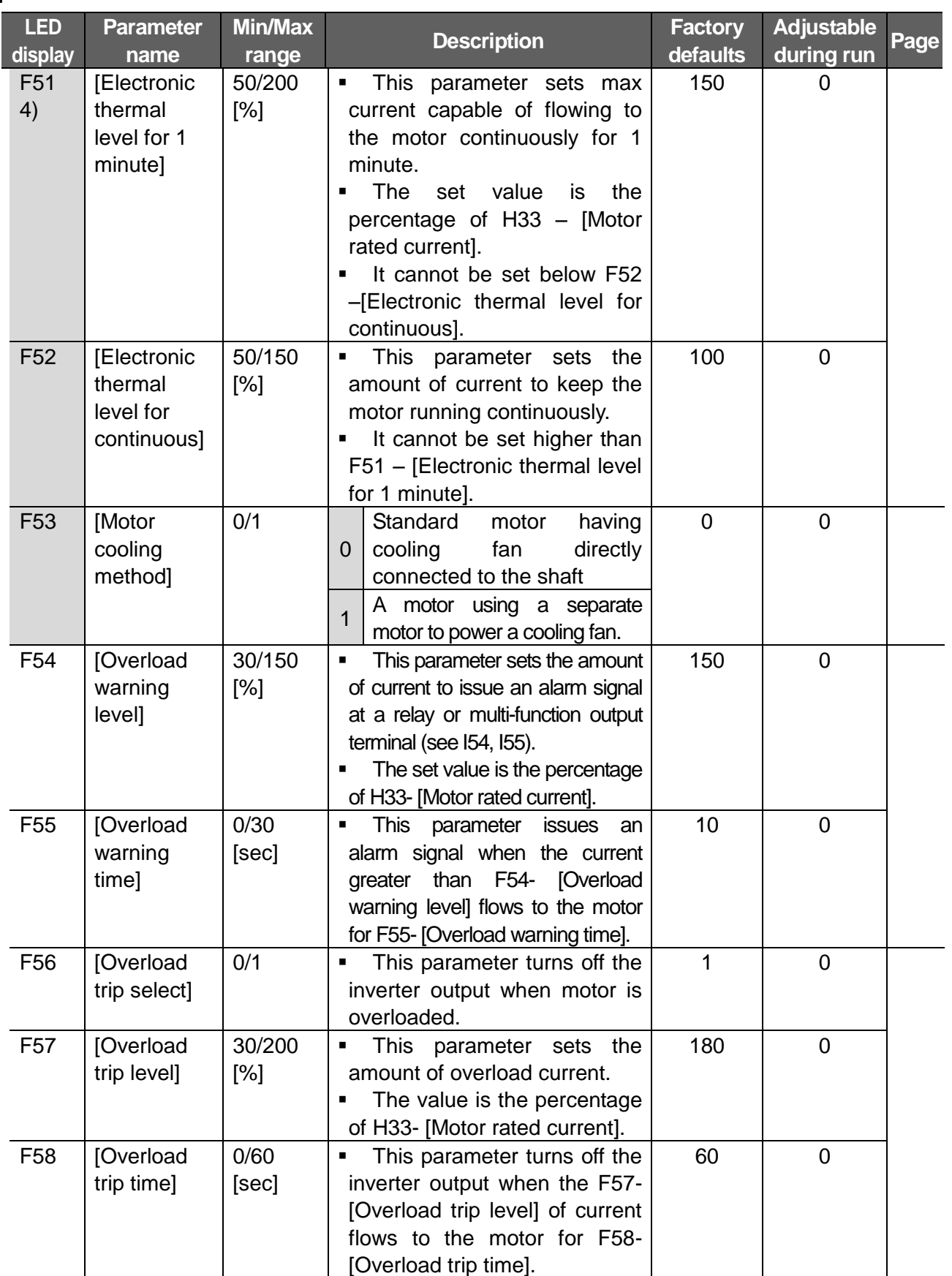

1

 $\frac{1}{4}$ : Set F50 to 1 to display this parameter

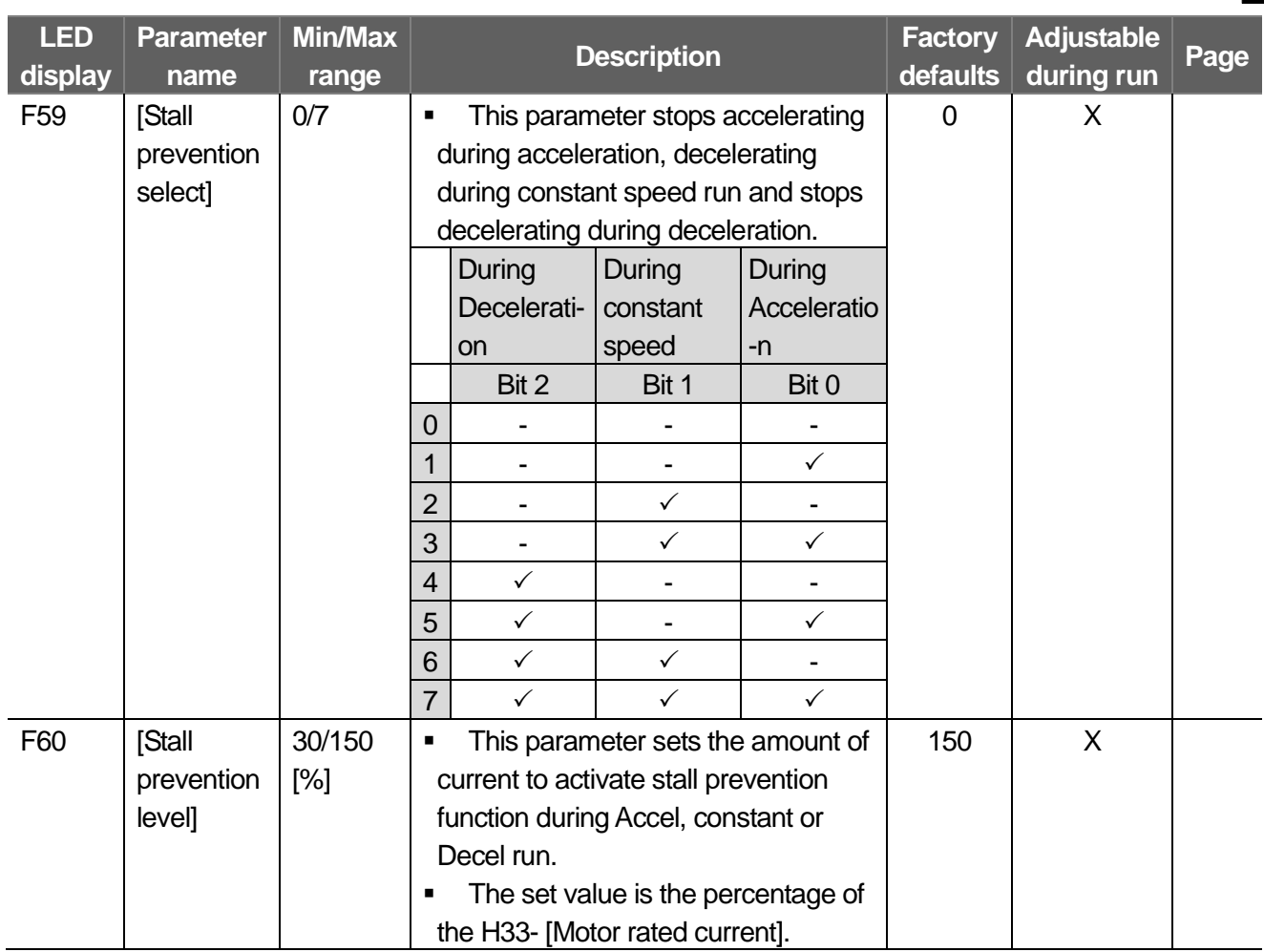

## **7.3 Function Group 2**

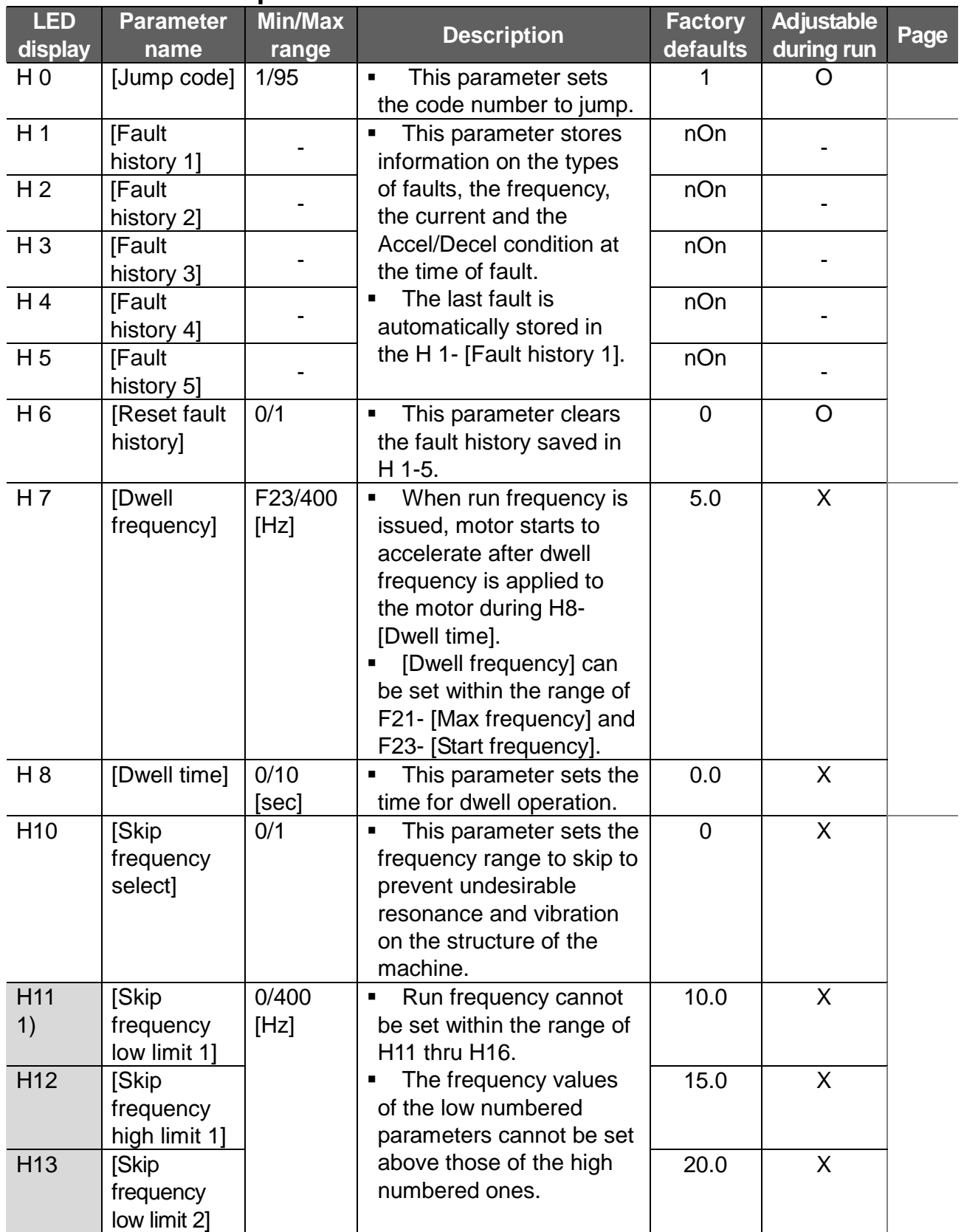

 $\overline{\phantom{a}}$ 

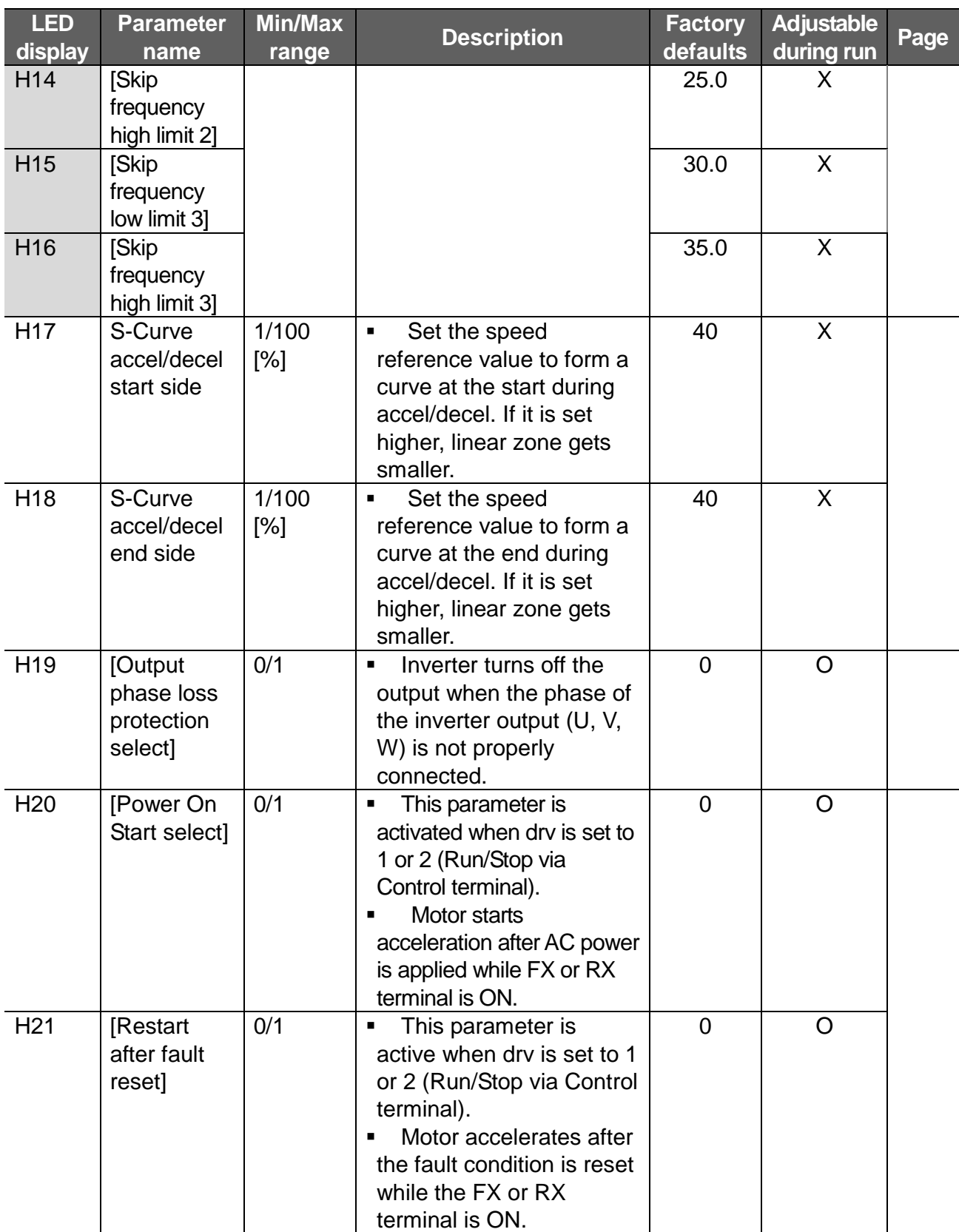

1) Set H10 to 1 to be displayed.

 $\Gamma$ 

 $\overline{\#}$  H17, 18 is used when F2, F3 is set to 1 S-Curve.

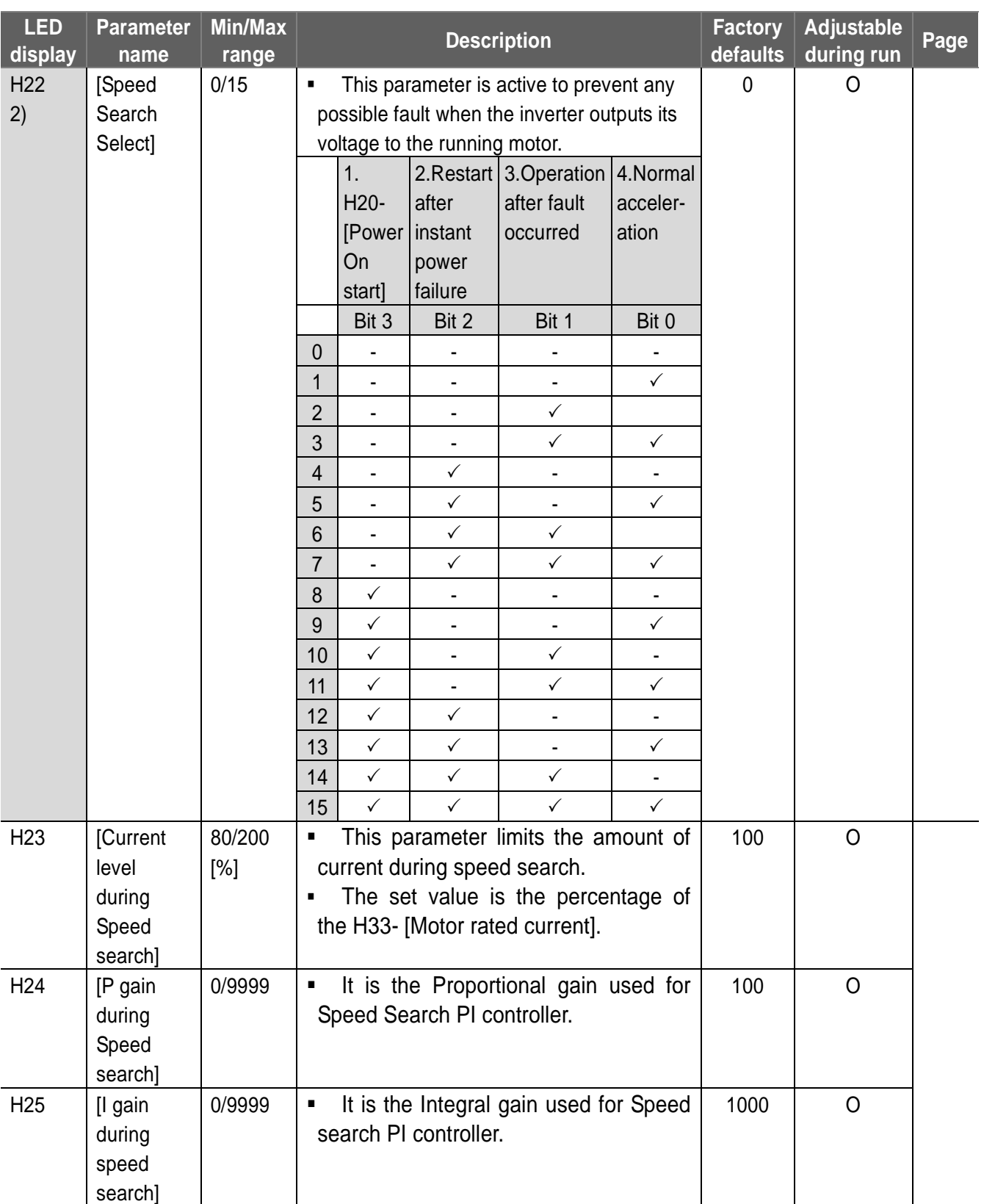

 $\overline{\phantom{a}}$ 

2) #4.Normal acceleration has first priority. Even though #4 is selected along with other bits, Inverter starts Speed search #4.

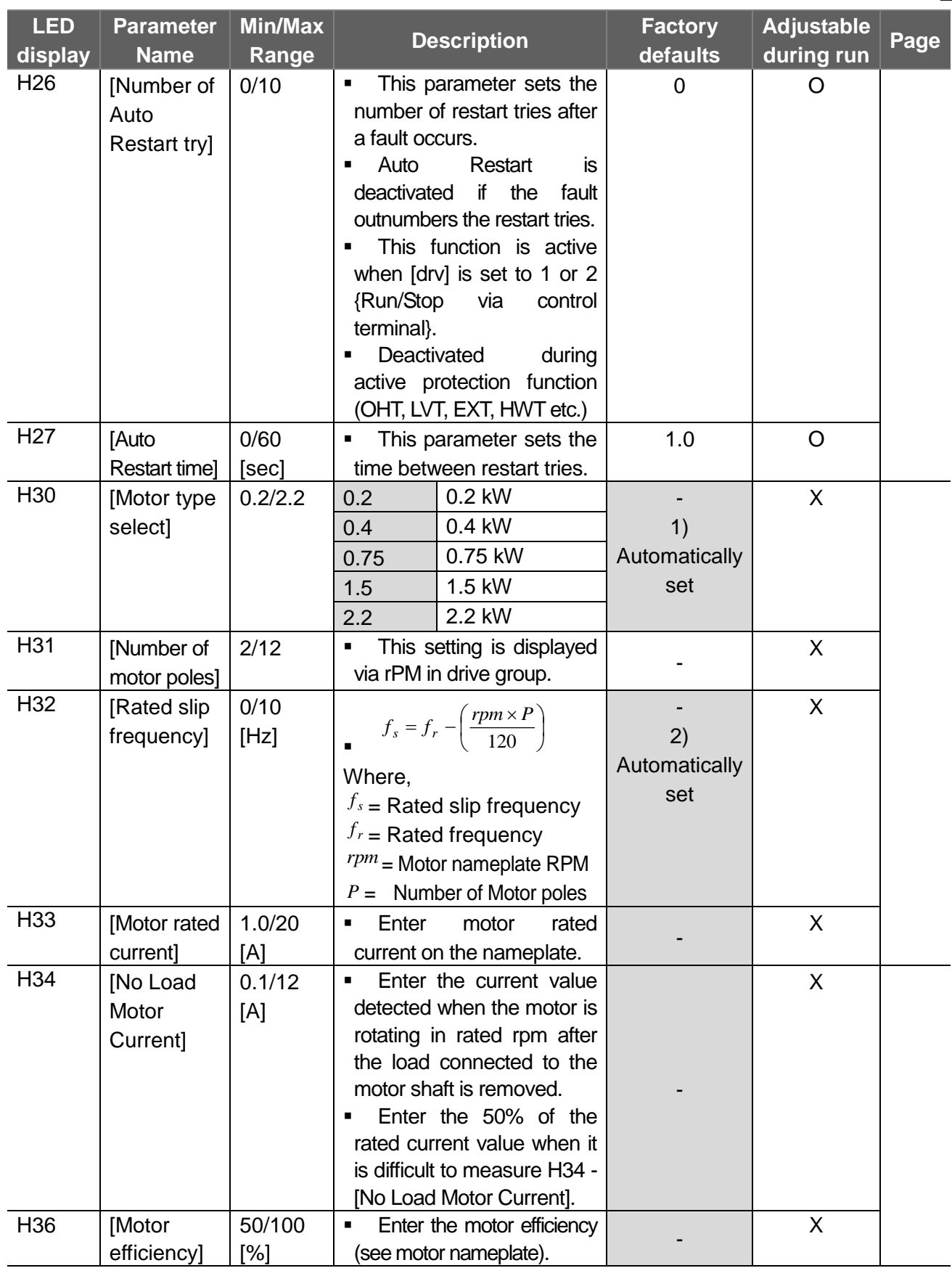

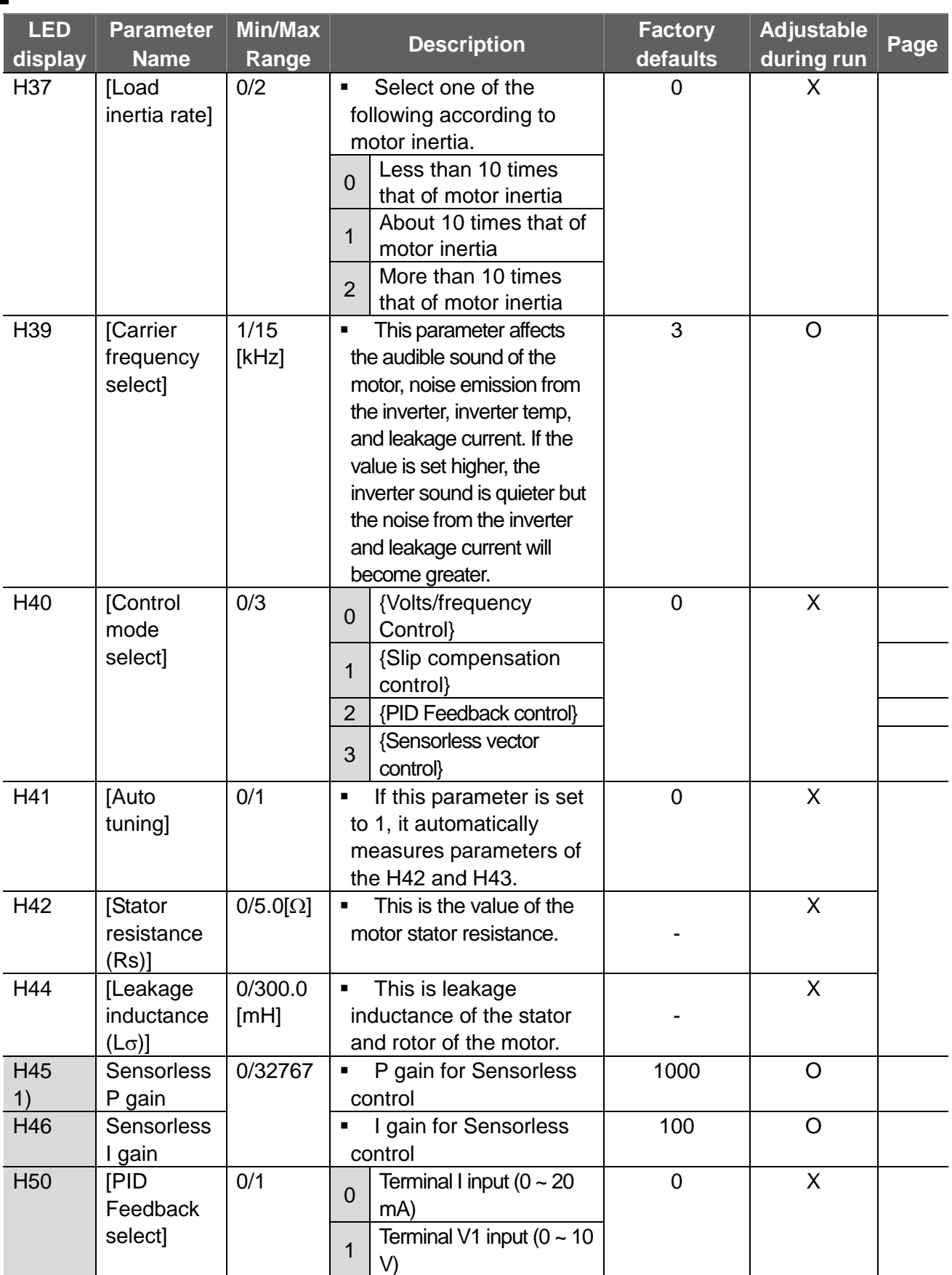

 $\overline{\phantom{a}}$ 

1) : Set H40 to 2 (PID control) or 3(Sensorless vector control) to display these parameters.

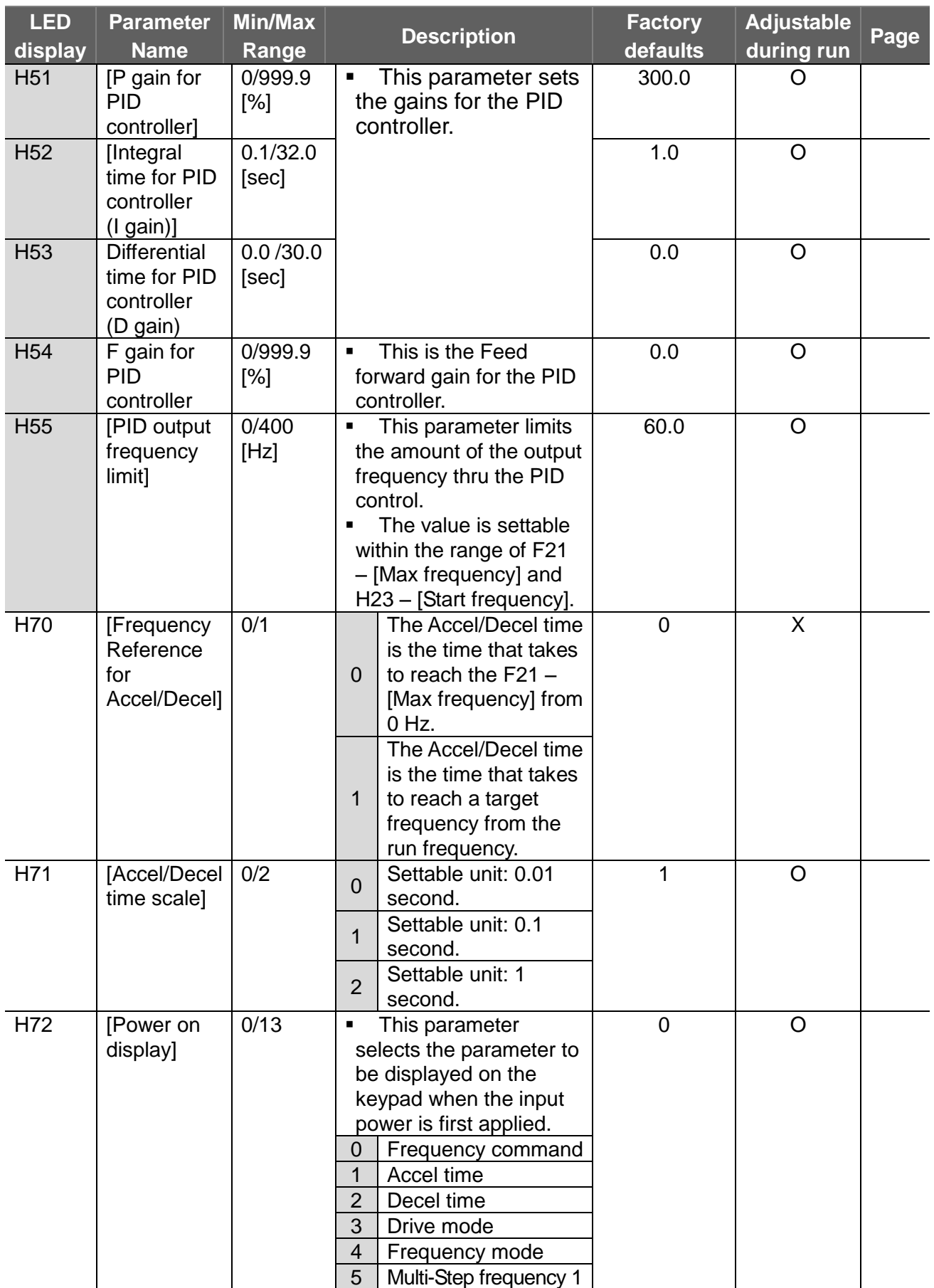

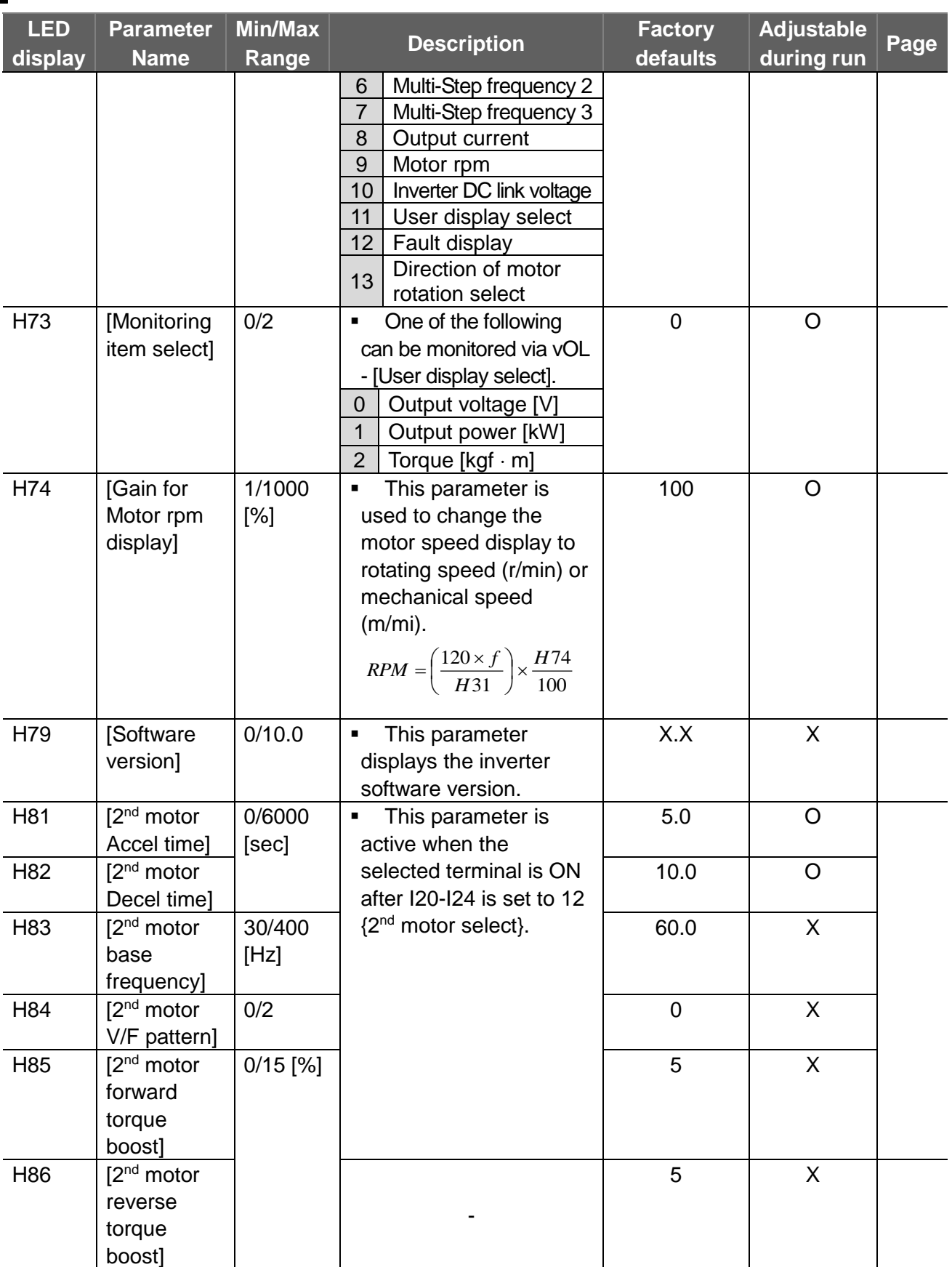

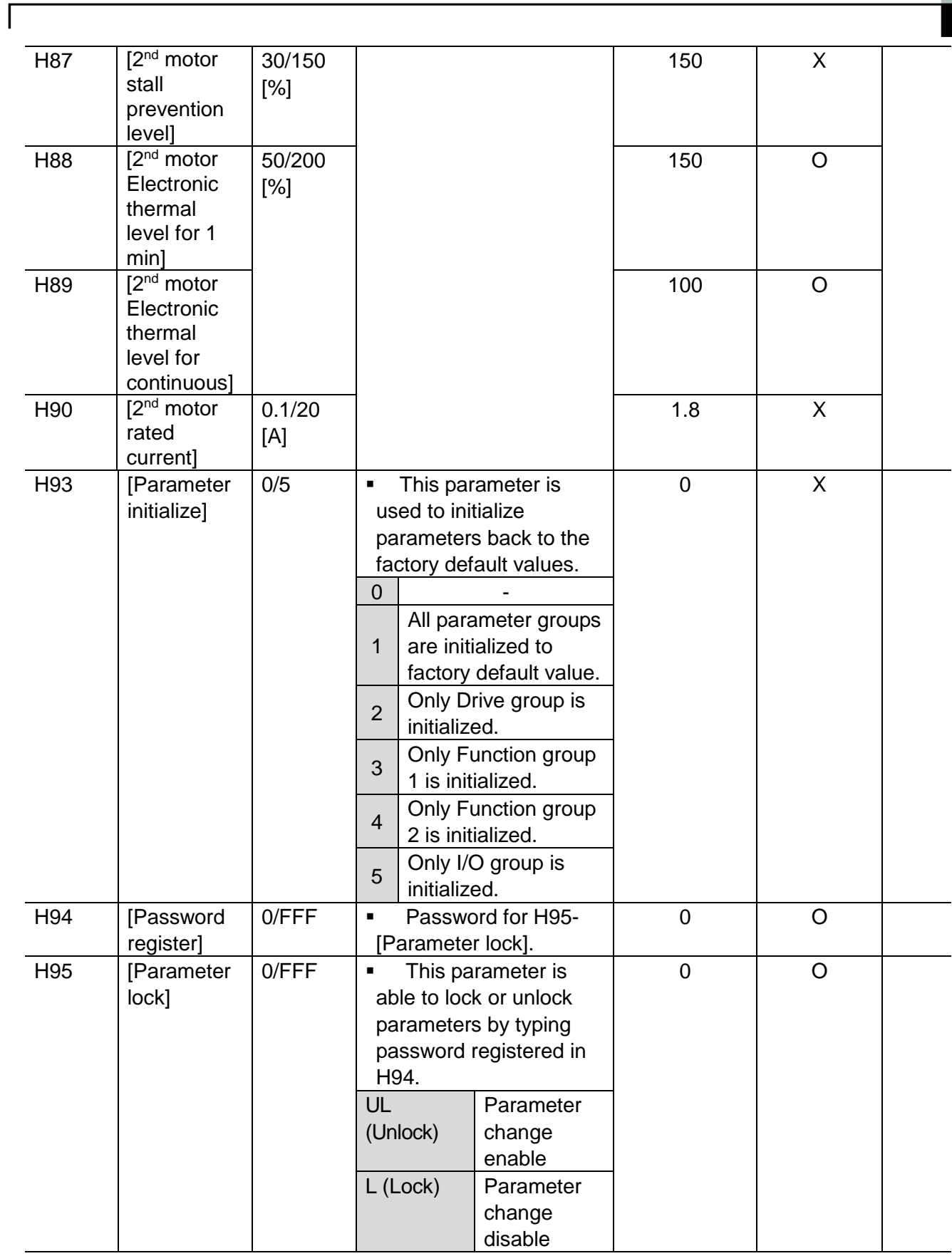

## **7.4 I/O Group**

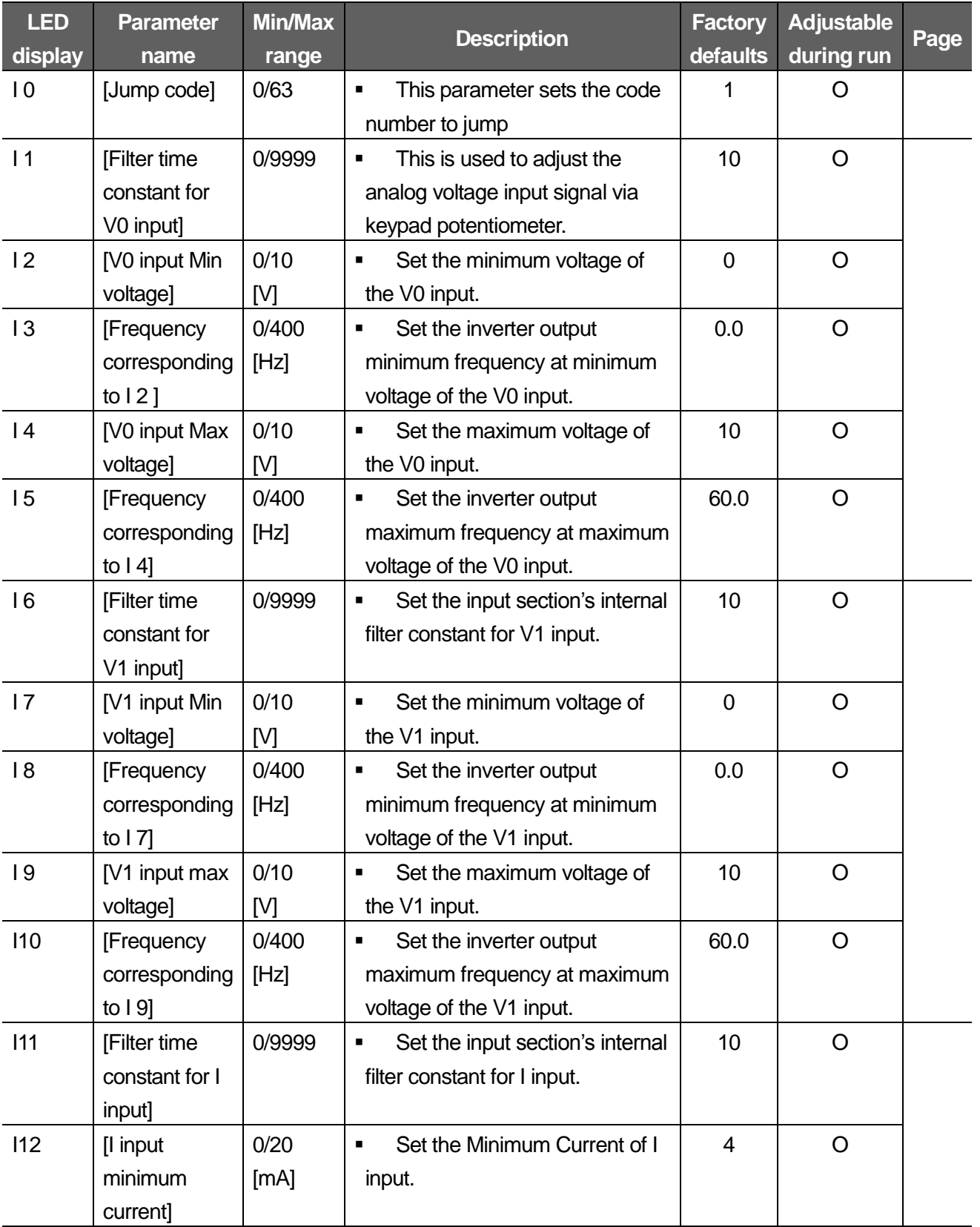

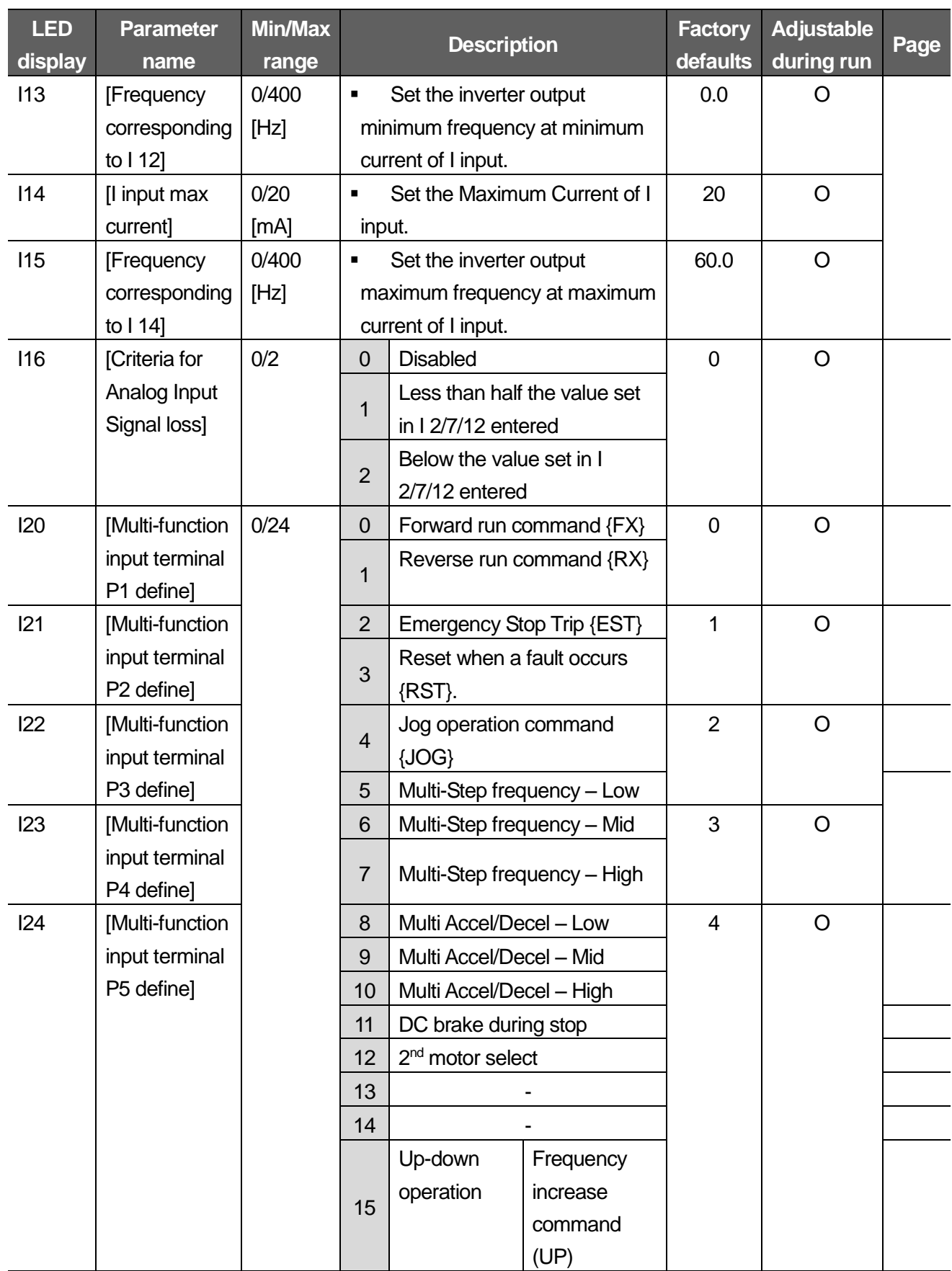

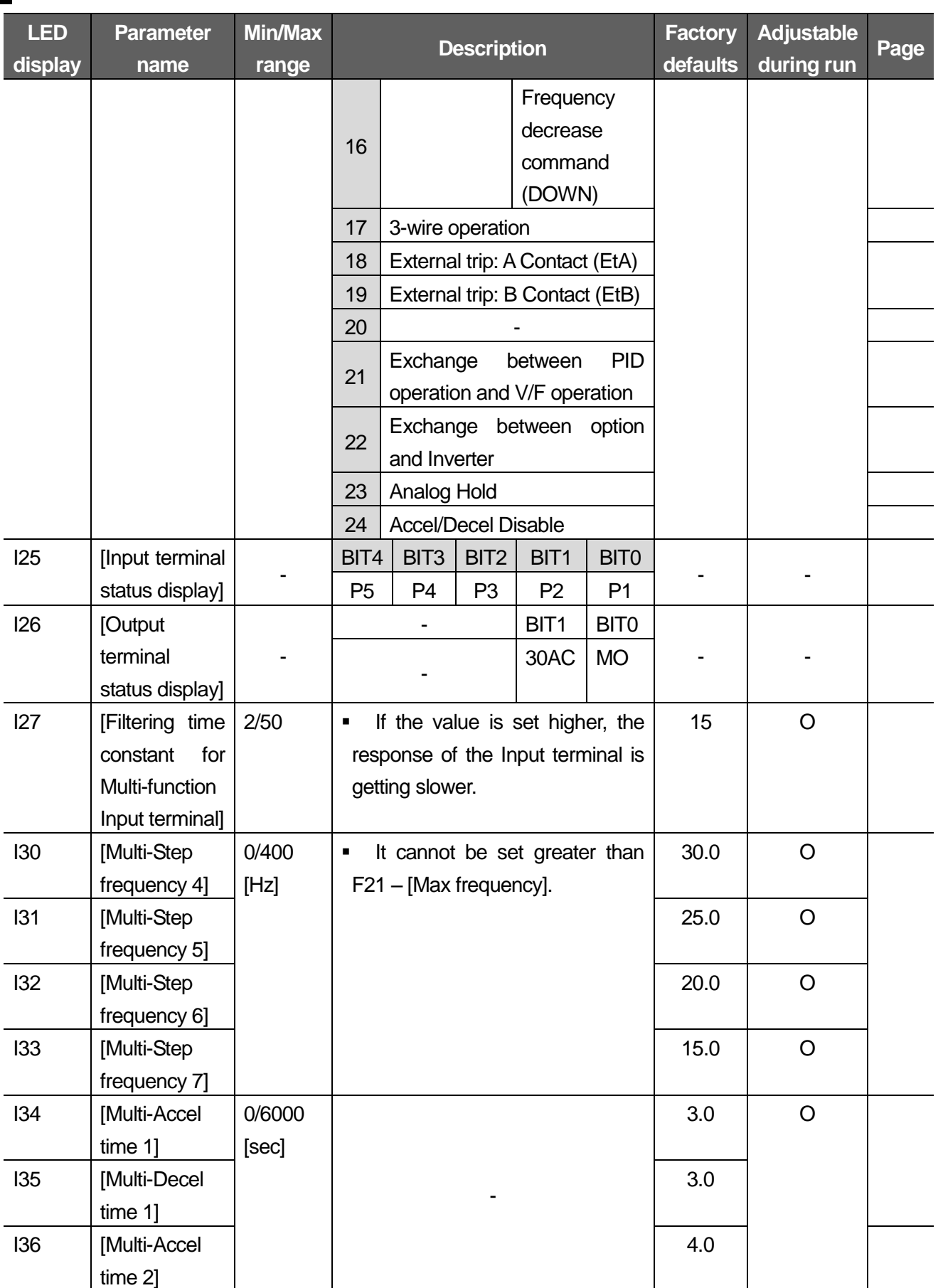

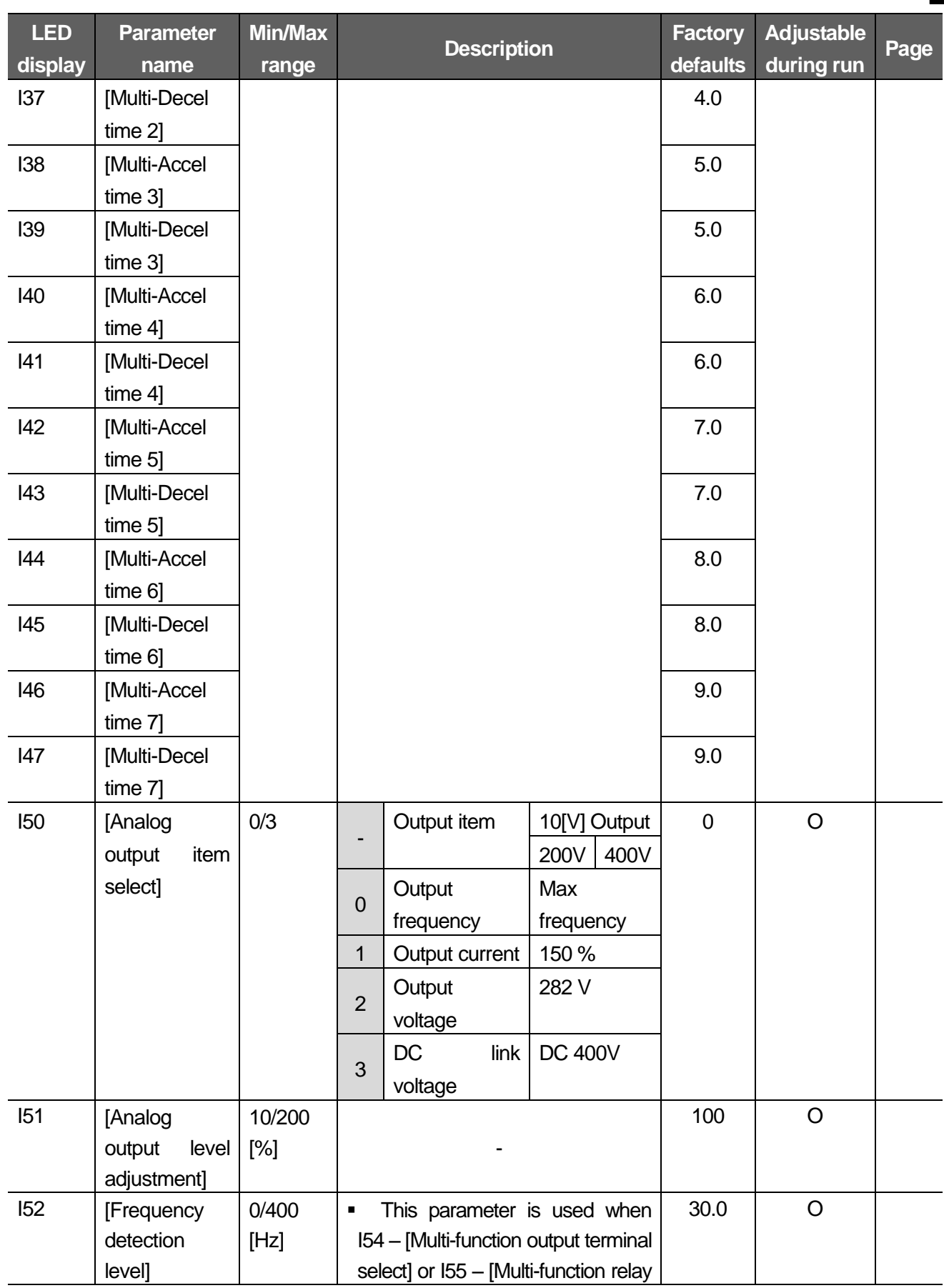

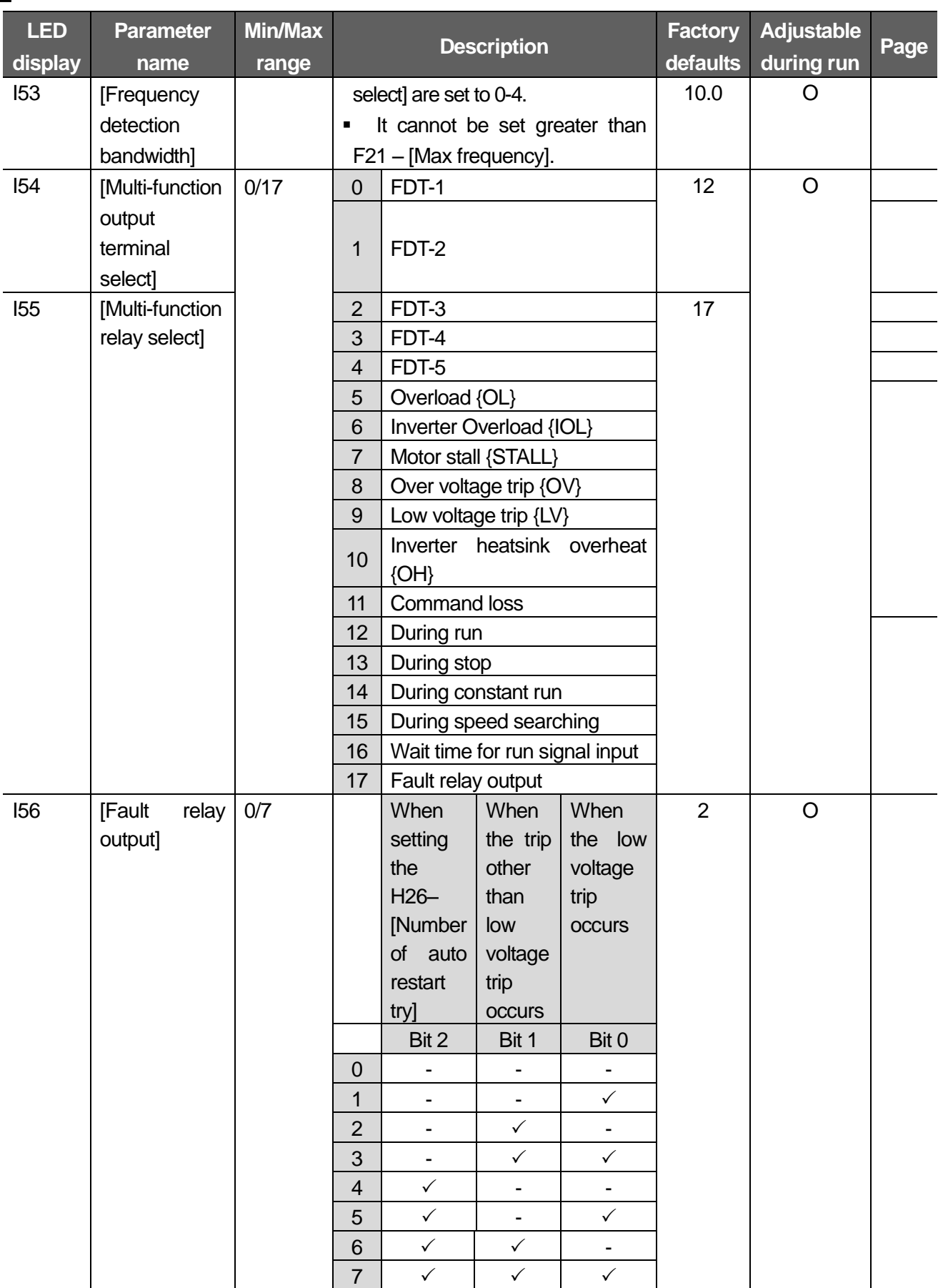

⅂

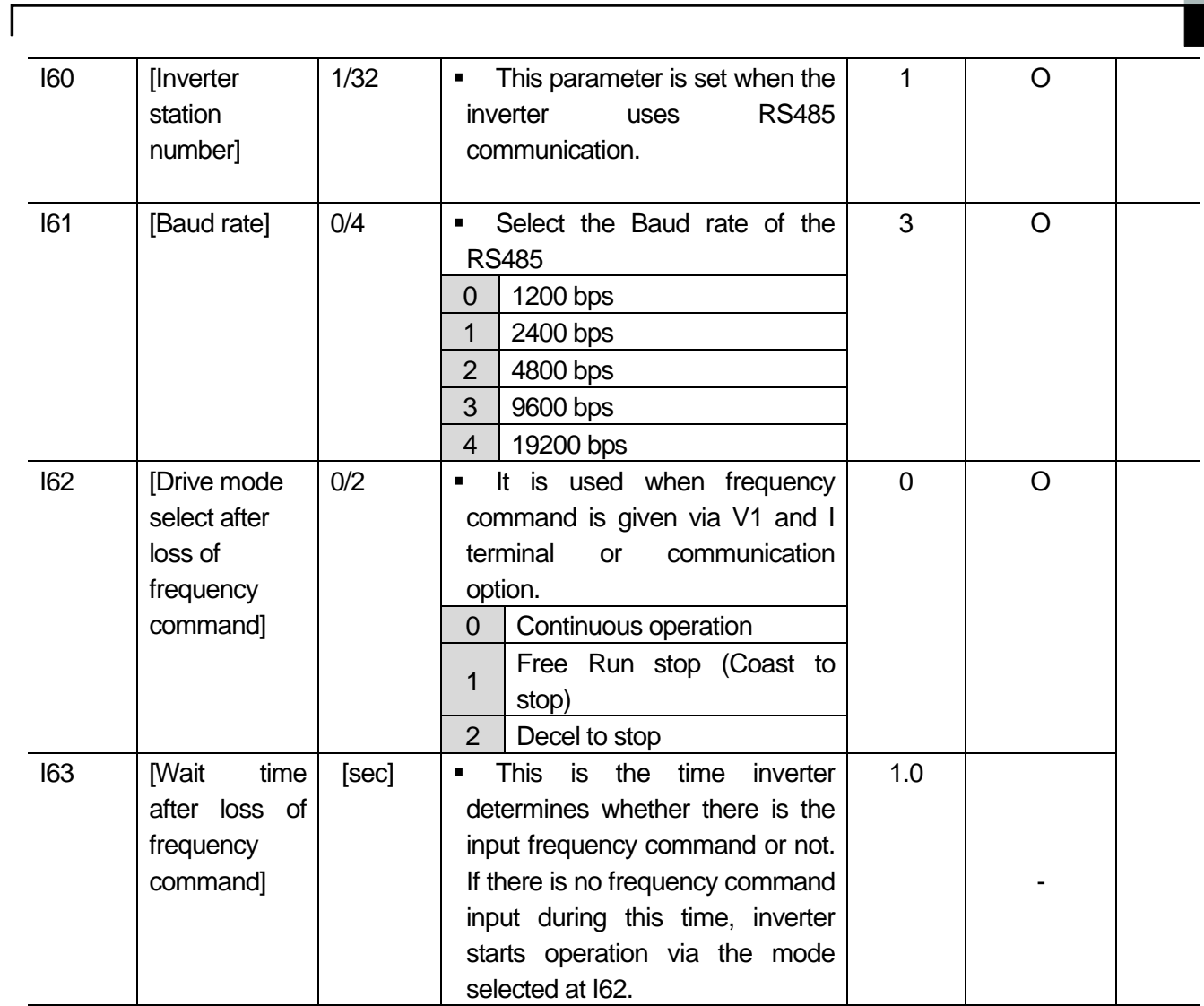

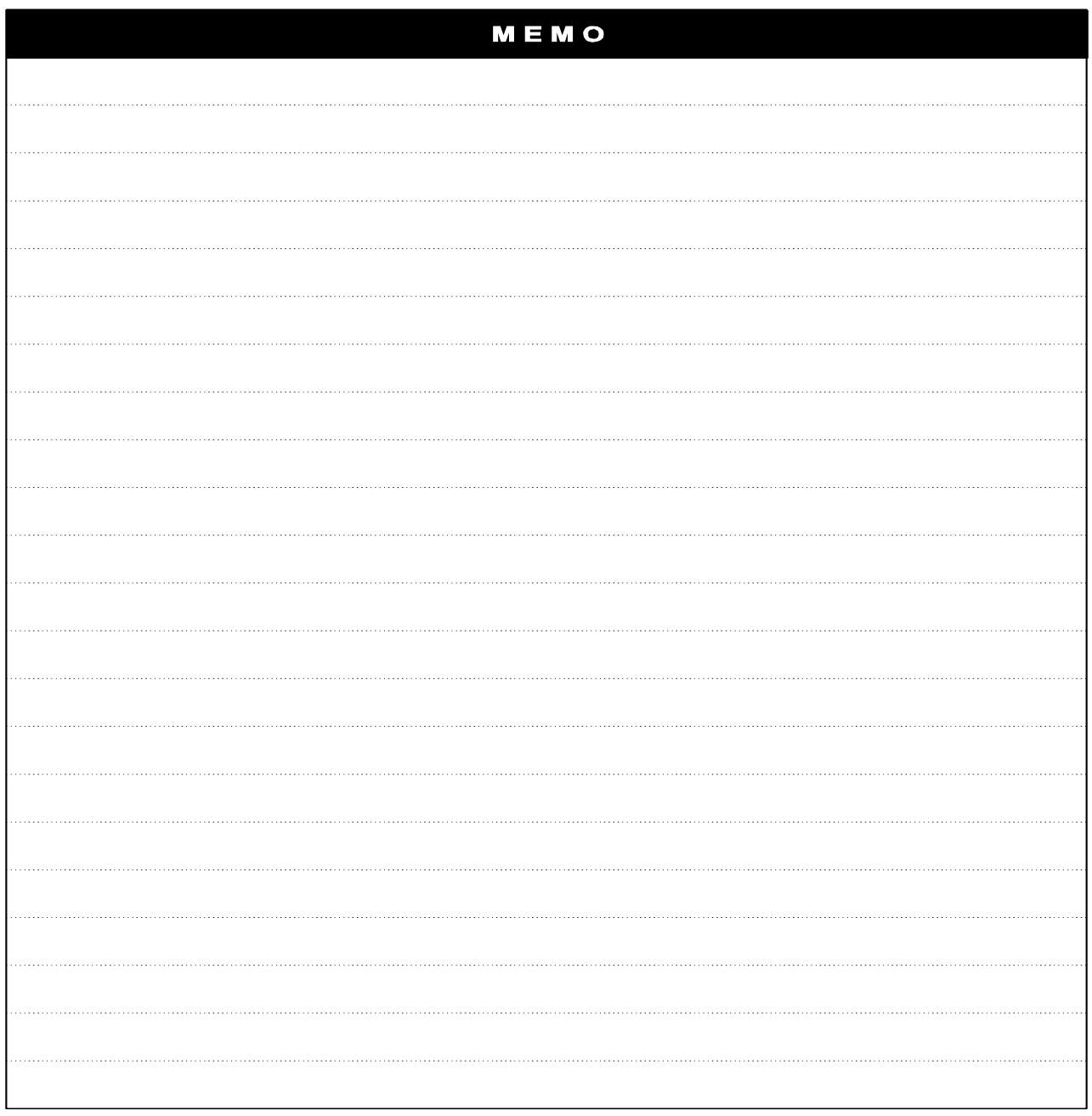

#### **8. Troubleshooting and Maintenance**

## **8.1 Protective Functions**

 $\mathbf{I}$ 

#### $\langle \cdot \rangle$ **WARNING**

When a fault occurs, the cause must be corrected before the fault can be cleared. If protective function keeps active, it could lead to reduction in product life and damage to the equipment.

Fault Display and information

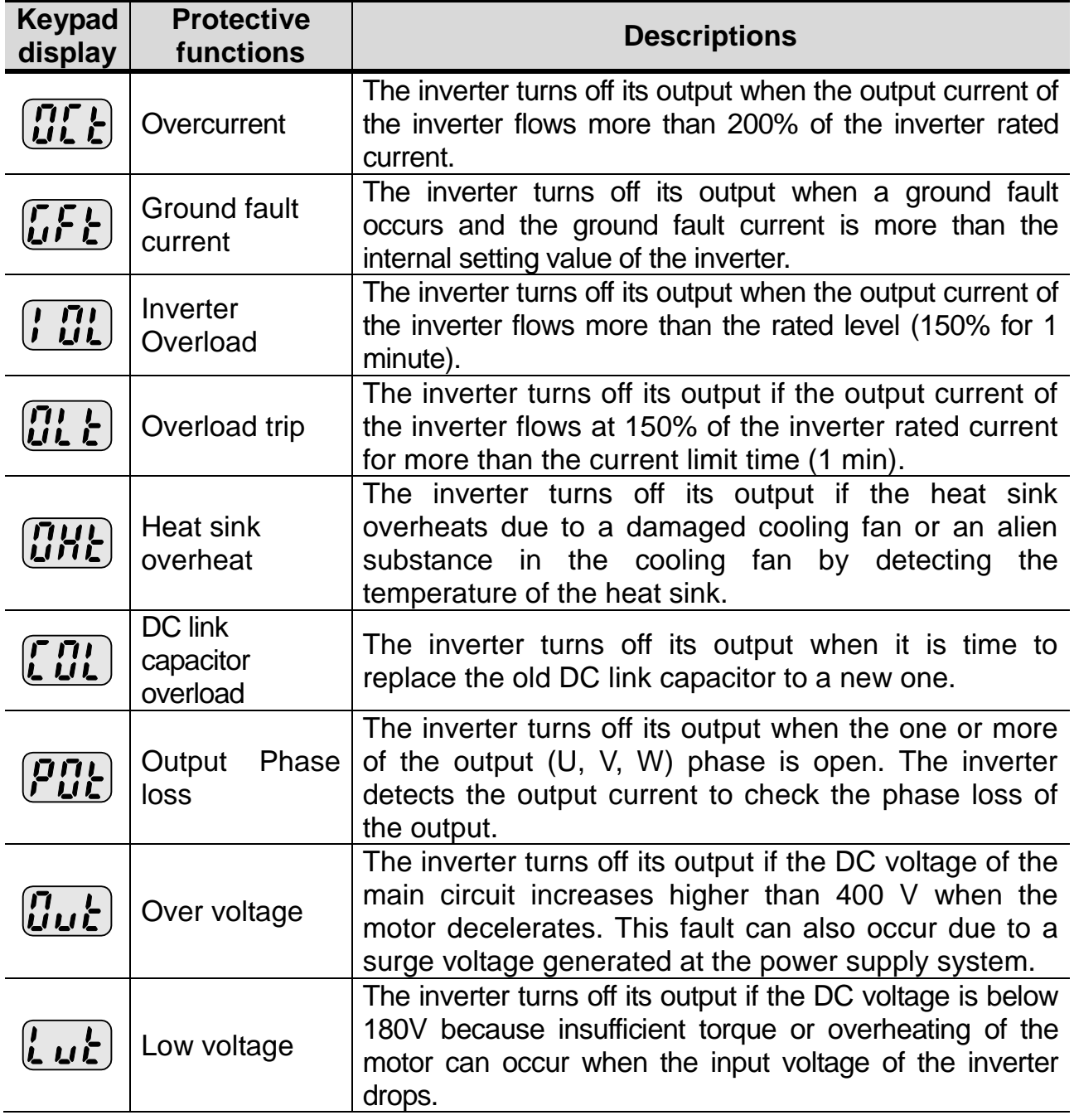

## **8. Troubleshooting and Maintenance**

Fault Display and information

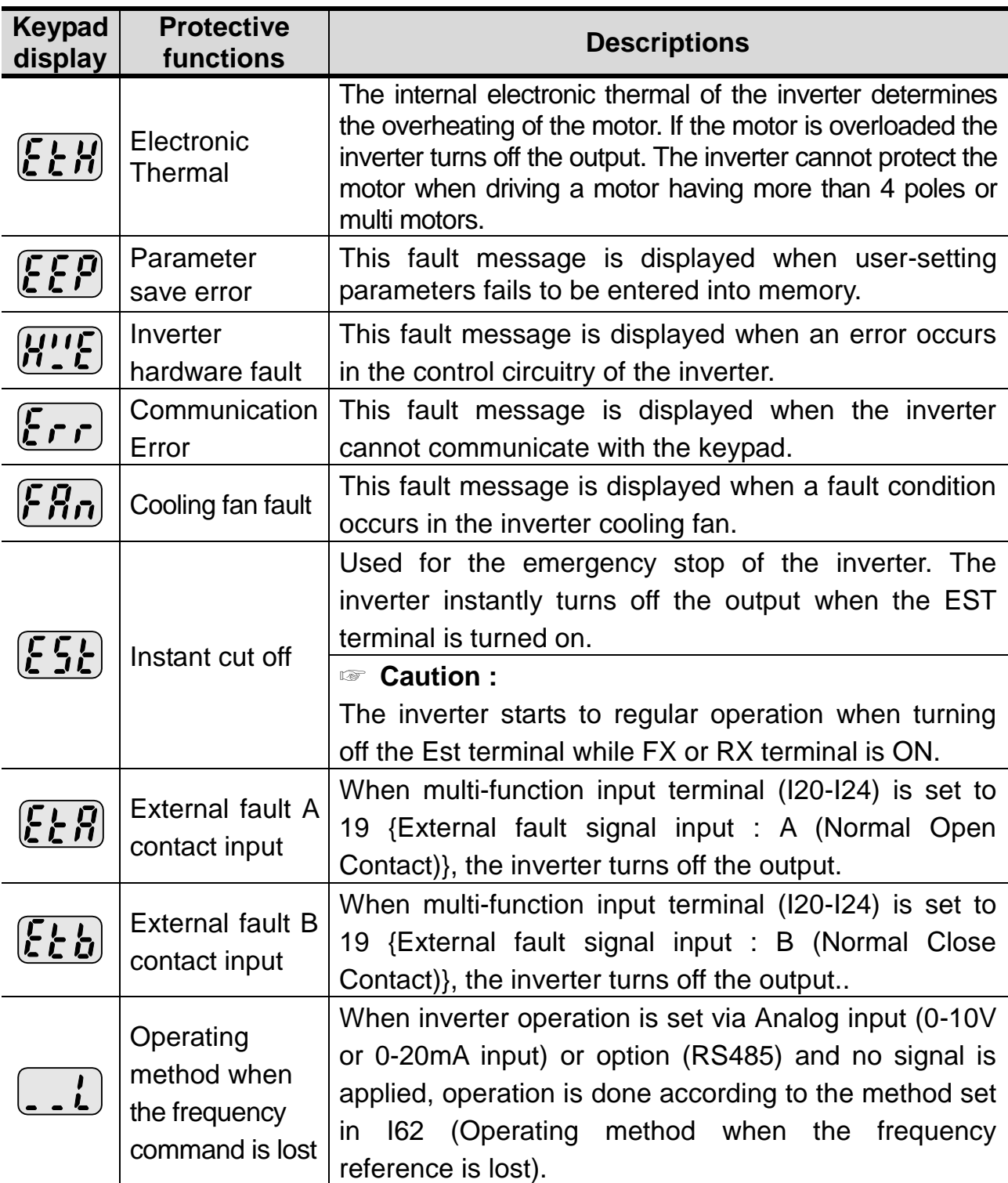

 $\overline{\phantom{a}}$ 

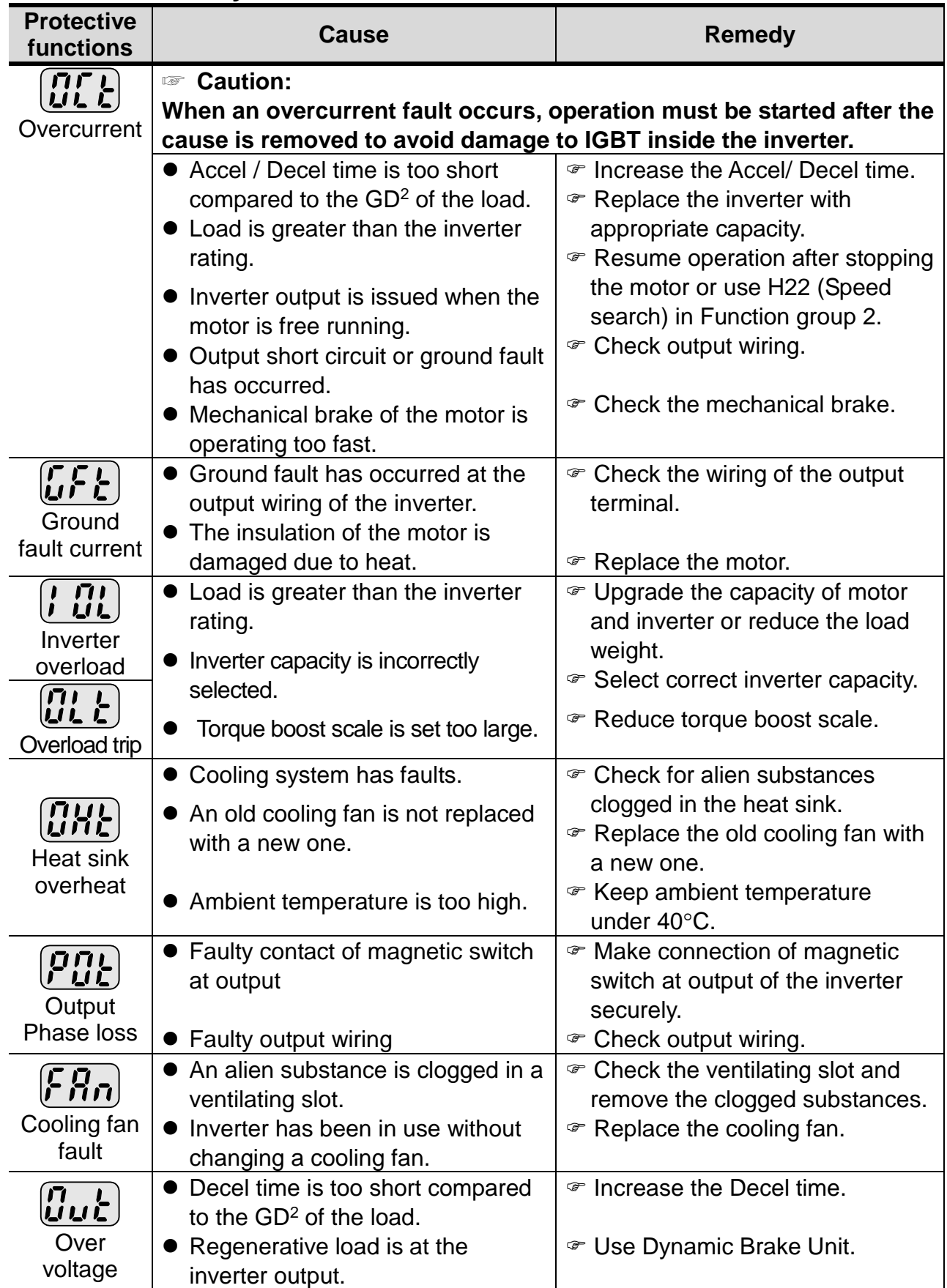

## **8.2 Fault Remedy**

 $\lceil$ 

## **8. Troubleshooting and Maintenance**

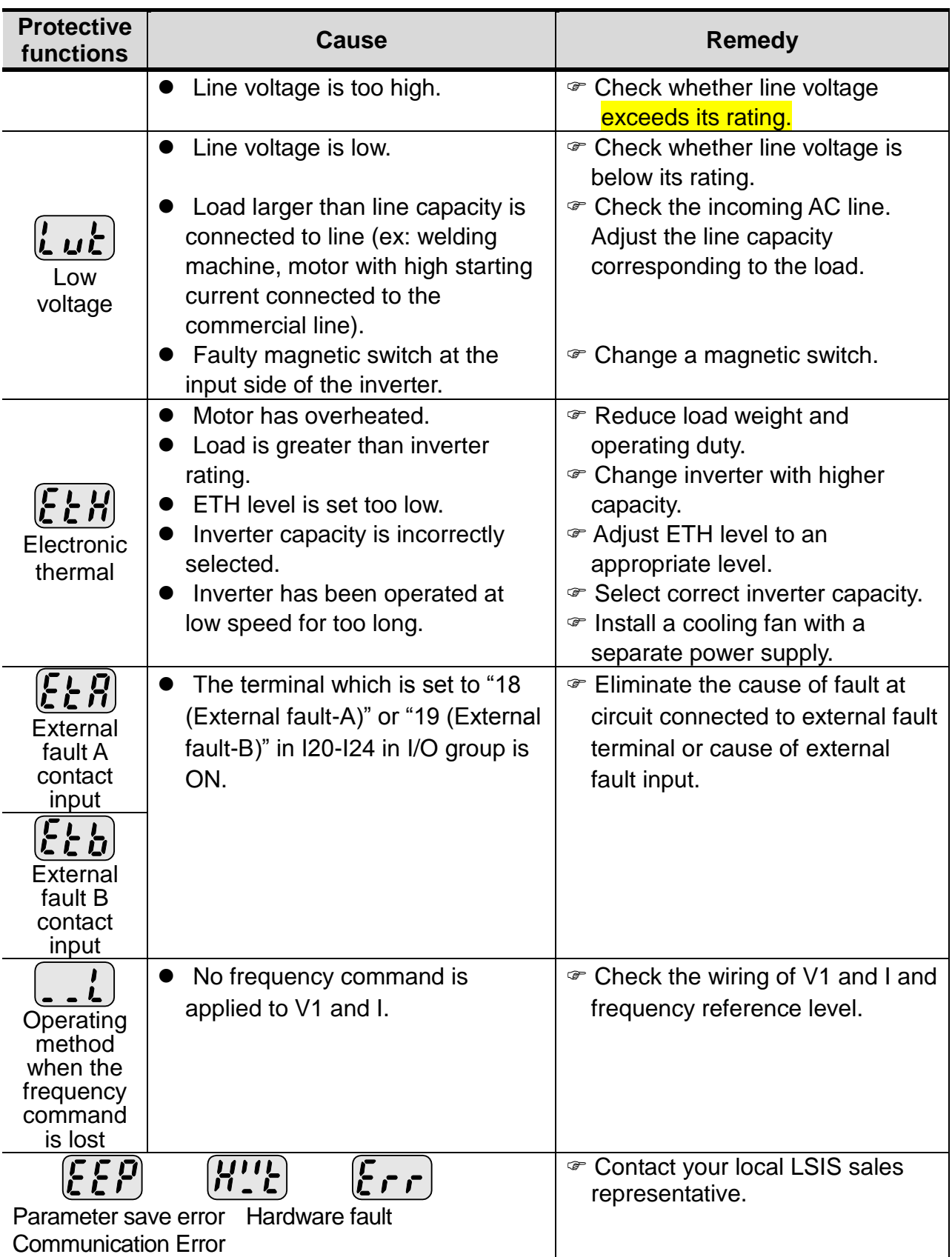

#### **8.3 Precautions for Maintenance and Inspection**

# **CAUTION**

- Make sure to remove the input power while performing maintenance.
- ◆ Make sure to perform maintenance after checking the DC link capacitor has discharged. The bus capacitors in the inverter main circuit can still be charged even after the power is turned off. Check the voltage between terminal P or P1 and N using a tester before proceeding.
- ◆ SV-iC5 series inverter has ESD (Electrostatic Discharge) sensitive components. Take protective measures against ESD before touching them for inspection or installation.
- ◆ Do not change any inner parts and connectors. Never modify the inverter.

#### **8.4 Check Points**

- Daily inspections
	- $\checkmark$  Proper installation environment
	- $\checkmark$  Cooling system fault
	- $\checkmark$  Unusual vibration and noise
	- $\checkmark$  Unusual overheating and discoloration
- **Periodic inspection** 
	- $\checkmark$  Screws and bolts may become loose due to vibration, temperature changes, etc.
		- Check that they are tightened securely and retighten as necessary.
	- $\checkmark$  Alien substances are clogged in the cooling system.
		- Clean it using the air.
	- $\checkmark$  Check the rotating condition of the cooling fan, the condition of capacitors and the connections with the magnetic contactor.
		- $\mathcal P$  Replace them if there are any abnormalities.

#### **8.5 Part Replacements**

The inverter consists of many electronic parts such as semiconductor devices. The following parts may deteriorate with age because of their structures or physical characteristics, leading to reduced performance or failure of the inverter. For preventive maintenance, the parts must be changed periodically. The parts replacement guidelines are indicated in the following table. Lamps and other short-life parts must also be changed during periodic inspection.

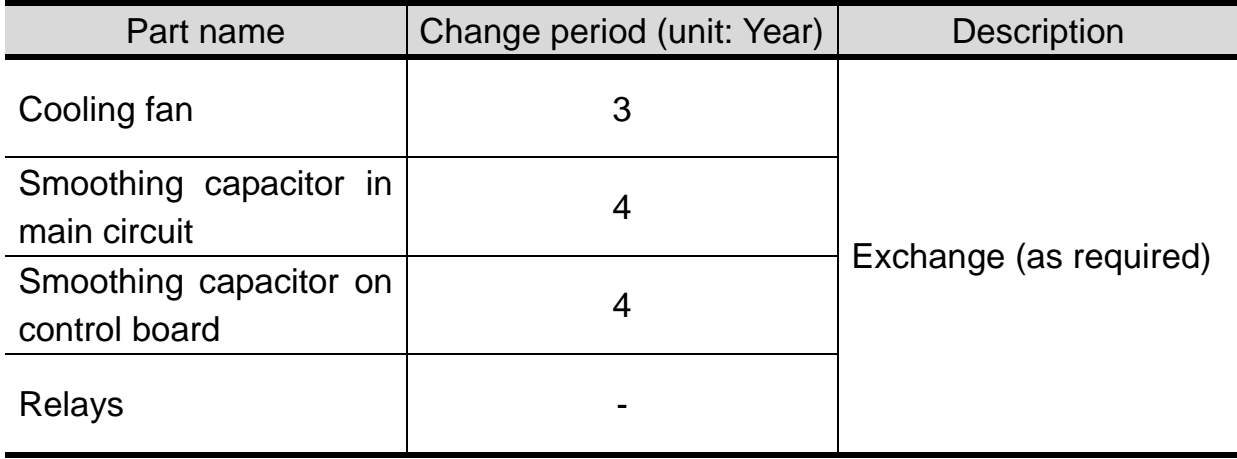

#### **9. Specifications**

 $\mathbf{I}$ 

#### **9.1 Technical Data**

#### • Input and output ratings

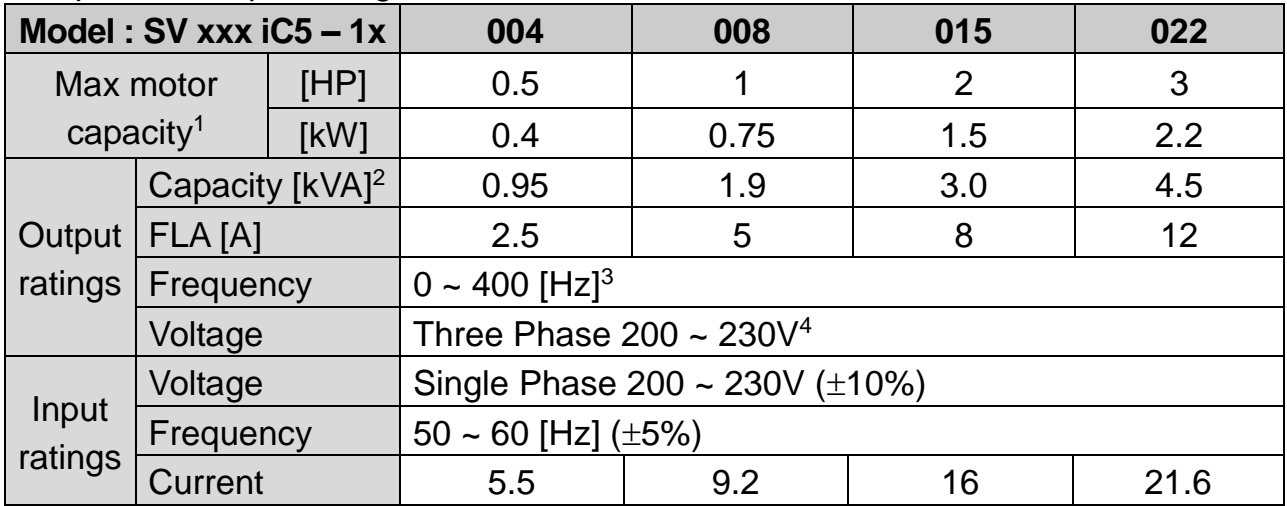

#### ● Control

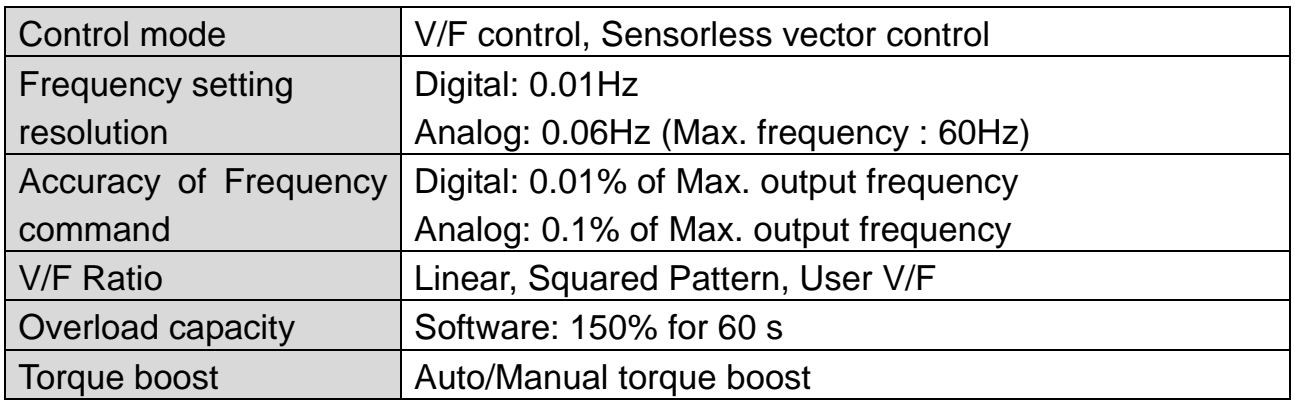

#### **Operation**

-

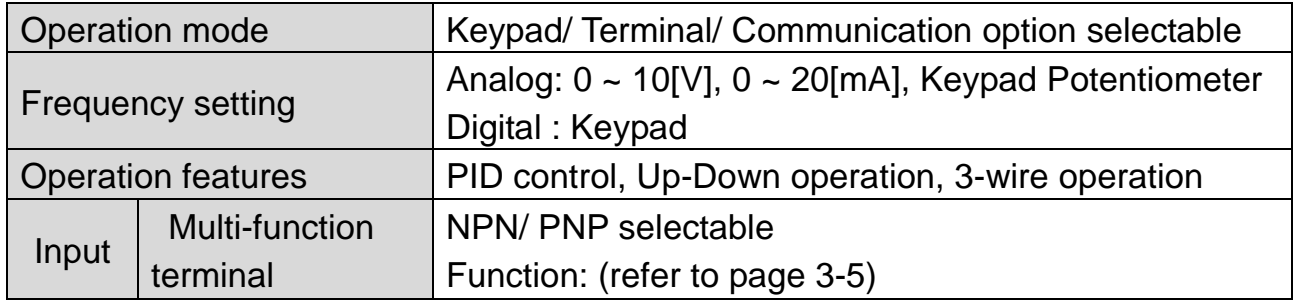

<sup>&</sup>lt;sup>1</sup> Indicates the maximum applicable motor capacity when using a 4-pole standard motor.

<sup>2</sup> Rated capacity is based on 220V.

<sup>3</sup> Max. settable freq is 300Hz when H30 is set to 3 "Sensorless Vector Control".

<sup>4</sup> Max. output voltage will not be greater than the input voltage. Output voltage less than the input voltage can be programmed.

### **9. Specifications**

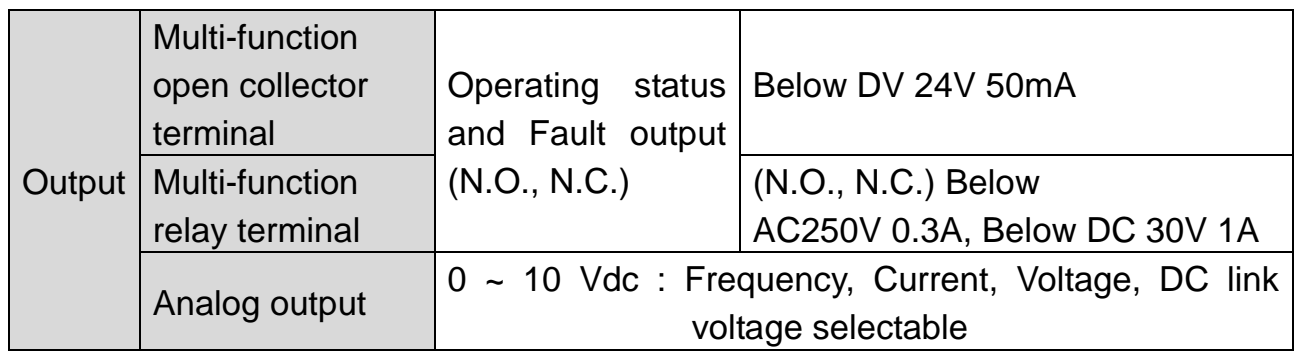

1

#### • Protective functions

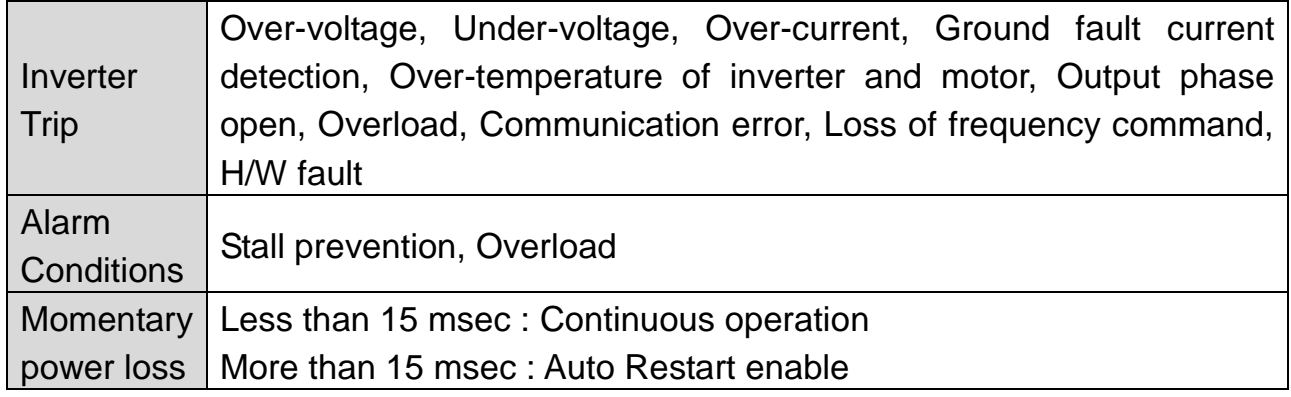

#### **•** Environment

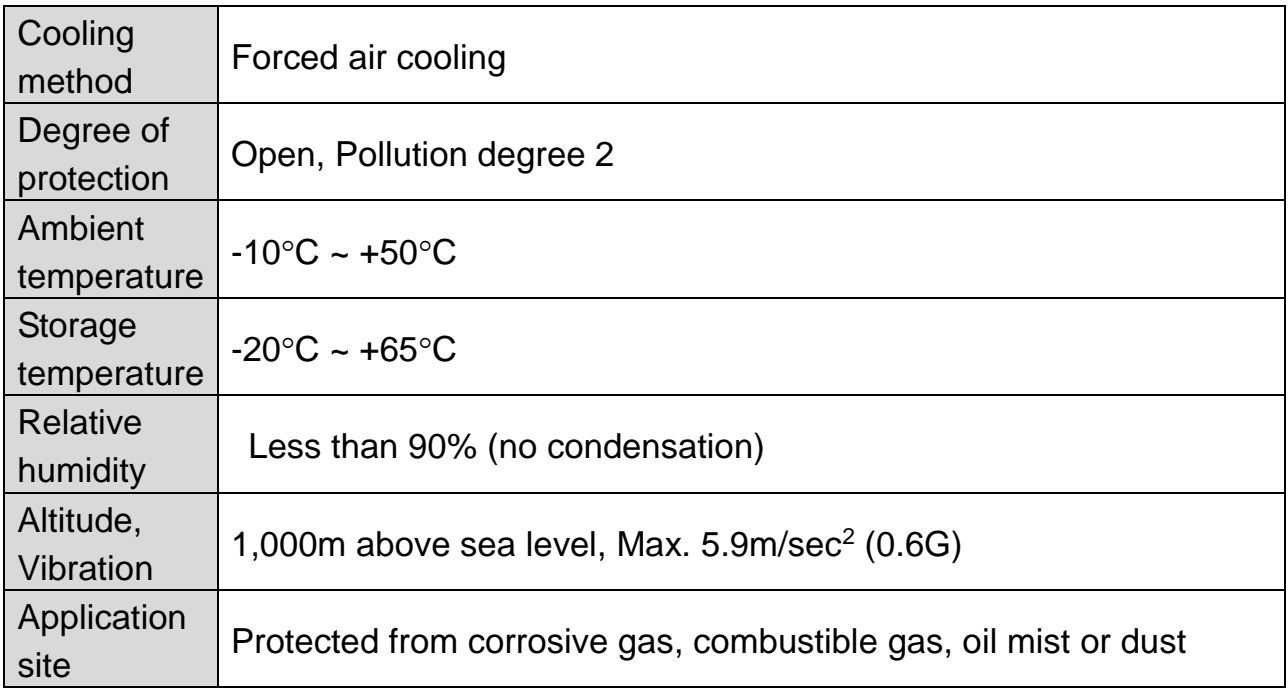
# **9.2 Temperature Derating Information**

#### ◆ Load current VS Carrier frequency

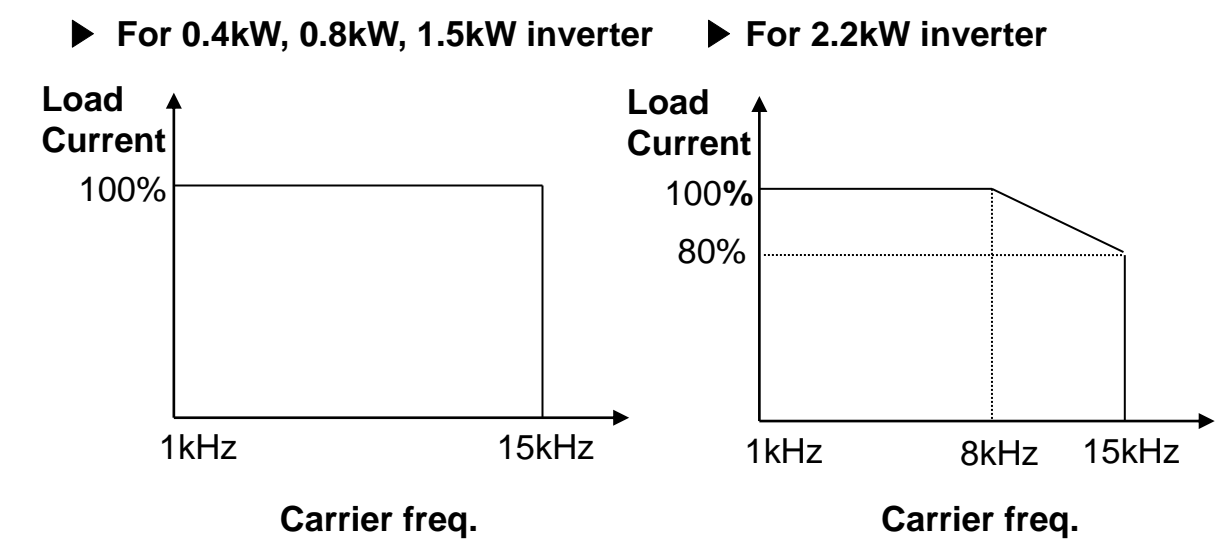

☞ Note :

- 1. The above graph is applied when inverter is in use within the permissible ambient temp. If the unit is installed in a panel, install it where heat dissipation is properly done to keep the panel ambient temperature within permissible range.
- 2. This derating curve is based on inverter current rating when rated motor is connected.

# **9. Specifications**

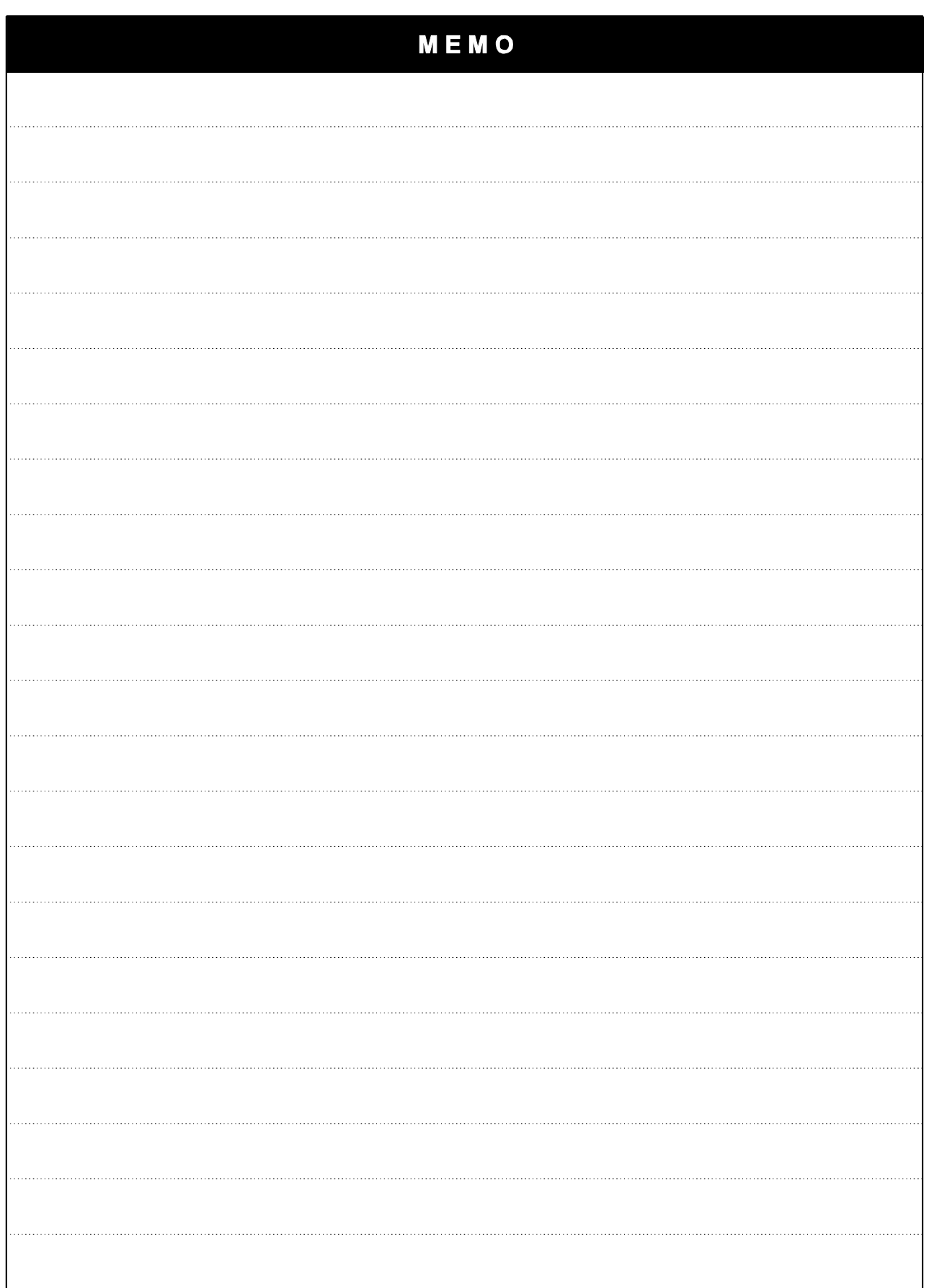

1

**9-4**

## **DECLARATION OF CONFORMITY**

Γ

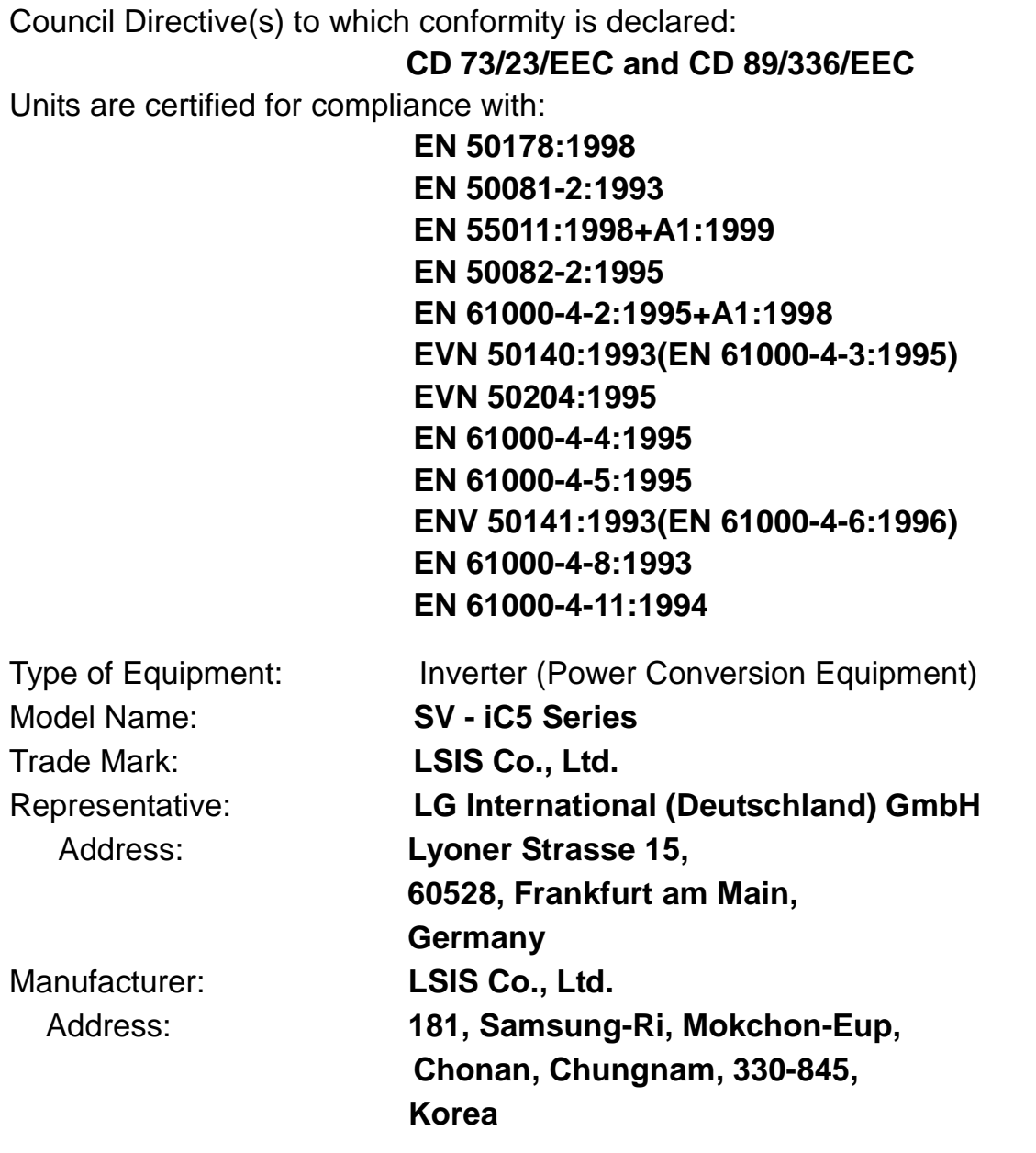

**We, the undersigned, hereby declare that equipment specified above conforms to the Directives and Standards mentioned.**

Place : Frankfurt am Main **Frankfurt am Main** Chonan, Chungnam, **Germany Korea**

 $1.5.$  Jan 9

(signature/date) (signature/date)

종진구 02.12.12

Mr. Ik-Seong Yang / Dept. Manager Mr. Jin-Gu Song / General Manager (Full name / Position) (Full name / Position)

# **TECHNICAL STANDARDS APPLIED**

The standards applied in order to comply with the essential requirements of the Directives 73/23/EEC "Electrical material intended to be used with certain limits of voltage" and 89/336/EEC "Electromagnetic Compatibility" are the following ones:

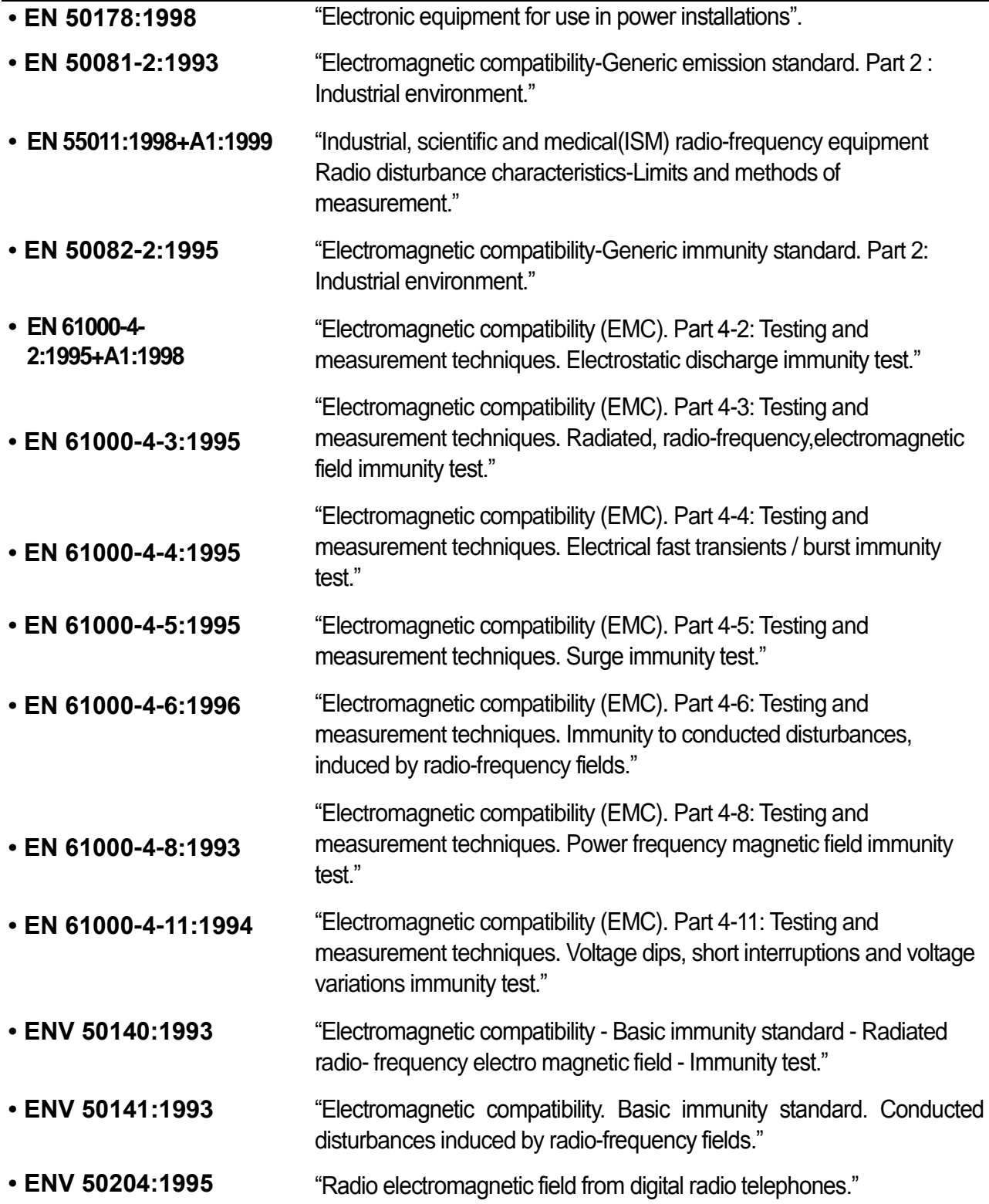

## **EMC INSTALLATION GUIDE**

LS inverters are tested to meet Electromagnetic Compatibility (EMC) Directive 89/336/EEC and Low Voltage (LV) Directive 73/23/EEC using a technical construction file. However, Conformity of the inverter with CE EMC requirements does not guarantee an entire machine installation complies with CE EMC requirements. Many factors can influence total machine installation compliance.

#### **Essential Requirements for CE Compliance**

Following conditions must be satisfied for LS inverters to meet the CE EMC requirements.

- 1. CE compatible LS inverter
- 2. Installing inverter in an EMC enclosure
- 3. Grounding enclosure and shielded parts of wire
- 4. Using shielded cable
- 5. Use it under industrial environment.
- 6. It is important that all lead lengths are kept as short as possible and that incoming mains and outgoing motor cables are kept well separated.

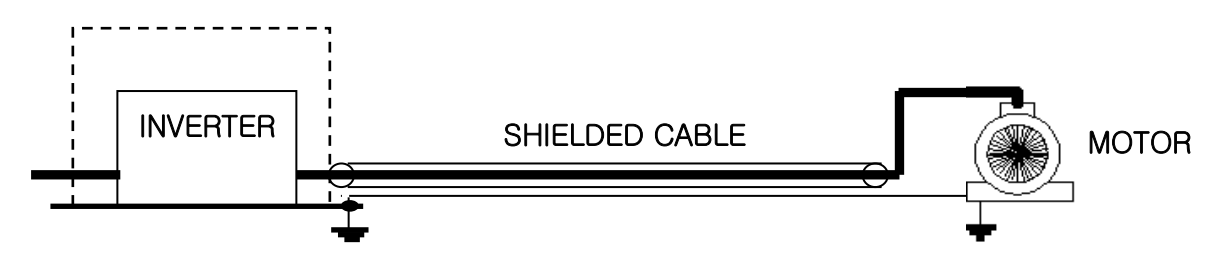

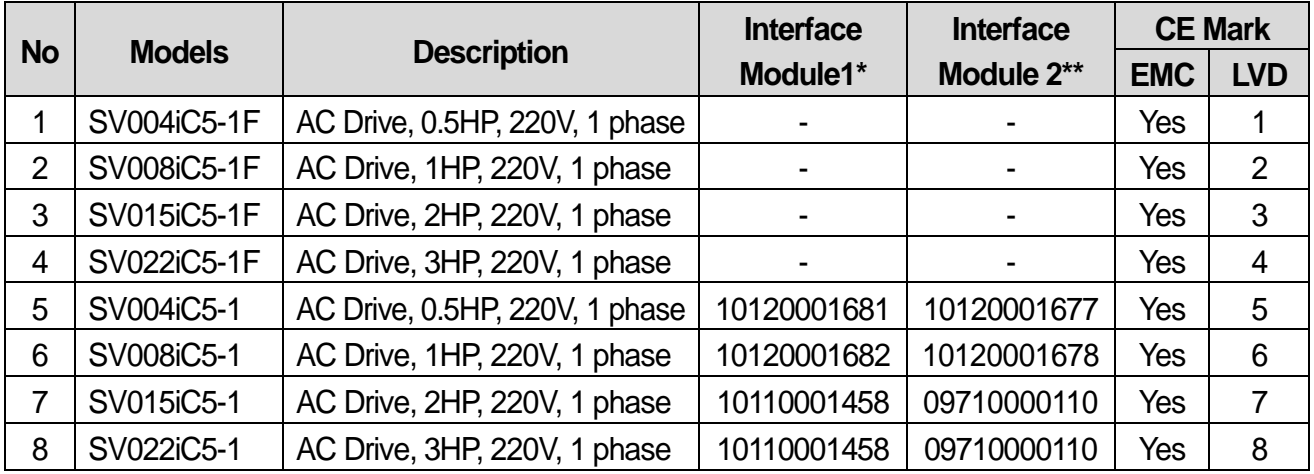

- $\triangleright$  Models No. 1, 2, 3 and 4 are EMC Filters integrated and compliant with CE.
- $\triangleright$  EMC Filters are not provided for models No. 5, 6, 7 and 8. They should be provided with Interface Module 2 for CE compliance.
	- **\*** Module 1: Non-Filter Type PCB Assembly
	- \*\* Module 2: Filter Type PCB Assembly

#### **UL Marking**

#### **1. SHORT CIRCUIT RATING**

The drive is suitable for use in a circuit capable of delivering not more than 5,000A RMS at the drive's maximum rated voltage.

(L'entraînement convient pour une utilisation dans un circuit capable de délivrer pas plus de 5,000A RMS à la tension nominale maximale de l'entraînement.)

#### **2. SHORT CIRCUIT FUSE/BREAKER MARKING**

Use Class H or RK5 UL listed Input fuses and UL listed breakers ONLY. See the table above for the voltage and current ratings for the fuses and breakers.

(Utiliser UNIQUEMENT des fusibles d'entrée homologués de Classe H ou RK5 UL et des disjoncteurs UL. Se reporter au tableau ci-dessus pour la tension et le courant nominal des fusibless et des disjoncteurs.)

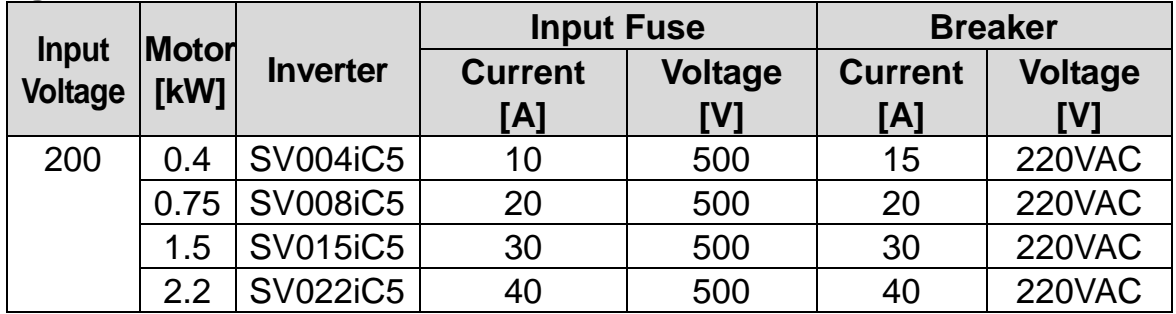

#### **Voltage and current, fuse Class**

#### **3. FIELD WIRING TERMINAL**

1) Use copper wires only with 75℃ ratings for wiring.

(Utiliser uniquement des fils de cuivre avec une valeur nominale de 75 ℃ pour le câblage de la borne d'alimentation.)

2) Tightening torque

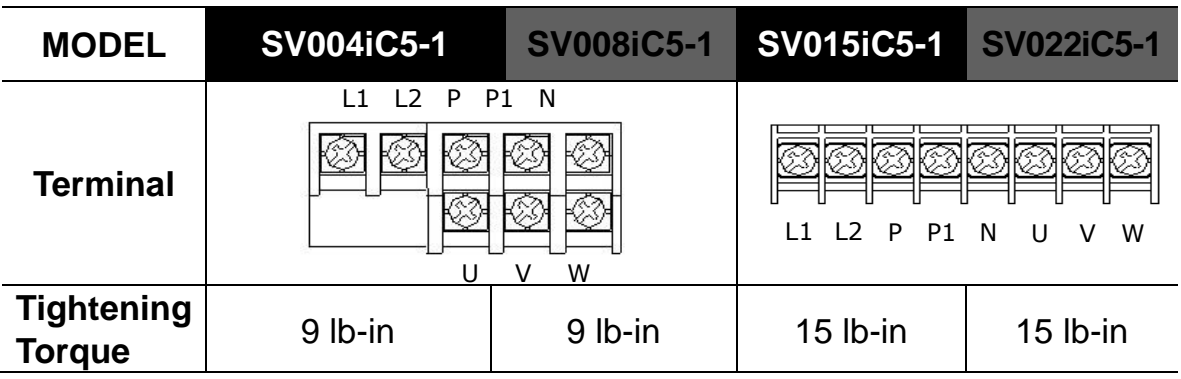

# **EAC mark**

 $\Gamma$ 

# FAC

The EAC (EurAsian Conformity) mark is applied to the products before they are placed on the market of the Eurasian Customs Union member states.

It indicates the compliance of the products with the following technical regulations and requirements of the Eurasian Customs Union:

Technical Regulations of the Customs Union 004/2011 "On safety of low voltage equipment"

Technical Regulations of the Customs Union 020/2011 "On electromagnetic compatibility of technical products"

# **Revision History**

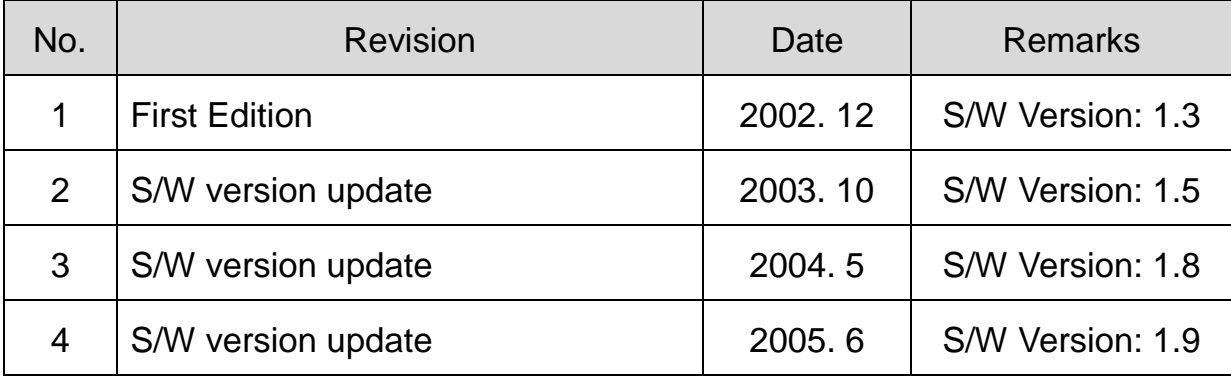

# **WARRANTY**

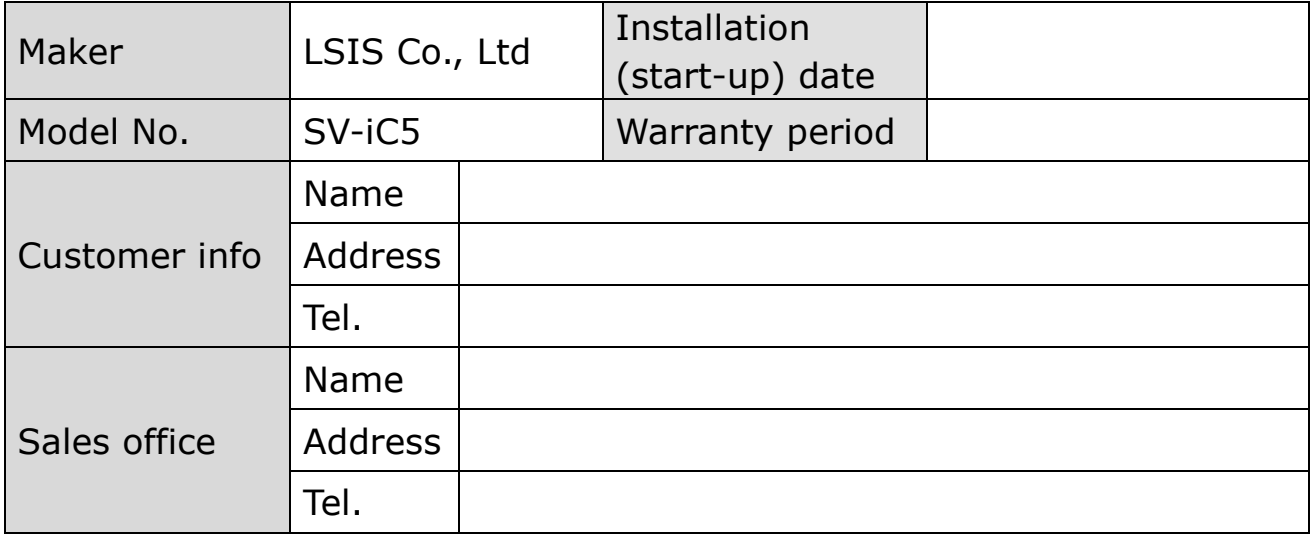

#### Note

L

This product has been manufactured through the strict QC control and inspection of LSIS. Warranty period is 12 months after installation or 18 months after manufactured when the installation date is unidentified. However, the guarantee term may vary on the sales term.

- ◆ In-warranty service information
- If the defective part has been identified under normal and proper use within the guarantee term, contact your local authorized LS distributor or LS Service center.
- ◆ Out-of-warranty service information
- The guarantee will not apply in the following cases.
- Troubles are attributable to a user's intentional negligence or carelessness.
- Damage was caused by abnormal voltage and peripheral devices' malfunction (failure).
- Damage was caused by natural disasters(earthquake, fire, flooding, lightning and etc).
- When LS nameplate is not attached.